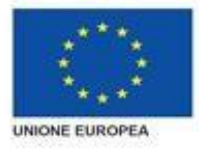

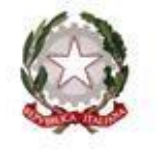

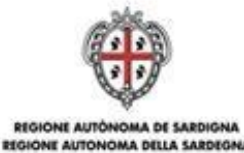

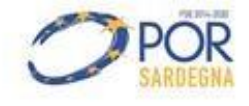

# *SERVIZI PER LA TRASFORMAZIONE DIGITALE DEI SERVIZI PER IL LAVORO NELL'ECOSISTEMA DEL WELFARE REGIONALE*

*PROGETTO COFINANZIATO DALL'UNIONE EUROPEA FSE – FONDO SOCIALE EUROPEO POR FSE 2014-2020 SARDEGNA – ASSE V*

*MANUALE UTENTE PER L'ACCESSO AI SERVIZI ON LINE DEL SIL SARDEGNA*

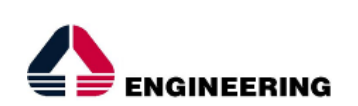

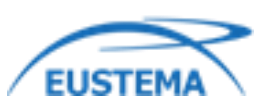

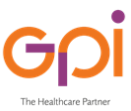

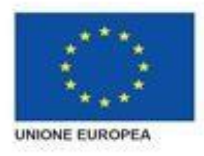

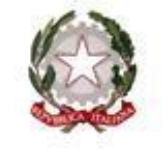

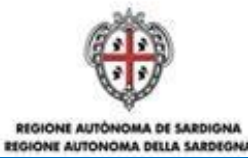

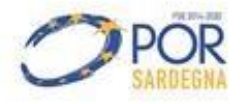

## **INDICE**

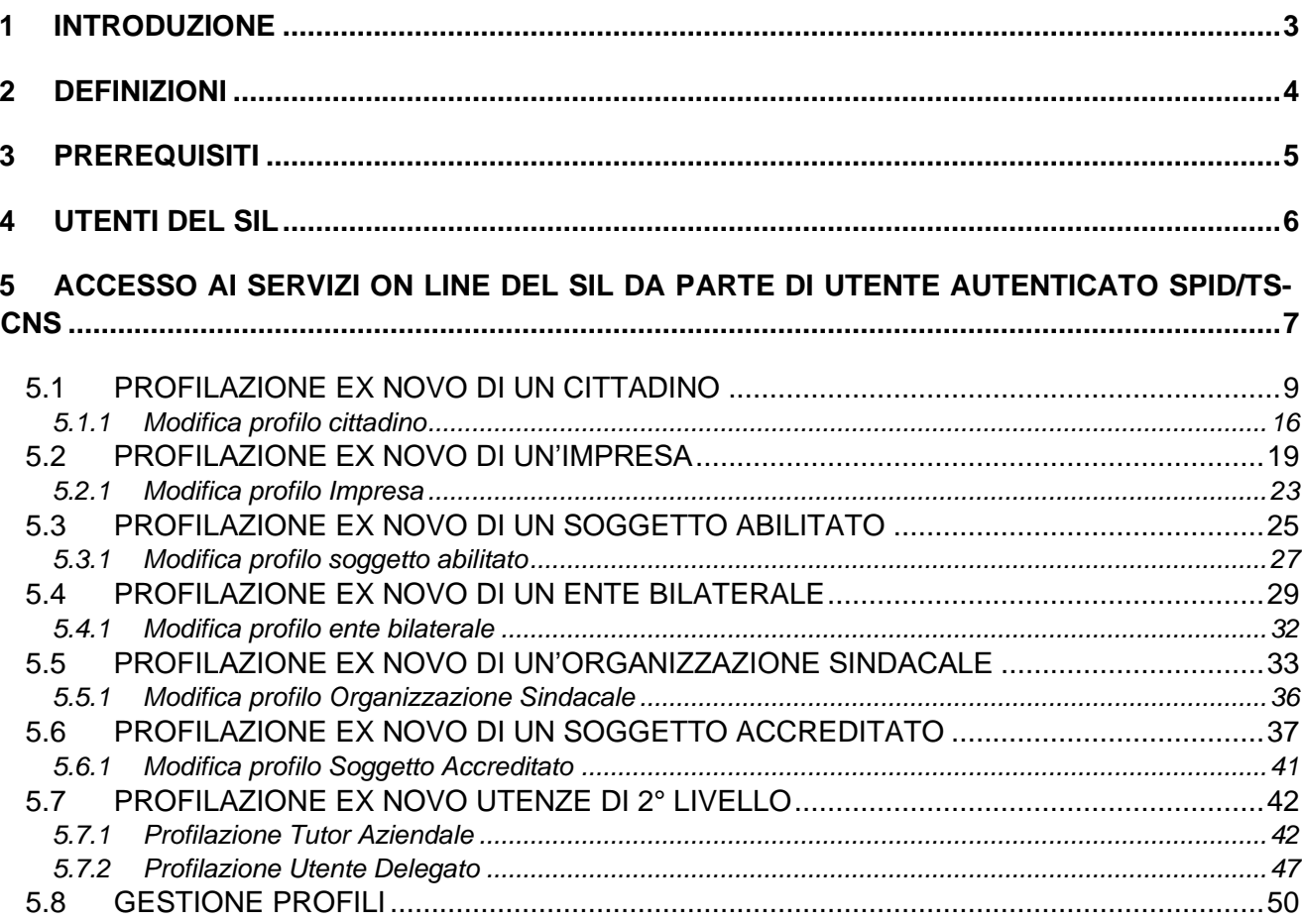

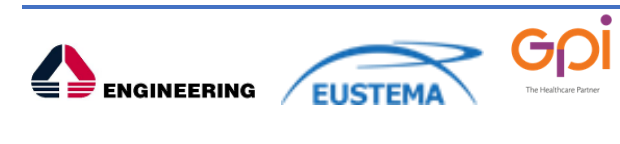

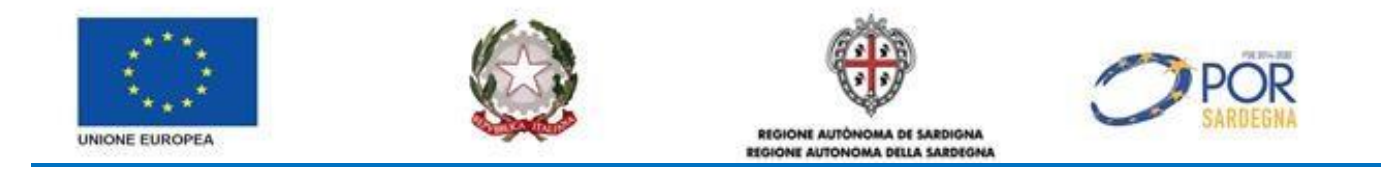

## <span id="page-2-0"></span>**1 INTRODUZIONE**

Il presente documento costituisce il Manuale d'uso che guida gli utenti, che intendono usufruire dei servizi *on line* del SIL Sardegna, nell'accesso sul portale SardegnaLavoro.

A far data dal **28.07.2021** gli utenti che intendono **accedere** al SIL Sardegna possono farlo **attraverso** il **sistema di** *Identity Management* **della Regione Autonoma della Sardegna** che consente **l'autenticazione** tramite **SPID o Tessera Sanitaria TS-CNS**.

A far data dal **01.10.2021** non è più possibile utilizzare le credenziali SIL (userid e password) ed è consentito **l'accesso** ai servizi del SIL Sardegna **esclusivamente tramite autenticazione SPID/TSCNS**.

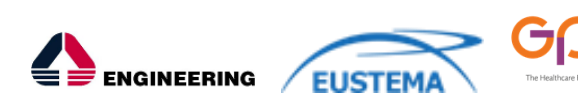

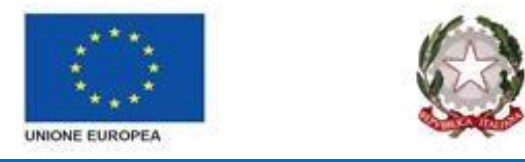

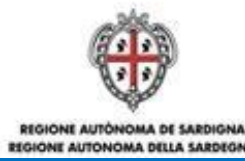

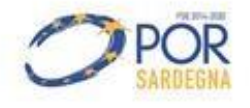

## <span id="page-3-0"></span>**2 DEFINIZIONI**

Di seguito si riportano una serie di definizioni che supportano l'utente nella lettura del manuale:

- **SIL**: Sistema Informativo del Lavoro "SIL Sardegna" è una piattaforma applicativa della Regione Autonoma della Sardegna per la gestione e l'erogazione dei servizi pubblici per il lavoro e la formazione professionale, operante su una banca dati unica, accessibile, attraverso differenti canali, ai soggetti istituzionali competenti in materia di mercato del lavoro e formazione professionale, secondo i rispettivi ruoli, funzioni e compiti.
- **SPID**: il Sistema Pubblico di Identità Digitale, è la soluzione che ti permette di accedere a tutti i servizi online della Pubblica Amministrazione con un'unica Identità Digitale utilizzabile da computer, tablet e smartphone.
- **Servizi** *on line*: procedimenti di competenza dall'Amministrazione regionale, rivolti al cittadino, alle imprese e agli altri enti che sono fruibili attraverso internet.
- **TS-CNS**: (Tessera Sanitaria e Carta Nazionale dei Servizi) è una smart card contenente un certificato elettronico che consente ai cittadini di essere riconosciuti in rete con certezza della propria identità. Attraverso la TS-CNS è possibile accedere ai servizi online disponibili della Pubblica Amministrazione Locale e Nazionale.

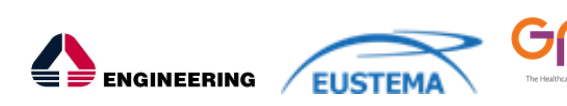

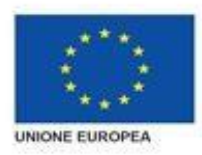

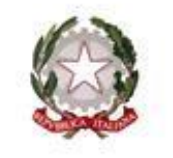

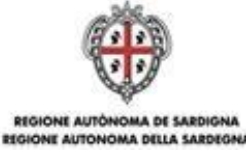

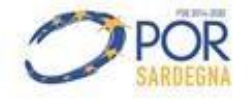

## <span id="page-4-0"></span>**3 PREREQUISITI**

Per utilizzare i servizi online disponibili dal SIL Sardegna dovrai disporre di almeno uno dei seguenti browser:

- − Microsoft Internet Explorer
- − Chrome
- − Mozilla Firefox

**N.B: Alcune funzionalità del SIL NON sono progettate per essere utilizzate in modalità mobile (smartphone o tablet).** 

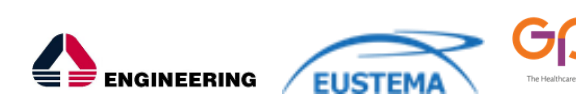

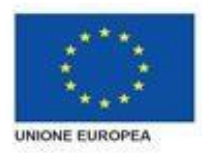

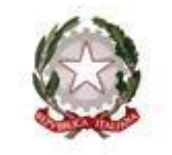

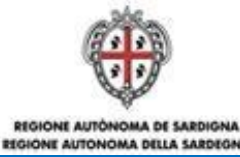

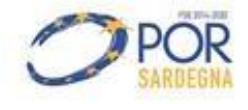

## <span id="page-5-0"></span>**4 UTENTI DEL SIL**

Gli utenti del SIL che usufruiscono dei servizi *on line* del portale SardegnaLavoro sono:

- Cittadini
- Imprese
- Agenzie Formative
- Soggetti Abilitati
- Soggetti Accreditati
- Soggetti Delegati
- Enti Bilaterali
- Organizzazioni Sindacali
- Tutor

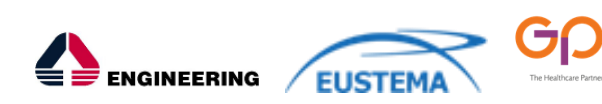

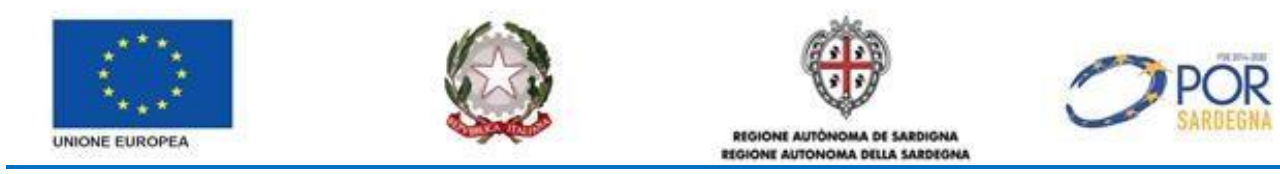

## <span id="page-6-0"></span>**5 ACCESSO AI SERVIZI ON LINE DEL SIL DA PARTE DI UTENTE AUTENTICATO SPID/TS-CNS**

Gli utenti che intendono usufruire dei servizi *on line* del portale SardegnaLavoro devono profilarsi o accedere allo stesso digitando il seguente indirizzo (URL) nella barra degli indirizzi del browser: <https://www.sardegnalavoro.it/>

 $\overline{a}$ 

Dalla Home Page del portale SardegnaLavoro l'utente deve selezionare il link "Accedi / Registrati", così come mostrato nella figura sottostante:

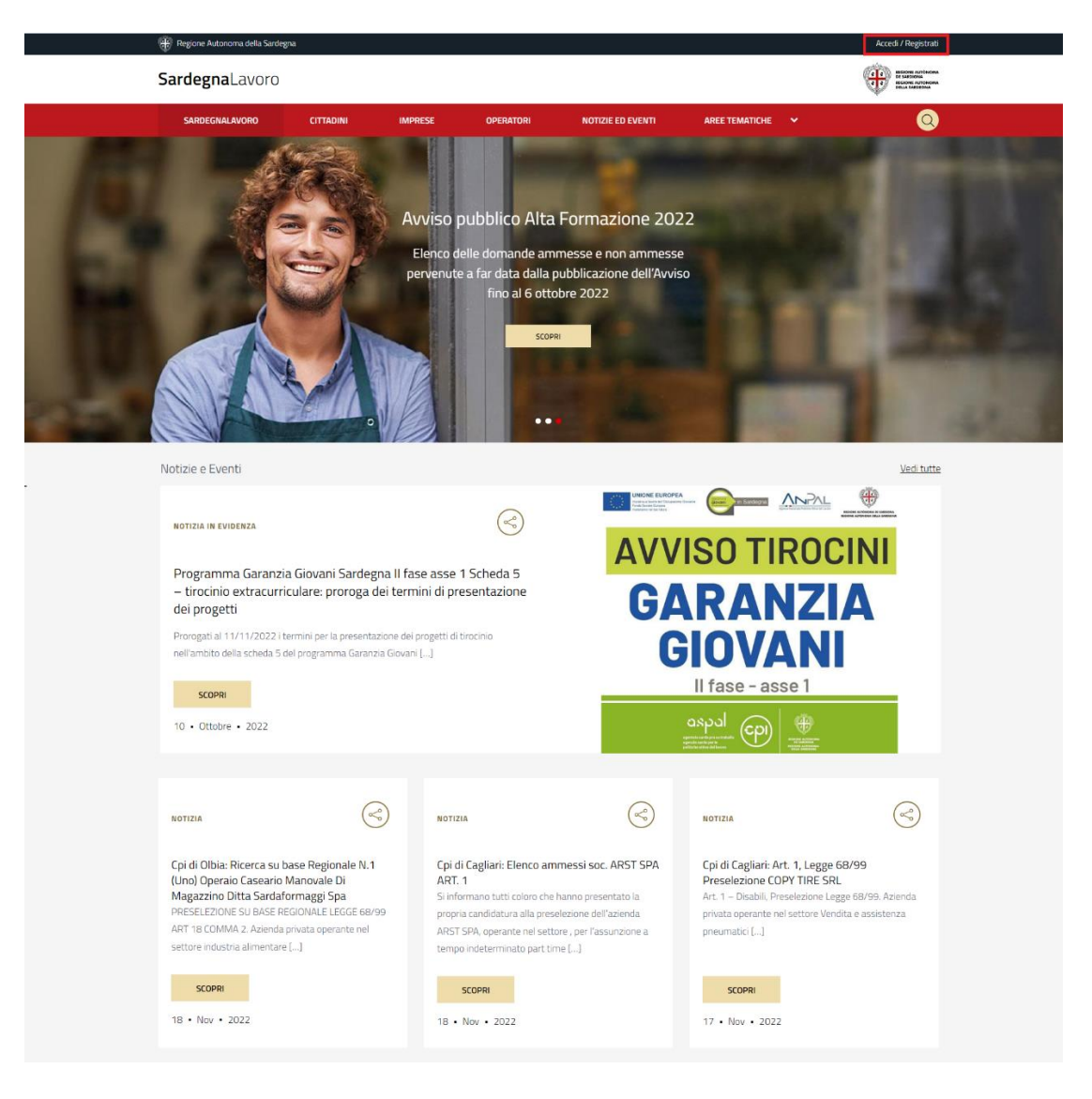

*Figura 1 – "Home Page del portale SardegnaLavoro"*

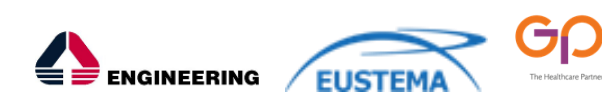

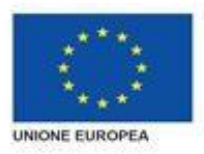

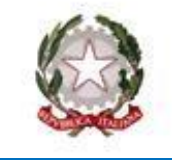

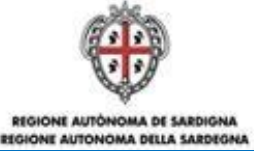

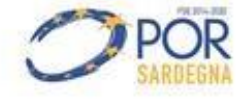

Alla selezione del link "Accedi /Registrati" (evidenziato in ROSSO) il sistema visualizza la maschera di accesso ai servizi, così come mostrato nella figura sottostante:

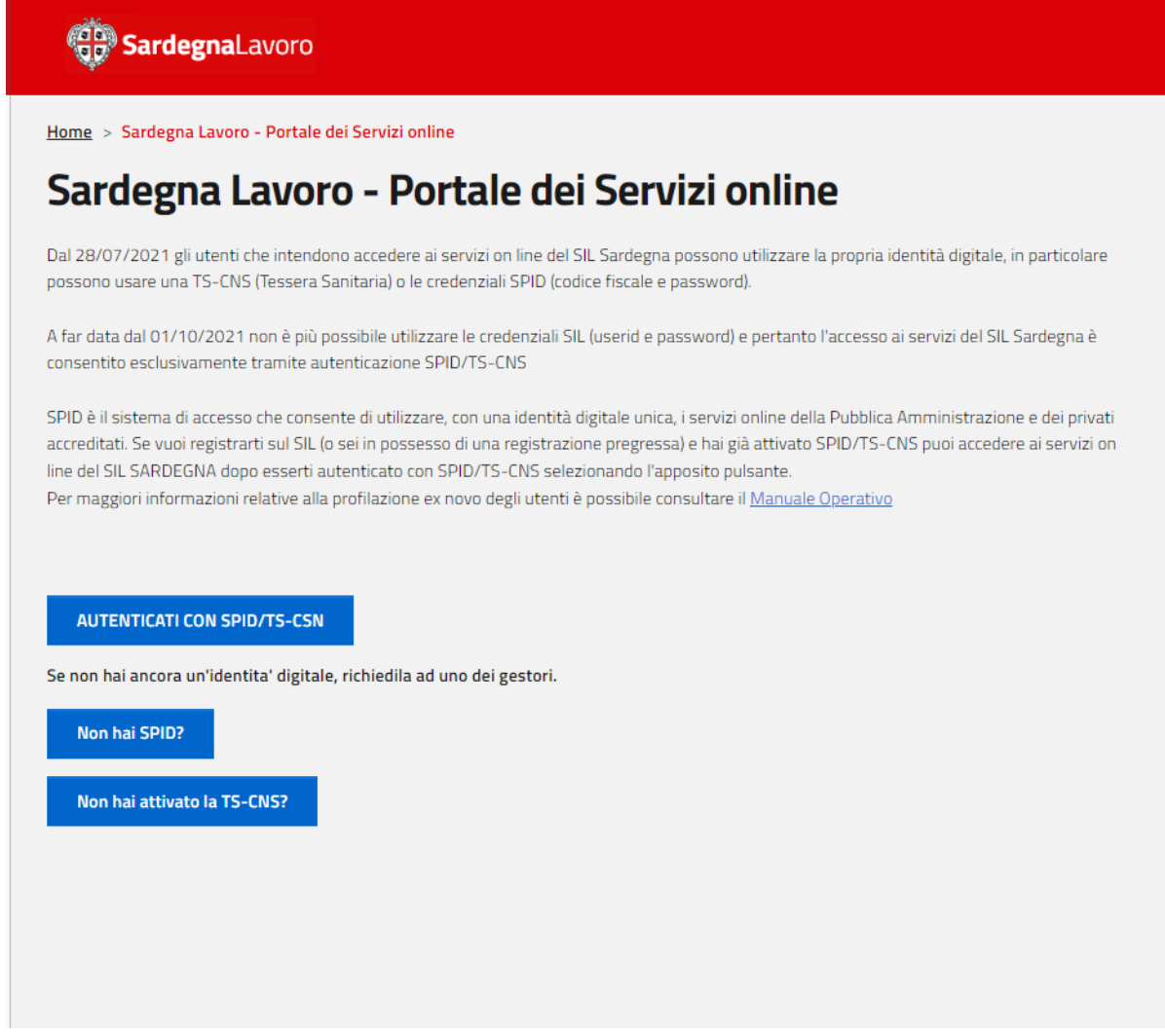

*Figura 2 – "Maschera autenticazione"*

Tale maschera è caratterizzata dalla presenza della sottosezione "**AUTENTICATI CON SPID/TS-CNS**" che consente di profilarsi/accedere al SIL tramite autenticazione SPID/TS-CNS; Alla selezione del pulsante "**AUTENTICATI CON SPID/TS-CNS**" l'utente è reindirizzato nella pagina dell'Access Manager della Regione Sardegna per l'autenticazione tramite SPID/TS-CNS, così come mostrato nella figura sottostante:

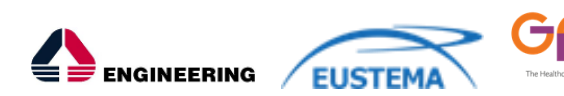

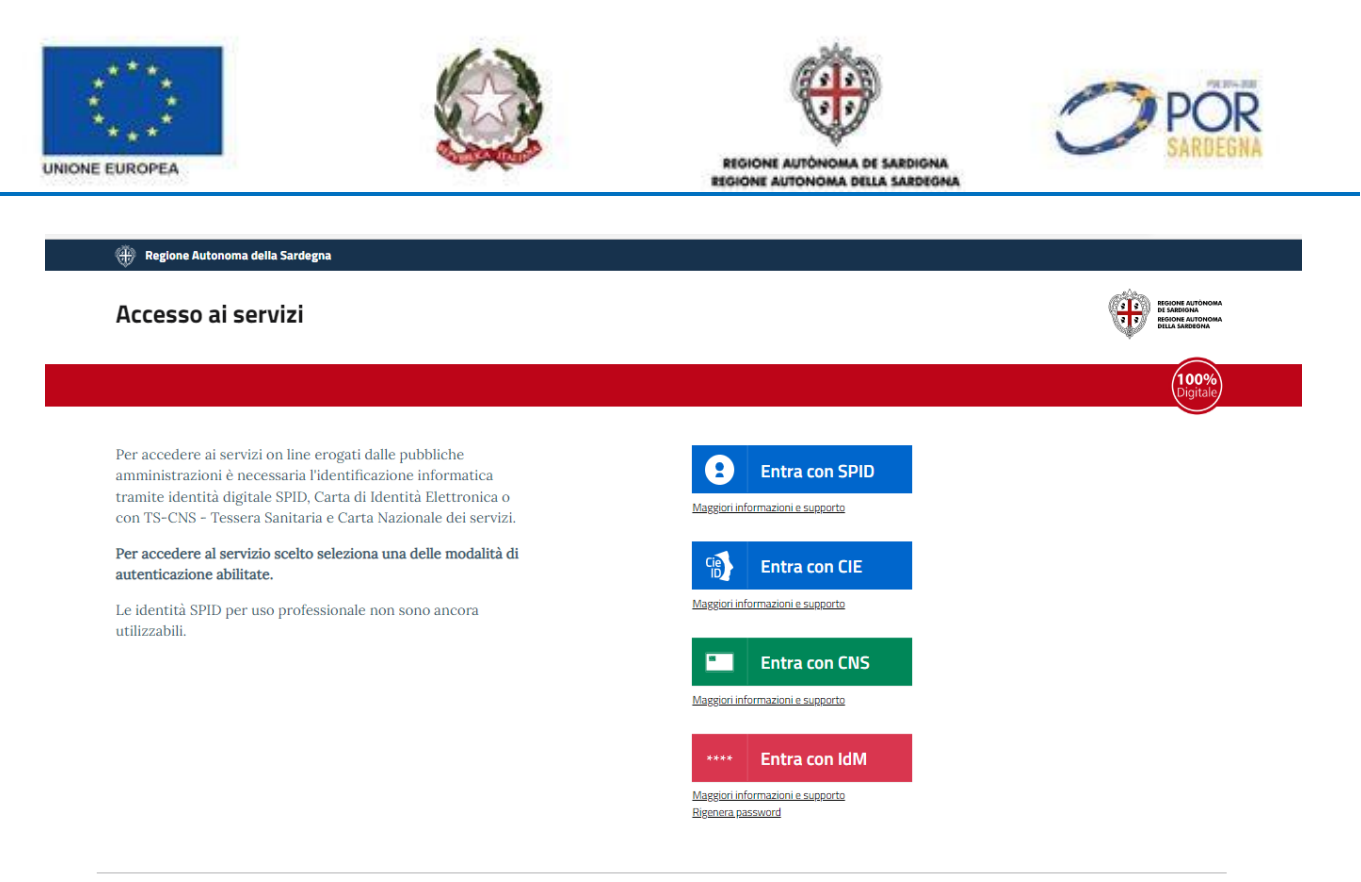

*Figura 3 – "Maschera Access Manager della Regione Sardegna"*

Ad autenticazione avvenuta, il SIL Sardegna verifica che il codice fiscale autenticato non sia già presente nella propria banca dati:

- **Codice fiscale non presente nella banca dati**: l'utente deve obbligatoriamente profilarsi come "cittadino". Solo successivamente a tale profilazione potrà effettuarne di ulteriori differenti dalla tipologia "cittadino" (esempio: impresa, soggetto abilitato etc.);
- **Codice fiscale presente nella banca dati e associato unicamente al profilo cittadino**: l'utente accede all'area riservata del profilo "cittadino" dalla quale può usufruire dei servizi *on line* a disposizione;
- **Codice fiscale presente nella banca dati o codice fiscale associato ad un profilo diverso da cittadino:** l'utente deve obbligatoriamente profilarsi come "cittadino". Solo successivamente a tale profilazione potrà selezionare il profilo tra quelli precedentemente associati al proprio codice fiscale per accedere all'area riservata d'interesse.

### <span id="page-8-0"></span>**5.1 PROFILAZIONE EX NOVO DI UN CITTADINO**

Una volta che l'utente si è autenticato tramite SPID/TS-CNS il sistema consente l'accesso all'area privata del Portale Sardegna Lavoro, e visualizza la seguente dashboard personalizzata

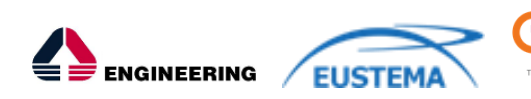

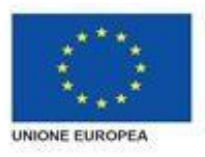

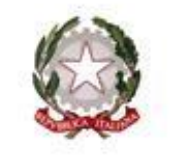

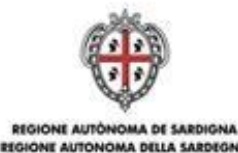

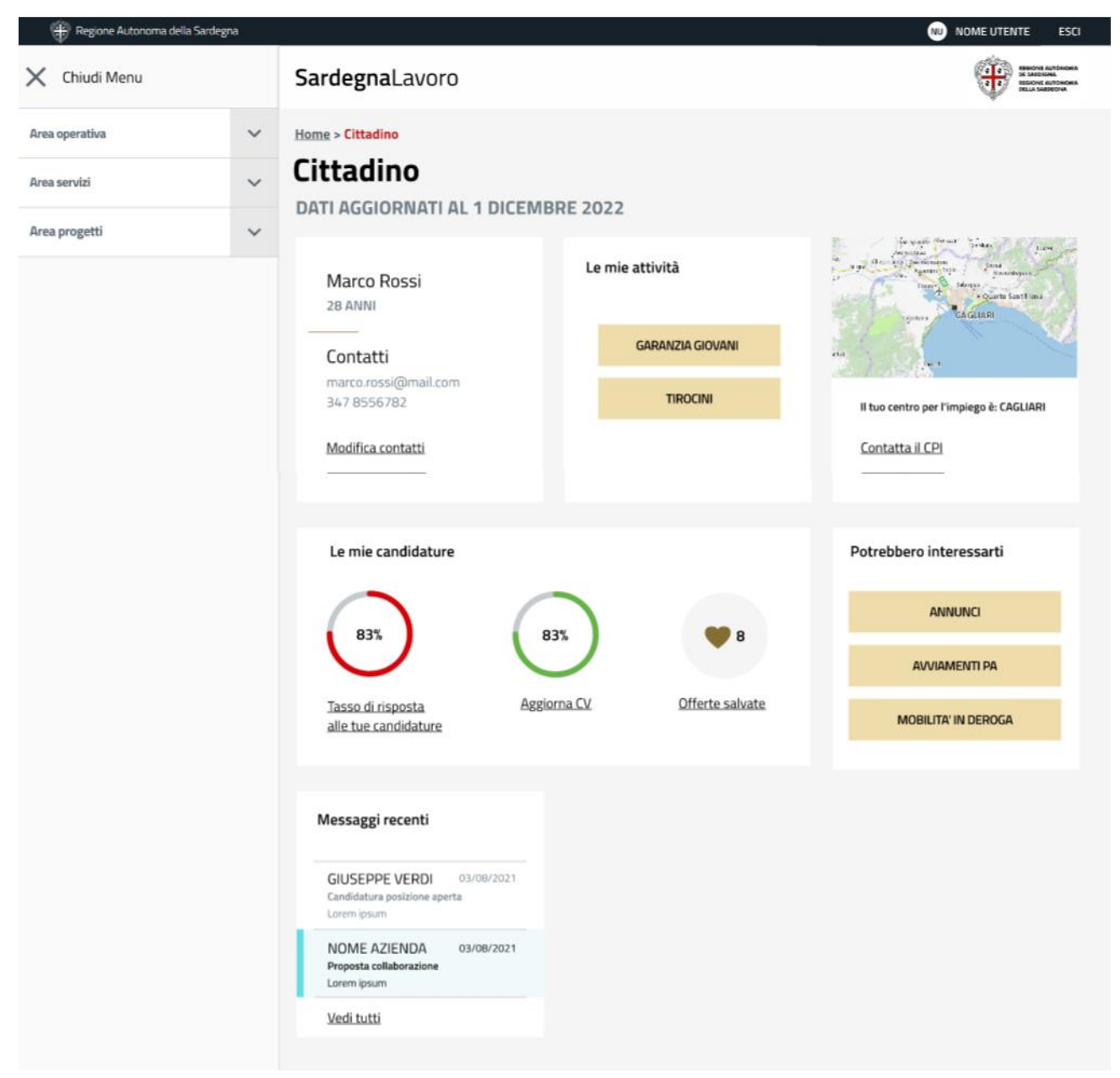

*Figura 4 - "Form di profilazione Cittadino"*

Il cittadino che accede al SIL senza essere associato ad alcun profilo, nella Banca Dati del SIL, o che risulta associato a profili diversi da "cittadino", (esempio: impresa, soggetto abilitato, etc.) deve completare la profilazione. Accedendo al menu a sinistra della seguente pagina

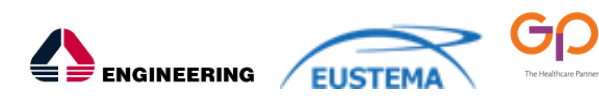

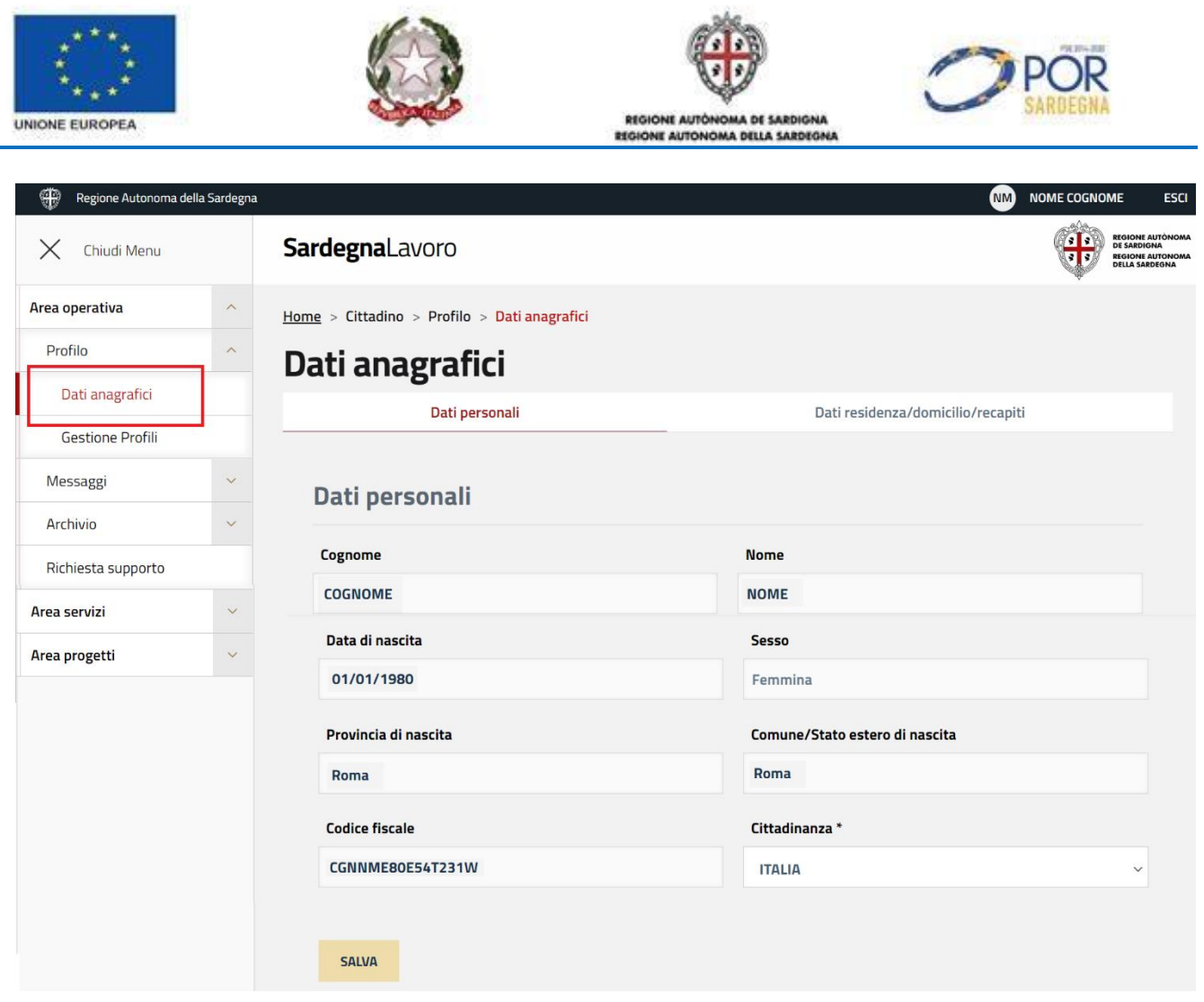

*Figura 5 – "Form di profilazione Cittadino - Dati Anagrafici Personali"*

Il form di profilazione è composto da 3 step:

G

- **1 step**: caratterizzato da:
	- "Dati personali": sono riportate, in sola visualizzazione, le informazioni indicate in fase di attivazione della propria identità digitale;
	- "Dati cittadino straniero": tali campi devono essere obbligatoriamente compilati nel caso in cui la profilazione riguarda un cittadino con cittadinanza extra UE (vedi figura sottostante).

La pagina è di sola visualizzazione, l'utente può modificare solo il campo "Cittadinanza". Scegliendo un Paese extra UE dovrà completare il profilo inserendo quanto richiesto nella maschera che segue:

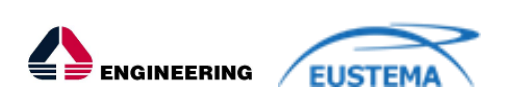

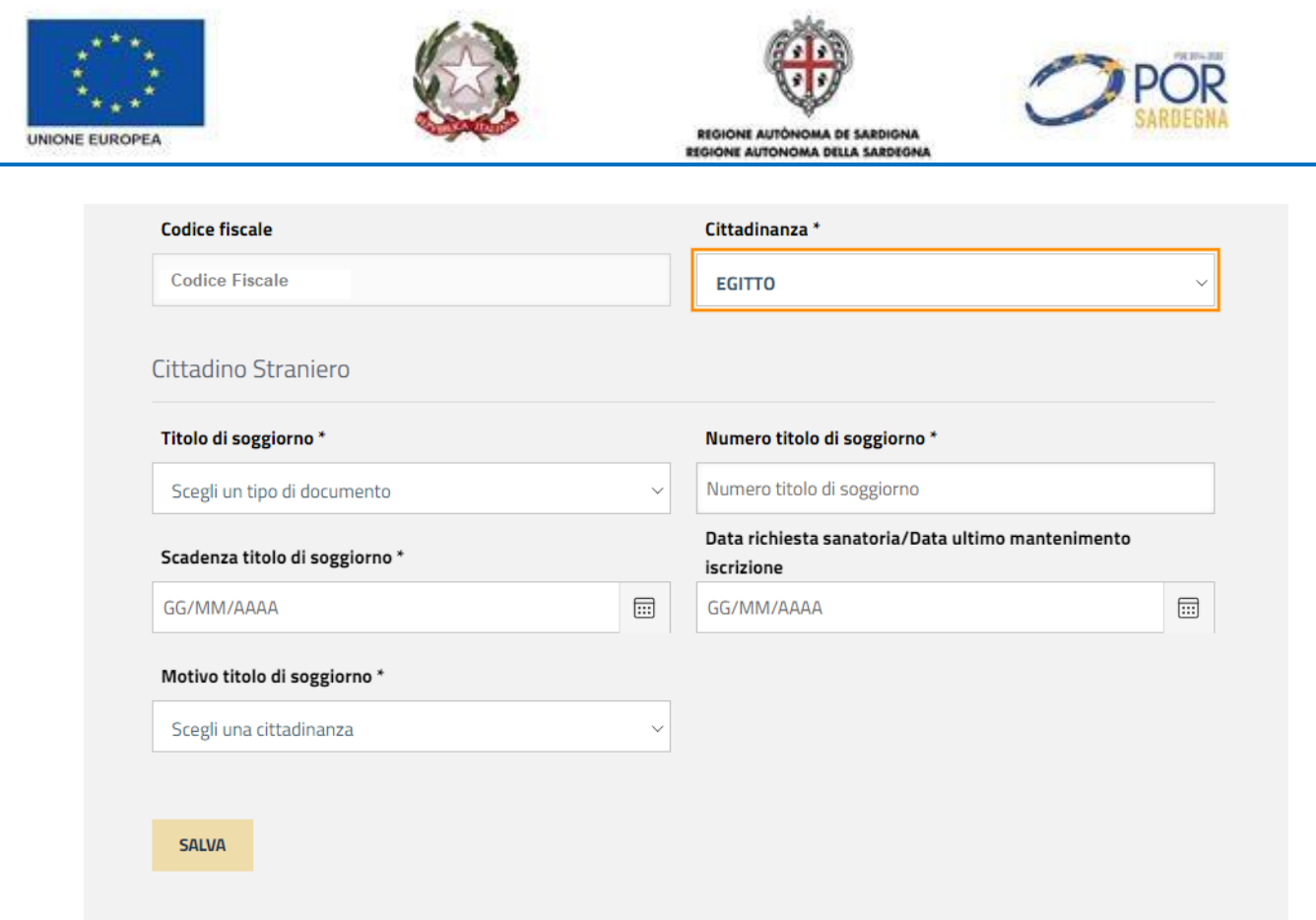

*Figura 6 – "Form di profilazione Cittadino – Dati Anagrafici cittadino extra UE"*

A seguito della conferma dei "dati personali", mediante il pulsante SALVA, il sistema emette in *pop up* il seguente messaggio

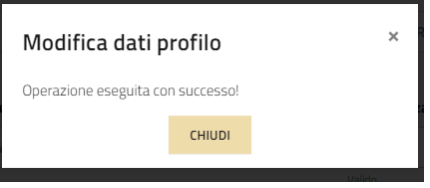

- **2 step**: caratterizzato dai dati relativi al domicilio, la residenza e i contatti:
	- "Residenza": sono riportate le informazioni indicate in fase di attivazione della propria identità digitale; tali informazioni sono comunque modificabili manualmente dall'utente;
	- "Domicilio": sono riportate le informazioni indicate in fase di attivazione della propria identità digitale; tali informazioni sono comunque modificabili manualmente dall'utente;
	- O Contatti: nella quale l'utente può indicare eventualmente il telefono di residenza, di domicilio e il fax.

Attraverso il tab "Dati Residenza / Domicilio / Recapiti" è possibile modificare le informazioni acquisite dalla propria identità digitale e aggiungere quelle mancanti.

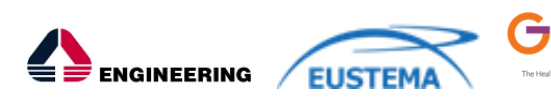

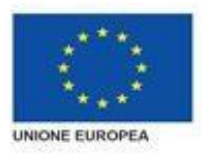

Г

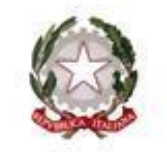

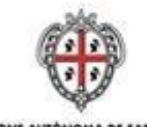

REGIONE AUTÓNOMA DE SARDIGNA<br>REGIONE AUTONOMA DELLA SARDEGN

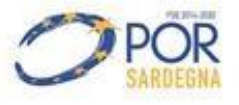

 $\overline{a}$ 

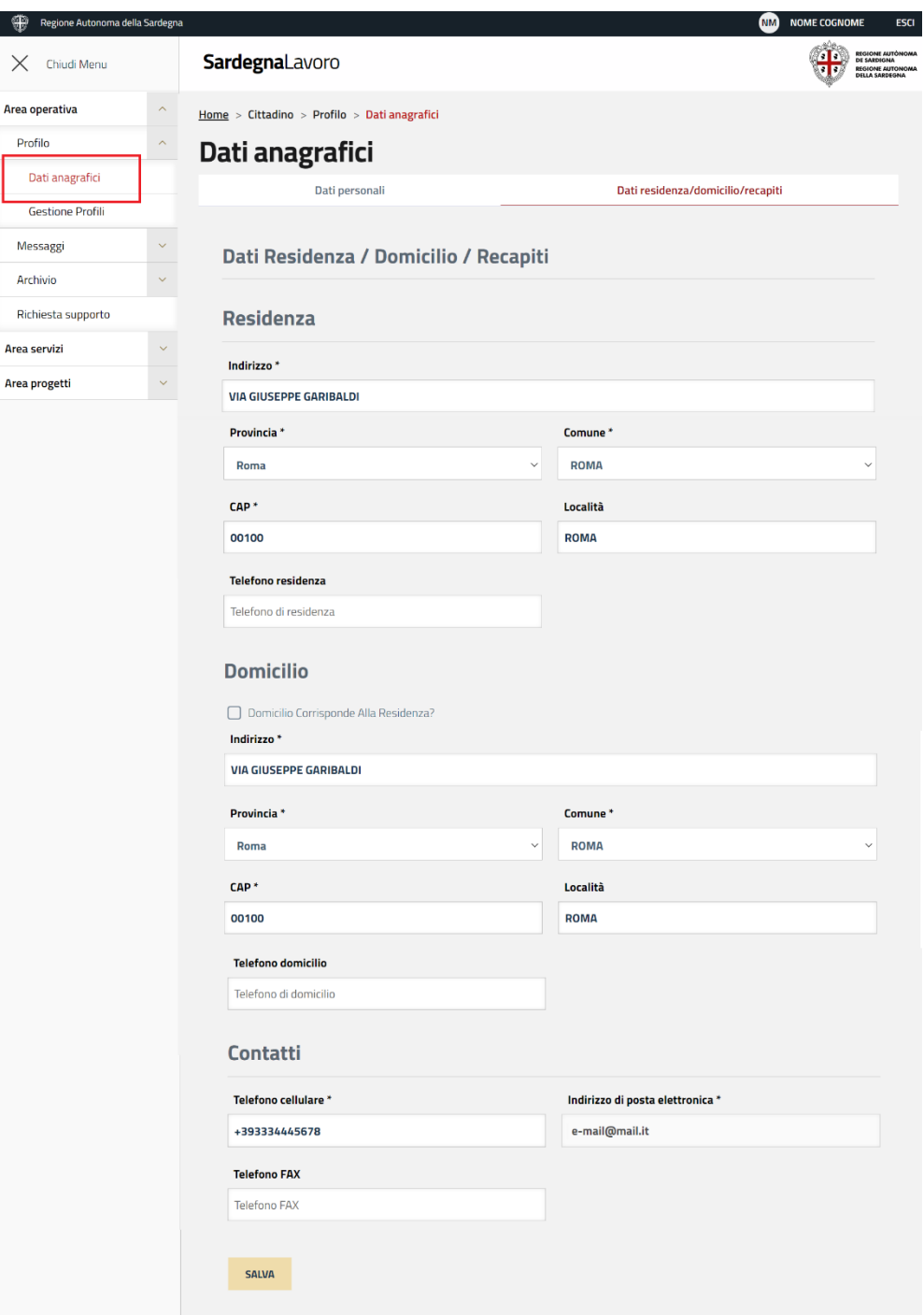

*Figura 7 – "Form di profilazione Cittadino – Dati Residenza- Domicilio- Recapiti"*

• **2a step**: caratterizzato dall'indirizzo di posta elettronica (non modificabile) e il numero di cellulare precompilati con quelli indicati in fase di attivazione della propria identità digitale. Sono informazioni obbligatorie, pertanto, non è possibile non indicarle.

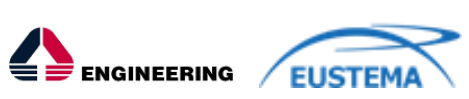

G

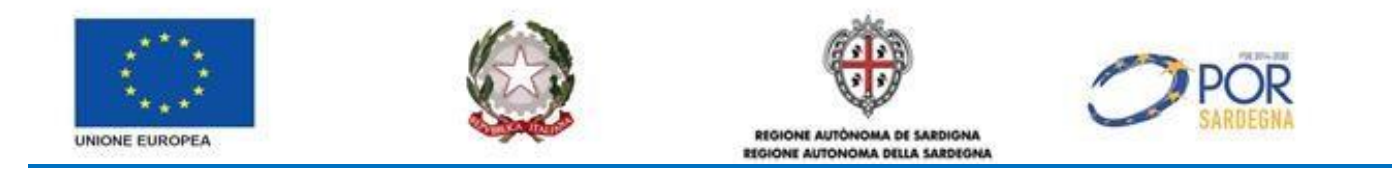

L'utente con profilo "Cittadino" può creare un nuovo profilo (IMPRESA, SOGGETTO ABILITATO, etc.) scegliendo la voce di menu "Gestione Profili" e agendo sul pulsante "Crea nuovo profilo":

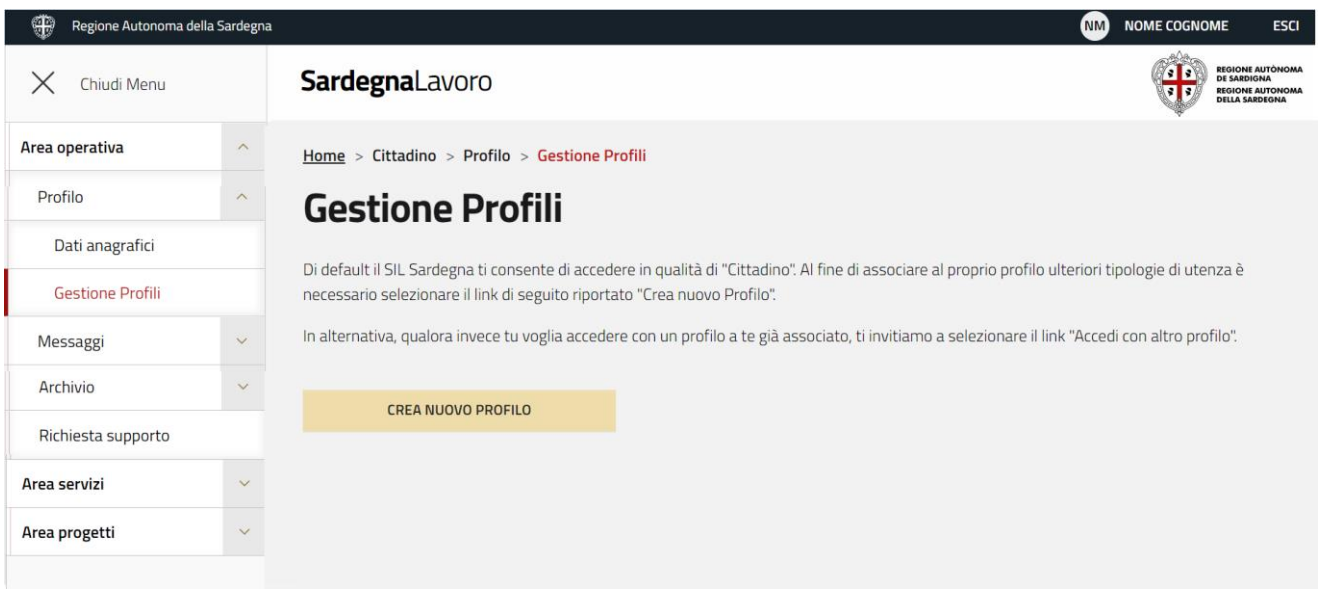

*Figura 8 – "Form di profilazione Cittadino – Gestione Profili"*

Il cittadino per accedere ai servizi deve aprire la voce di menu "Area servizi", come mostra la figura successiva:

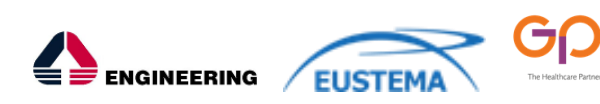

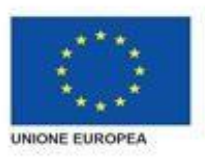

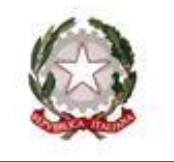

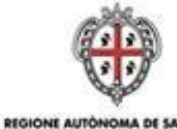

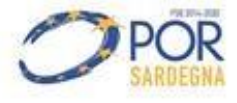

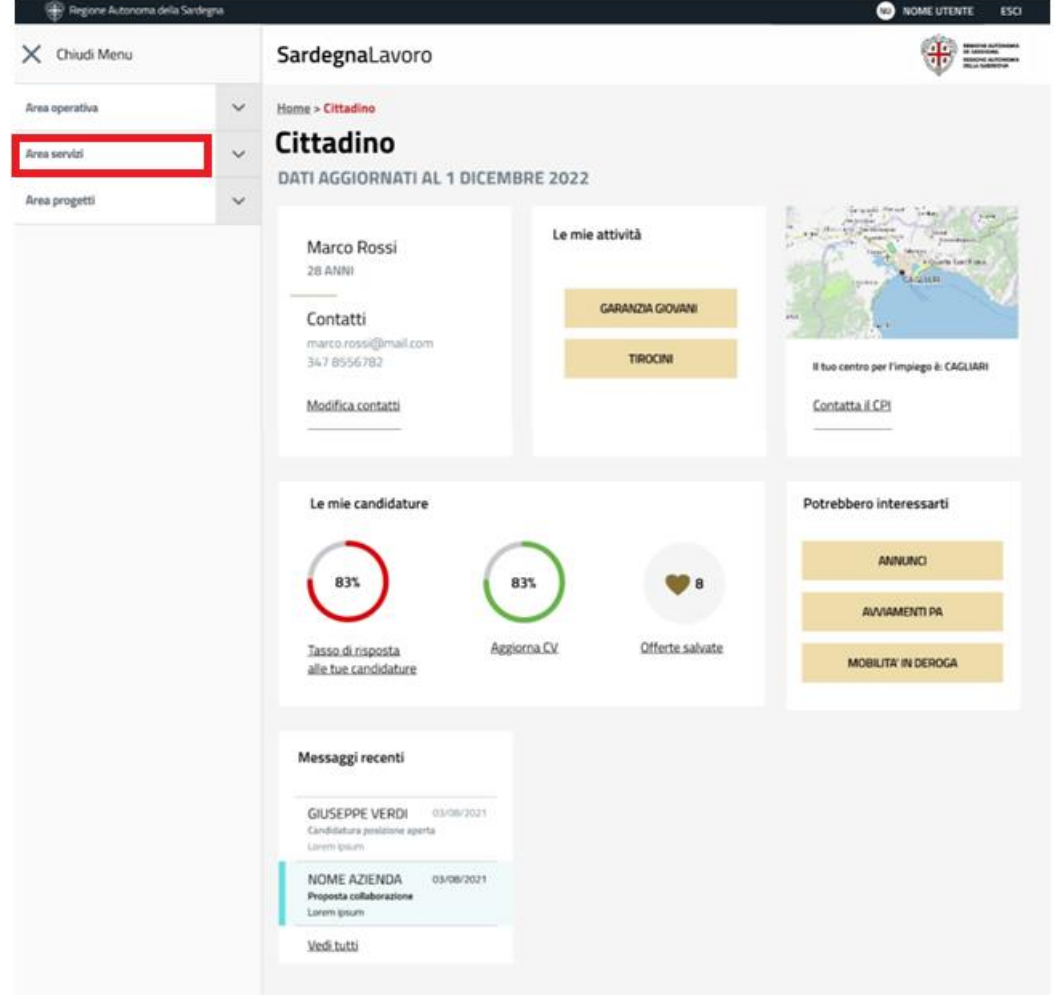

*Figura 9 – "Area servizi"*

Dall'area riservata del profilo cittadino, l'utente può accedere ai servizi *on line* a disposizione dello stesso sul portale di SardegnaLavoro, come ad esempio:

- "**Mobilità in deroga**": consentono agli utenti con profilo "cittadino" di inviare telematicamente la richiesta di accesso all'istituto della mobilità in deroga (rif. art. 19 l. 2/2009) e di monitorare, in qualunque momento, lo stato di avanzamento della relativa istruttoria;
- "**Lavoro** ": consentono agli utenti con profilo "cittadino di compilare ed aggiornare il proprio Curriculum Vitae, di utilizzarlo per la selezione automatica delle offerte di lavoro più affini al profilo professionale e di proporre la propria candidatura in risposta alle offerte disponibili;
- **"Formazione**": consentono agli utenti con profilo "cittadino" di scegliere un percorso di formazione professionale per avvicinarsi ad una professione ed entrare nel mondo del lavoro.
- "**Politiche per l'occupazione**": consentono ai giovani di età compresa tra i 18 e i 32 anni, disoccupati, inoccupati ed inattivi, residenti in Sardegna, o emigrati o figli di emigrati ai sensi della L.R. 7/1991, di presentare la propria candidatura e manifestare la propria adesione ai progetti;

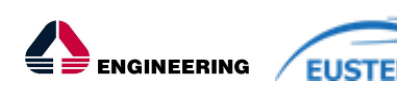

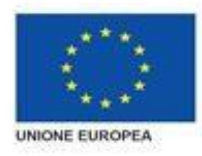

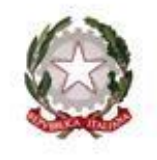

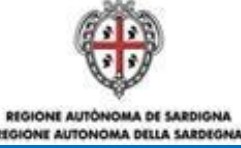

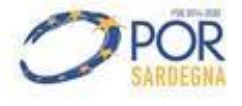

- "**Garanzia Giovani**": dal 2014 offre anche in Sardegna soluzioni concrete per favorire l'inserimento dei giovani nel mercato del lavoro, promuovendo e realizzando un insieme integrato di misure di politica attiva;
- "**Avviamenti PA**": consentono agli utenti con profilo "cittadino", in possesso dei requisiti generali e specifici, di presentare la propria candidatura per partecipare alle selezioni volte all'assunzione:
	- di personale a tempo determinato nell'ambito dei Cantieri comunali/LavoRAS;
	- di personale, a tempo determinato e indeterminato, per i profili per i quali è richiesto il solo requisito della scuola dell'obbligo nell'ambito delle Pubbliche Amministrazioni, ai sensi dell'art. 16, L. 56/87.
- "**Interventi Covid-19**": consentono agli utenti con profilo "cittadino", in possesso dei requisiti generali e specifici previsti dagli Avvisi, di presentare la propria domanda per richiedere l'indennizzo.

Con l'accesso al portale tramite autenticazione SPID/TS-CNS sarà possibile accedere ai servizi sopra elencati senza l'autorizzazione tramite OTP e potrà usufruire di tali servizi, anche l'utente che non abbia provveduto ad effettuare l'identificazione formale presso il CPI di competenza.

## <span id="page-15-0"></span>**5.1.1 Modifica profilo cittadino**

Tale servizio consente all'utente di modificare le informazioni inserite in sede di profilazione "Cittadino".

A tale servizio si accede selezionando il link "Dati Anagrafici" (evidenziato in ROSSO) presente nell'area riservata sotto la voce profilo, che attiva la maschera mostrata nelle figure sottostanti:

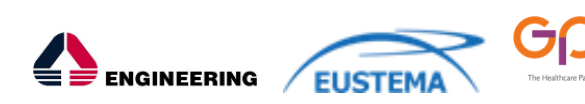

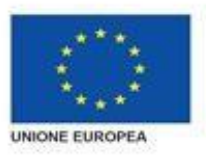

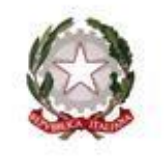

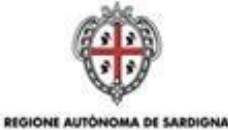

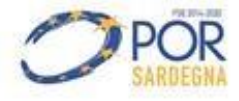

**CAR AUTOMOBIA DELLA SAB** 

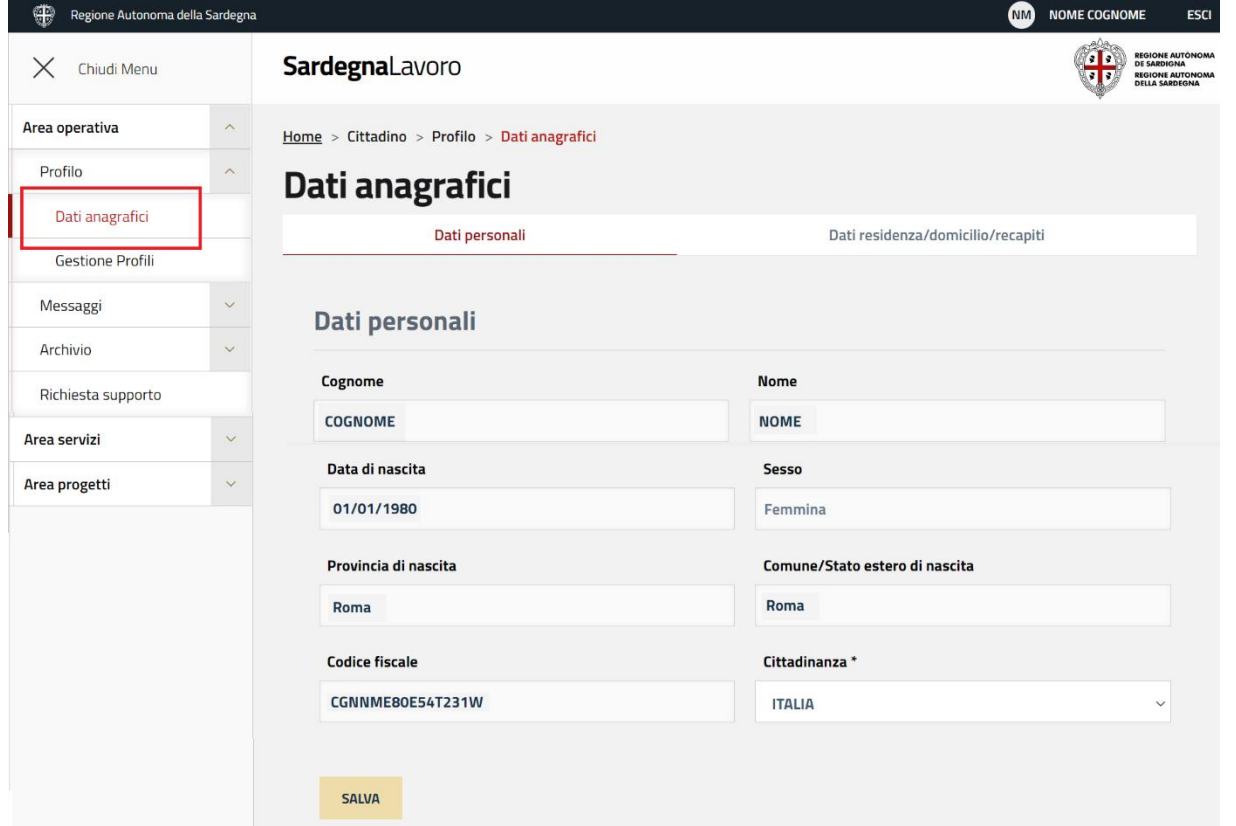

 *Figura 10 –"Maschera di modifica informazioni inserite in fase di profilazione cittadino tab Dati Personali"*

Nella tab Dati Personali l'unico campo che risulta modificabile è "Cittadinanza", alla cui diversa valorizzazione risponde il sistema attivando il pulsante Salva e visualizzando altri campi in aggiunta alla pagina, come mostrato in figura:

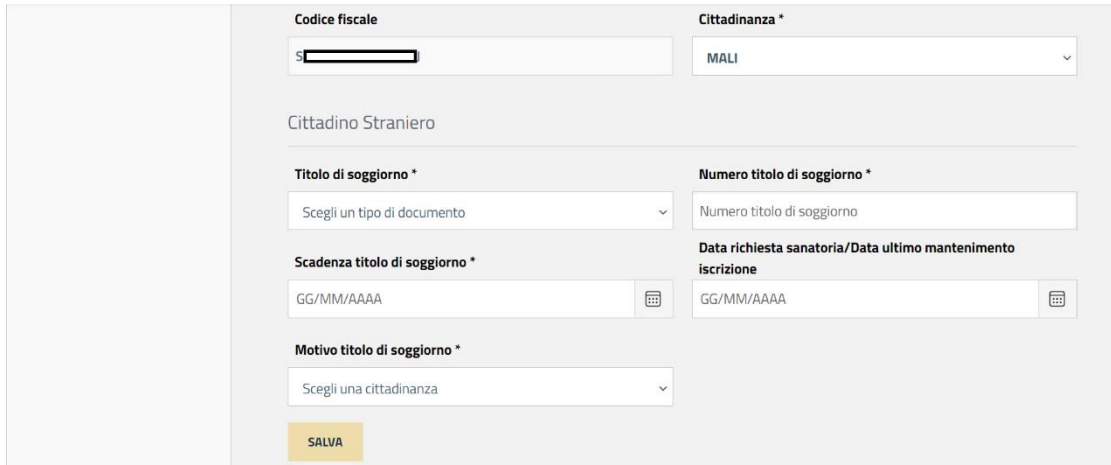

*Figura 11 - Maschera di modifica informazioni con Cittadinanza diversa da Italiana inserite in fase di profilazione cittadino tab Dati Personali"*

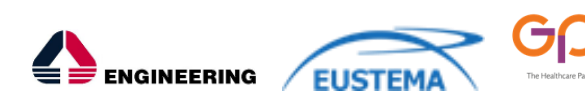

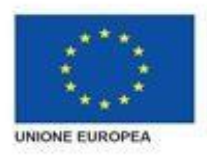

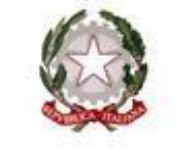

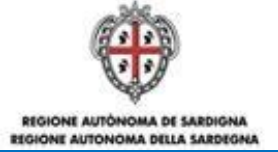

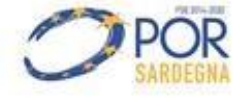

Nella tab Dati Residenza/Domicilio/Recapiti tutti i campi risultano modificabili (ad eccezione del campo e-mail) come mostrato in figura:

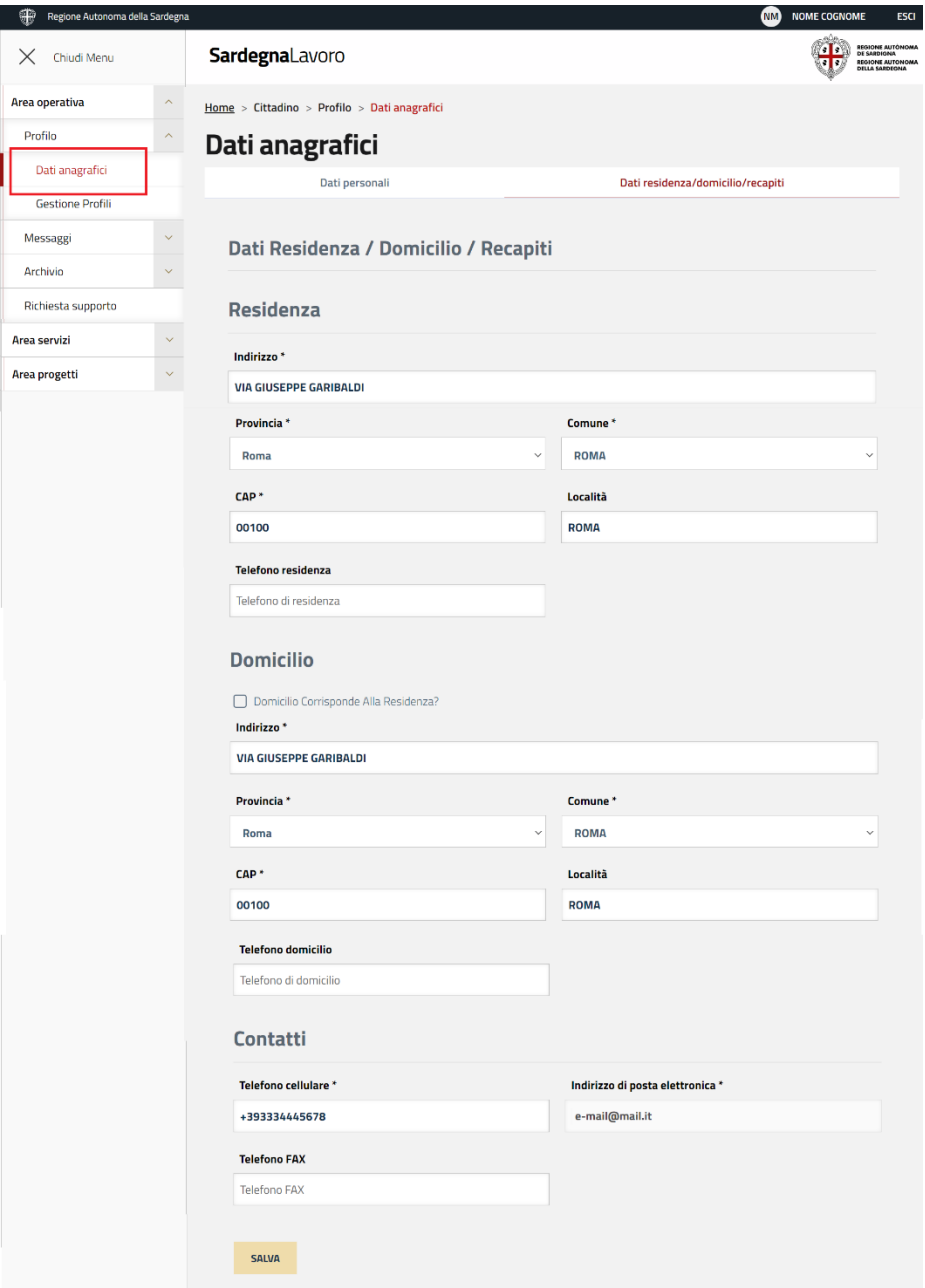

*Figura 12 - Maschera di modifica informazioni inserite in fase di profilazione cittadino tab Dati residenza"*

Inoltre, eseguendo il check su "Domicilio corrisponde alla Residenza?" della Figura 12 non viene visualizzata la sezione Domicilio.

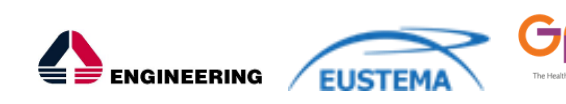

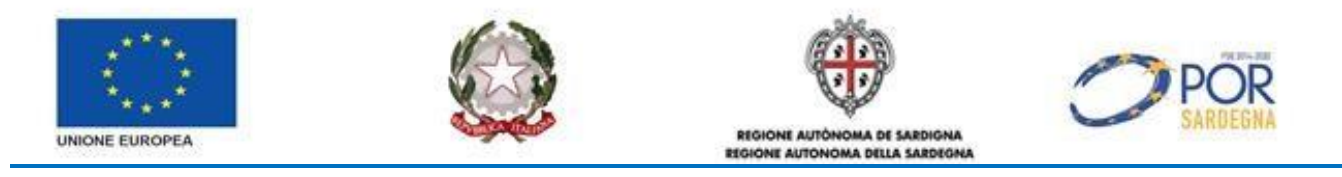

#### <span id="page-18-0"></span>**5.2 PROFILAZIONE EX NOVO DI UN'IMPRESA**

Una volta che l'utente si è autenticato tramite SPID/TS-CNS, e il sistema ha verificato che il codice fiscale dello stesso è associato, nella banca dati del SIL, al profilo "cittadino", può accedere alla propria area riservata e creare una nuova profilazione come "Impresa".

A tal fine, dall'area riservata del profilo "cittadino", l'utente deve selezionare il link "Gestione profili", presente nel menù verticale di sinistra sotto la voce Profilo (cfr. *Figura 13*).

Alla selezione di tale link, il sistema visualizza la relativa maschera, così come rappresentata nella figura sottostante:

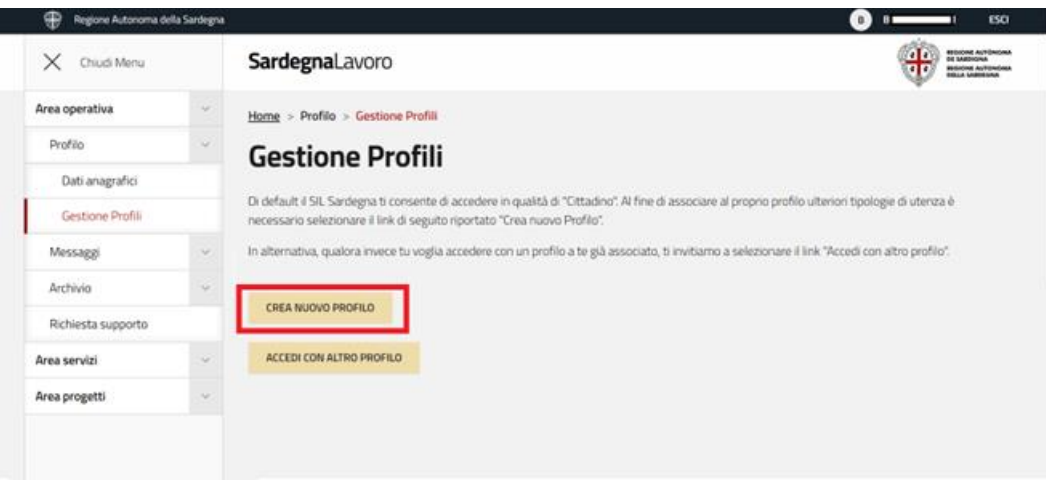

*Figura 13 - "Maschera di gestione profilo"*

Per poter creare un nuovo profilo, l'utente deve selezionare il link "Crea nuovo profilo" (evidenziato in ROSSO). Alla selezione di tale link il sistema visualizza la maschera di scelta della tipologia del profilo da creare, così come mostrato nella figura sottostante:

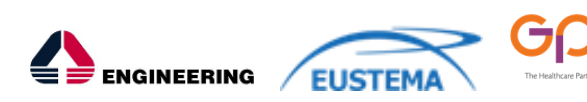

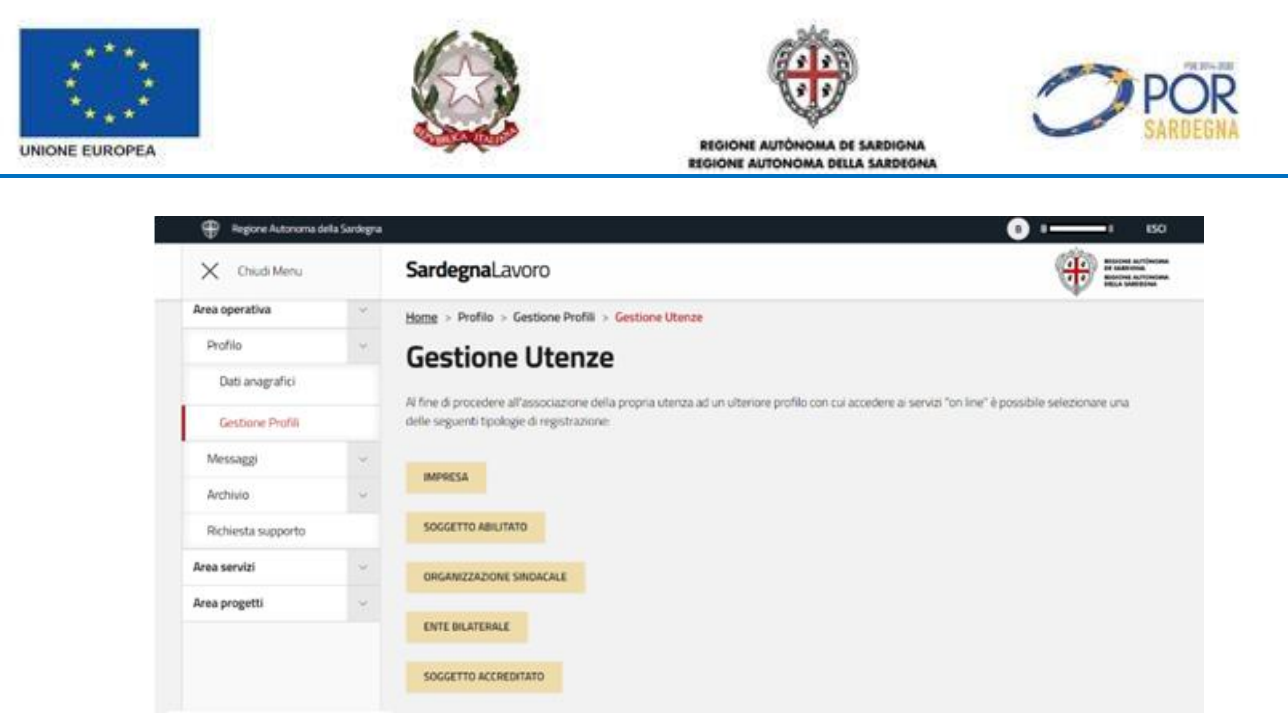

*Figura 14 - "Maschera di scelta della tipologia di profilazione da creare"*

La selezione del link "Impresa" comporta la visualizzazione del form di profilazione di interesse, così come mostrato nella figura sottostante:

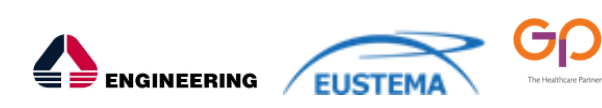

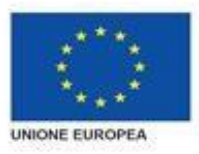

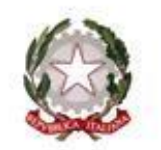

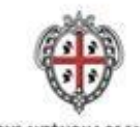

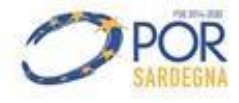

REGIONE AUTÓNOMA DE SARDIGNA **UNIT AUTOMOBIA NELLA EARE** 

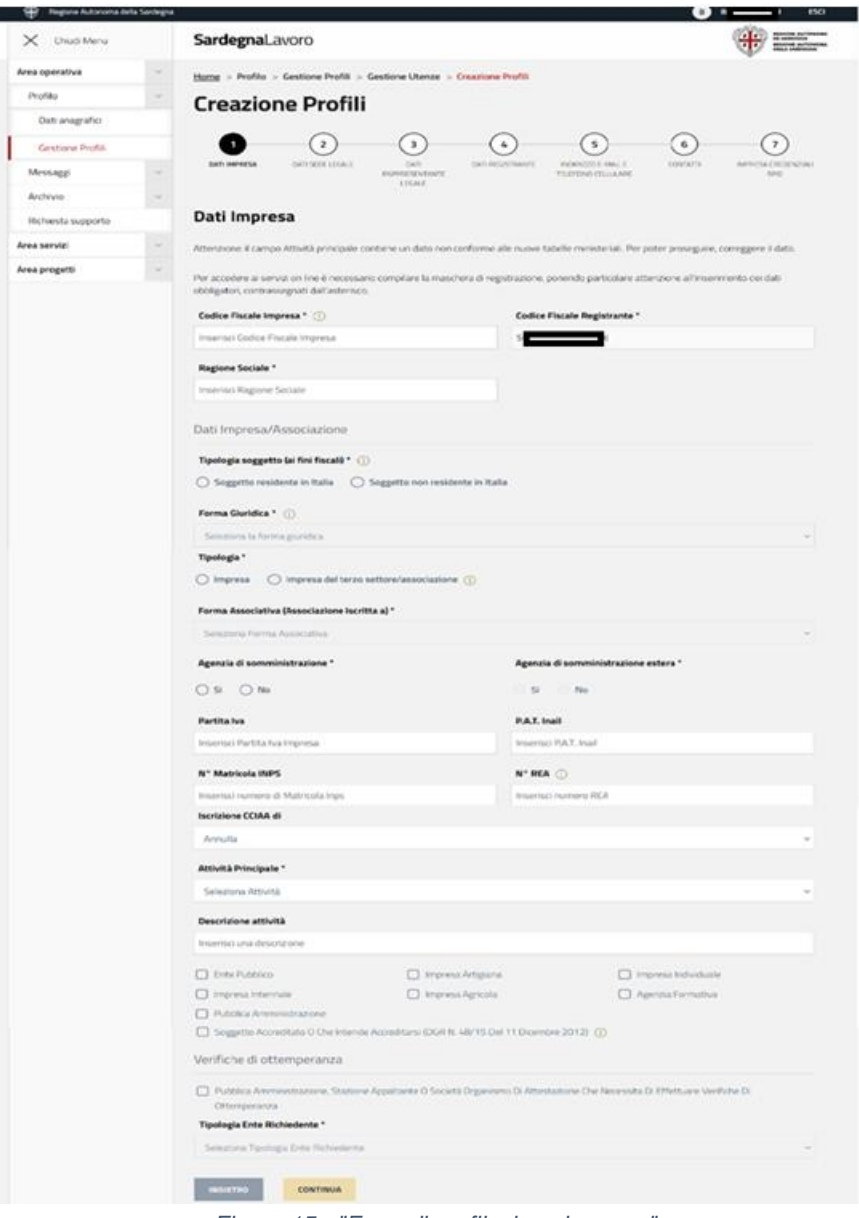

*Figura 15 - "Form di profilazione impresa"*

Il form di profilazione dell'impresa è costituito da 7 step:

- **1 step**: nel quale devono essere inseriti i dati identificativi dell'Impresa che si sta inserendo a sistema; il codice fiscale del registrante, riportato in sola visualizzazione, è quello indicato in fase di attivazione della propria identità digitale;
- **2 step**: nel quale devono essere inseriti i dati identificativi della sede legale dell'Impresa d'interesse;
- **3 step**: nel quale sono riportati i dati anagrafici del rappresentante legale dell'Impresa. Tali dati sono quelli indicati dall'utente (registrante dell'impresa) in fase di attivazione della propria identità digitale e risultano modificabili;

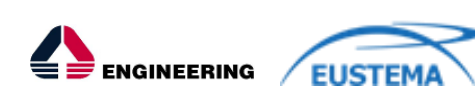

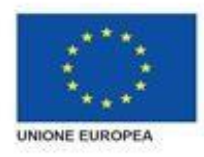

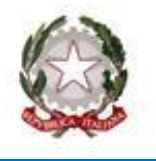

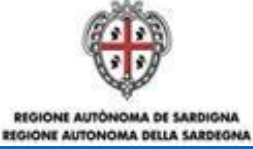

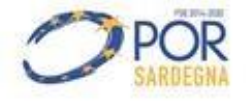

- **4 step**: nel quale sono riportati, in sola visualizzazione, i dati anagrafici dell'utente autenticato (registrante dell'impresa) indicati in fase di attivazione dell'identità digitale. Tali dati non sono modificabili ad eccezione del campo telefono, ruolo, provincia di nascita e Comune/Stato Estero di nascita;
- **5 step**: nel quale sono riportati l'indirizzo di posta elettronica e il telefono indicati in fase di attivazione dell'identità digitale dell'utente autenticato. Tali dati sono modificabili;
- **6 step:** nel quale si può inserire il sito web, iscriversi alla newsletter e deve essere indicato l'indirizzo di posta elettronica dell'impresa (PEC e no), utilizzabile dal SIL Sardegna per l'invio di eventuali comunicazioni. Tale campo è precompilato con quello indicato dall'utente in fase di attivazione SPID nel proprio provider;
- **7 step:** nel quale l'utente può visionare l'informativa del trattamento dei dati personali e, alla conclusione, selezionare il campo relativo all'autorizzazione.

All'invio del form compilato, il sistema visualizza un pop up comunicante la creazione del profilo impresa con successo così come mostrato nella figura sottostante:

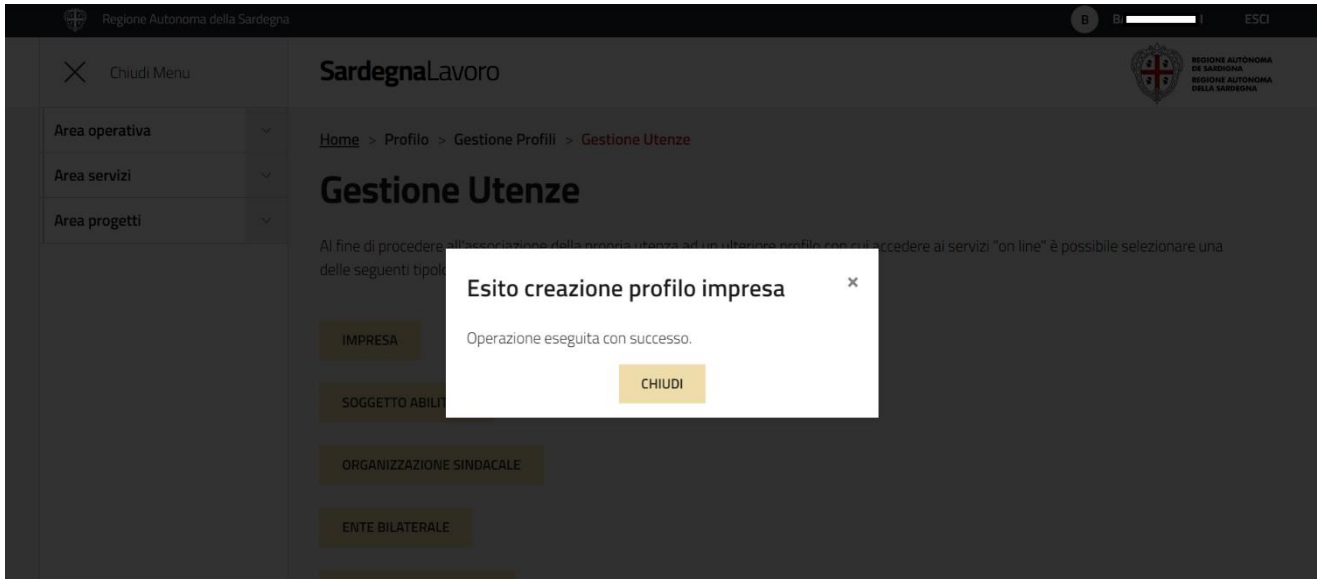

*Figura 16 - "Pop up comunicante l'esito positivo della creazione del profilo impresa"*

Chiudendo il pop up il sistema mostra la pagina per la Gestione Utenze, sempre in Area riservata (profilo cittadino). Ora può entrare nel profilo impresa creato.

Quindi dall'area riservata del profilo impresa, l'utente può accedere ai servizi *on line* a disposizione sul portale di SardegnaLavoro, come ad esempio:

- "**Lavoro**": attraverso i servizi di e-government loro dedicati, le imprese possono partecipare gratuitamente alla Borsa Lavoro Regionale, pubblicando le domande di lavoro e valutando le candidature pervenute; possono, inoltre, partecipare agli interventi di politiche per l'occupazione promossi dall'Assessorato del Lavoro;
- "**Comunicazioni Obbligatorie**": in ottemperanza al Decreto Interministeriale del 30 Ottobre 2007 e successive modificazioni, previo accreditamento ai servizi "*on line*", le imprese sono obbligate all'invio telematico delle Comunicazioni Obbligatorie relative ai rapporti di lavoro, in attuazione della Legge Finanziaria 2007 (L. 296/06);

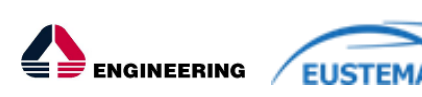

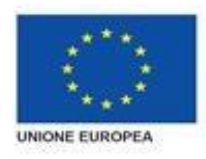

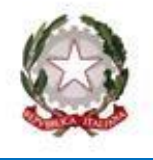

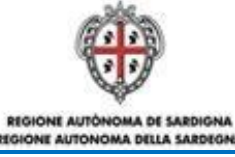

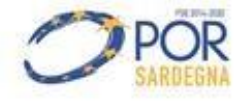

- "**Apprendistato Professionalizzante**": le imprese che assumono apprendisti ai sensi del D. Lgs. n. 167 del 10/10/2011 – Testo Unico dell'Apprendistato – hanno la possibilità di abilitare i Tutor Aziendali di competenza alla piattaforma di "e-learning" per la fruizione "*on line*" del "Corso per Tutor Aziendali" o, in caso di formazione erogata internamente, di rilasciare il relativo attestato di frequenza;
- "**FSE**": le imprese beneficiarie dei finanziamenti europei, previa abilitazione da parte dell'Amministrazione Regionale, possono ottemperare agli obblighi di rendicontazione connessi ai progetti cofinanziati dal Fondo Sociale Europeo, inviando le richieste di rimborso e le informazioni riguardanti l'avanzamento finanziario e fisico-procedurale dei progetti di competenza, nonché la relativa documentazione giustificativa delle spese sostenute.

## <span id="page-22-0"></span>**5.2.1 Modifica profilo Impresa**

Tale servizio consente all'utente di modificare le informazioni inserite in sede di profilazione "Impresa". A tale servizio si accede selezionando il link "Profilo" (evidenziato in ROSSO), nel sottomenu della voce "Area Operativa" presente nell'area riservata del profilo impresa, così come mostrato nella figura sottostante:

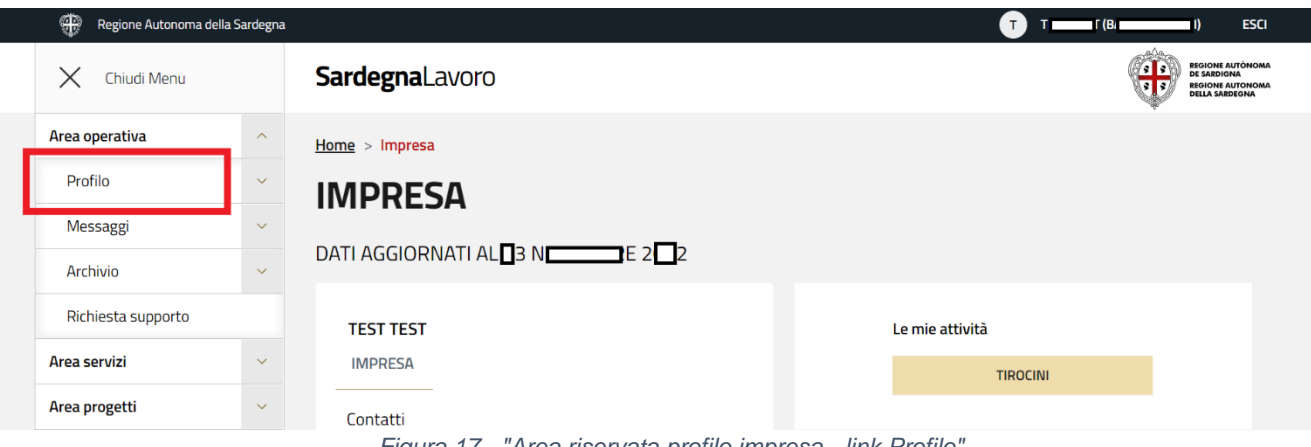

*Figura 17 - "Area riservata profilo impresa - link Profilo"*

Alla selezione del suddetto link il sistema visualizza la relativa maschera, così come mostrato nella figura sottostante:

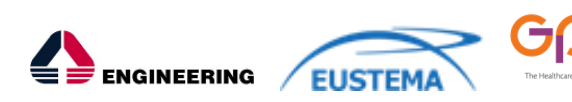

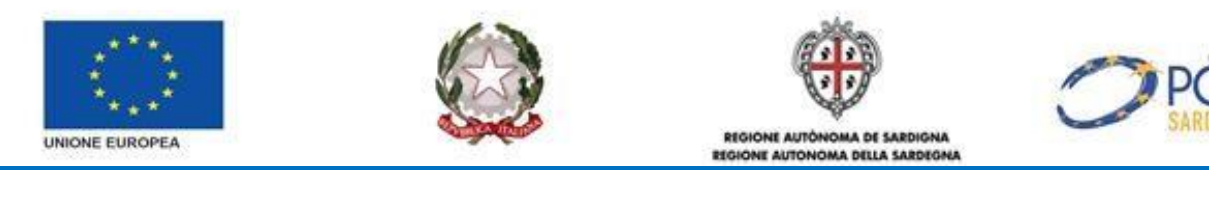

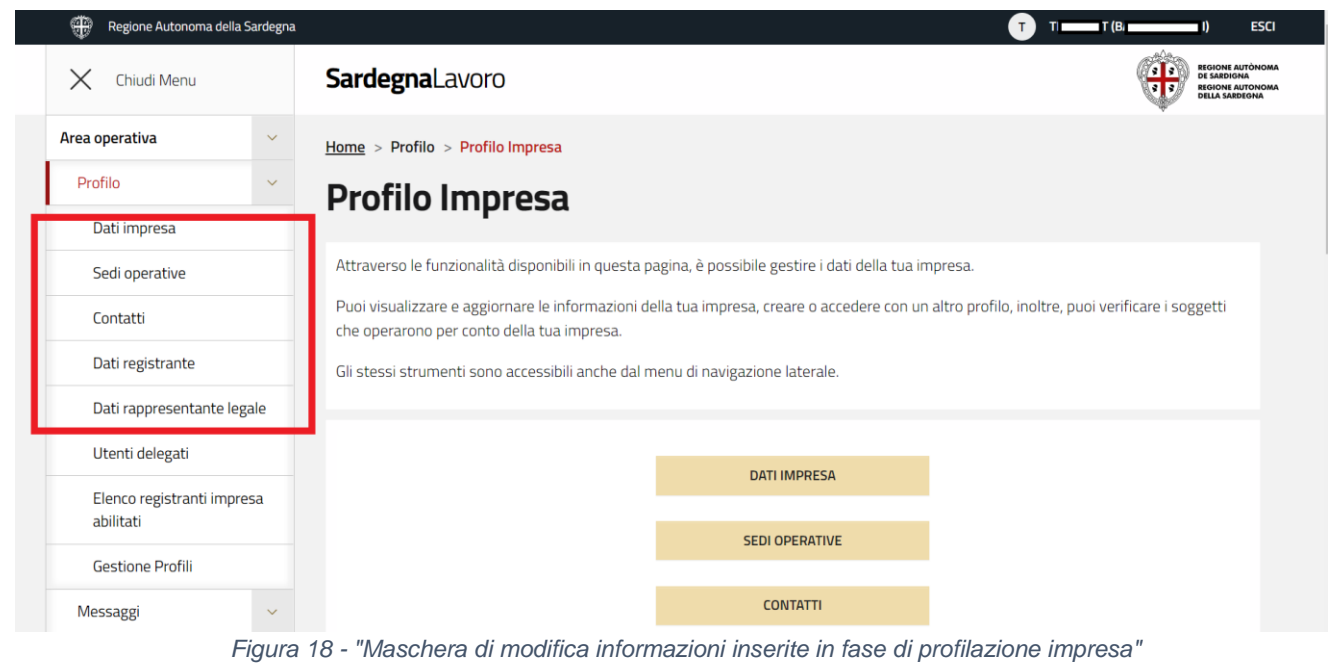

Nella maschera sono presenti i seguenti link:

- **Dati impresa**: consente la visualizzazione dei dati anagrafici del registrante e i dati dell'impresa. Le logiche di visualizzazione e di modifica sono le stesse previste per la fase di profilazione;
- **Sedi operative**: consente di visualizzare l'elenco delle sedi operative associate al profilo impresa d'interesse. Per ogni sede visualizzata sono presenti due link:
	- Modifica: che se selezionato consente di accedere alla maschera di modifica (logiche di visualizzazione e di modifica sono le stesse previste per la fase di profilazione);
	- Elimina: che se selezionato consente l'eliminazione della singola sede operativa che non sarà più visualizzata nell'elenco.

Da questa maschera è possibile, inoltre, inserire una nuova sede operativa attraverso la selezione del pulsante "AGGIUNGI".

- **Contatti**: consente di visualizzare i contatti utili dell'impresa. Le logiche di visualizzazione e di modifica sono le stesse previste per la fase di profilazione;
- **Dati registrante**: consente di visualizzare le informazioni relative ai dati anagrafici del registrante il profilo impresa, compreso l'indirizzo e-mail e il numero di telefono. Le logiche di visualizzazione e di modifica sono le stesse previste per la fase di profilazione;
- **Dati rappresentante legale**: consente di visualizzare le informazioni relative ai dati anagrafici del rappresentante legale del profilo impresa autenticato. Le logiche di visualizzazione e di modifica sono le stesse previste per la fase di profilazione.

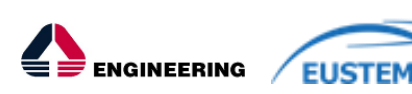

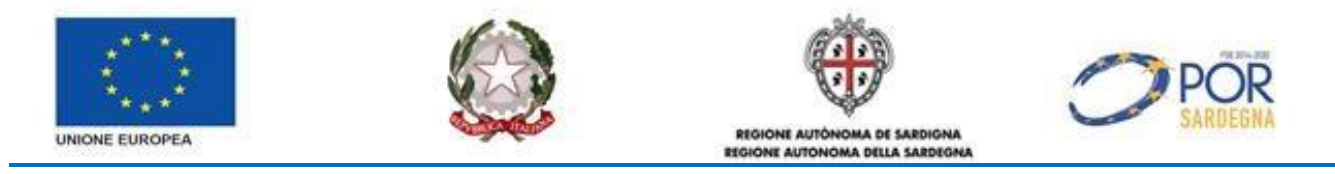

### <span id="page-24-0"></span>**5.3 PROFILAZIONE EX NOVO DI UN SOGGETTO ABILITATO**

Una volta che l'utente si è autenticato tramite SPID/TS-CNS, e il sistema ha verificato che il codice fiscale dello stesso è associato, nella banca dati del SIL, al profilo "cittadino", può accedere alla propria area riservata e creare una nuova profilazione come "Soggetto Abilitato".

A tal fine, dall'area riservata del profilo "cittadino", l'utente deve selezionare il link "Gestione profili", presente nel menù verticale di sinistra (cfr. *Figura 17*).

Alla selezione di tale link, il sistema visualizza la relativa maschera, così come rappresentata nella figura sottostante:

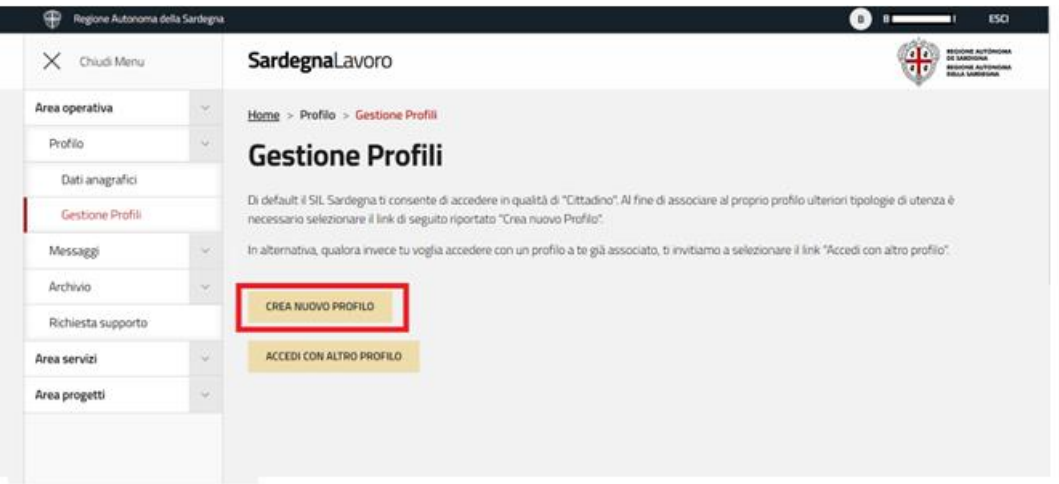

*Figura 19 - "Maschera di gestione profili"*

Alla selezione del link "Crea nuovo profilo" (evidenziato in ROSSO) il sistema visualizza la maschera di scelta della tipologia di profilazione da creare (cfr. *Figura 8)*. Alla selezione del link "Soggetto Abilitato" il sistema visualizza il form di profilazione, così come rappresentato nella figura sottostante:

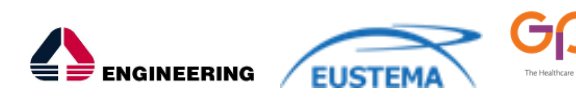

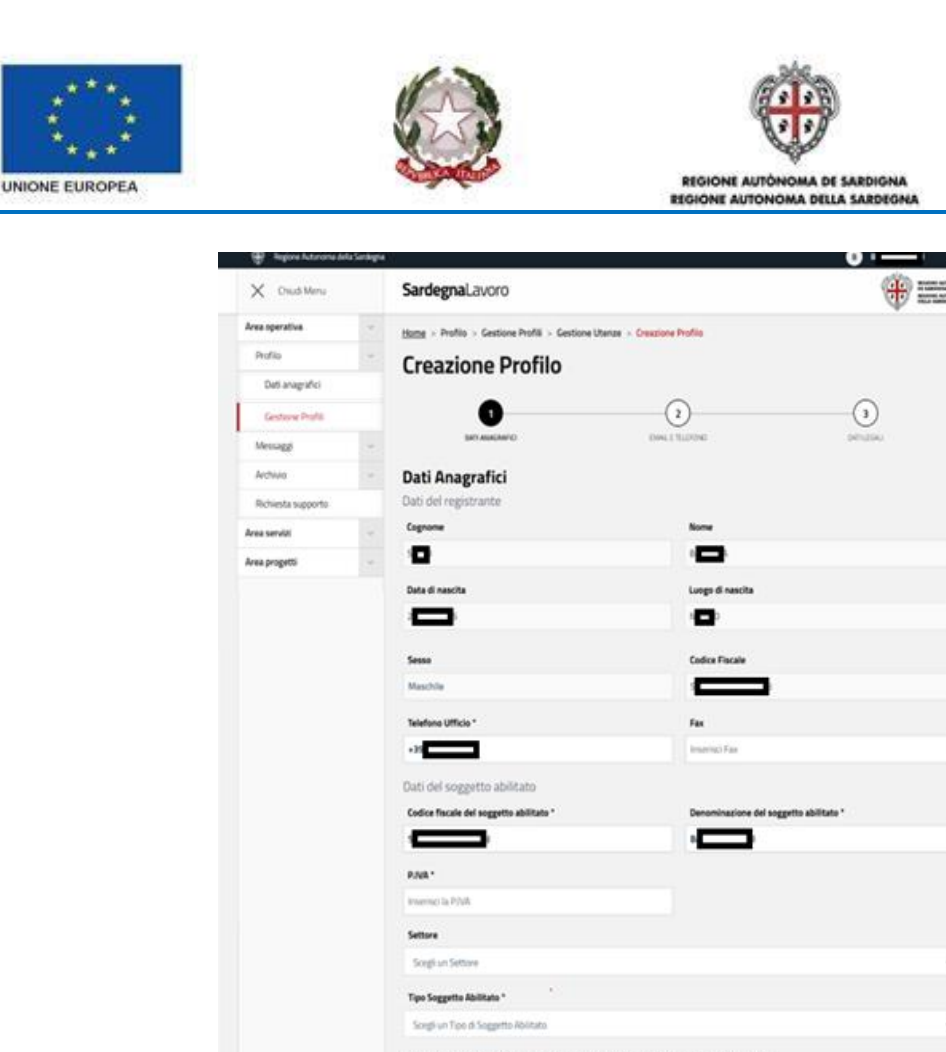

**CONTINUE** 

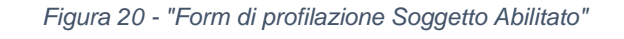

Il form è caratterizzato da 3 step:

- **1 step**: nel quale sono riportati i dati del registrante (indicati dall'utente in fase di attivazione della propria identità digitale e risultano in sola visualizzazione); è riportato, inoltre, il codice fiscale del soggetto abilitato, la P.IVA, la denominazione ed altri tre campi che risultano modificabili;
- **2 step**: nel quale sono riportati l'indirizzo di posta elettronica e il telefono indicati in fase di attivazione dell'identità digitale dell'utente autenticato. Tali dati sono modificabili;
- **3 step**: nel quale l'utente deve compilare i dati della sede legale, del legale rappresentante e autorizzare il trattamento dei dati personali.

All'invio del form compilato, il sistema visualizza un pop up comunicante la creazione del profilo impresa con successo così come mostrato nella figura sottostante:

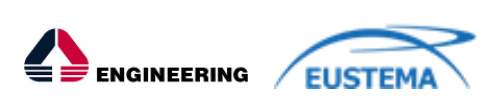

 $\overline{a}$ 

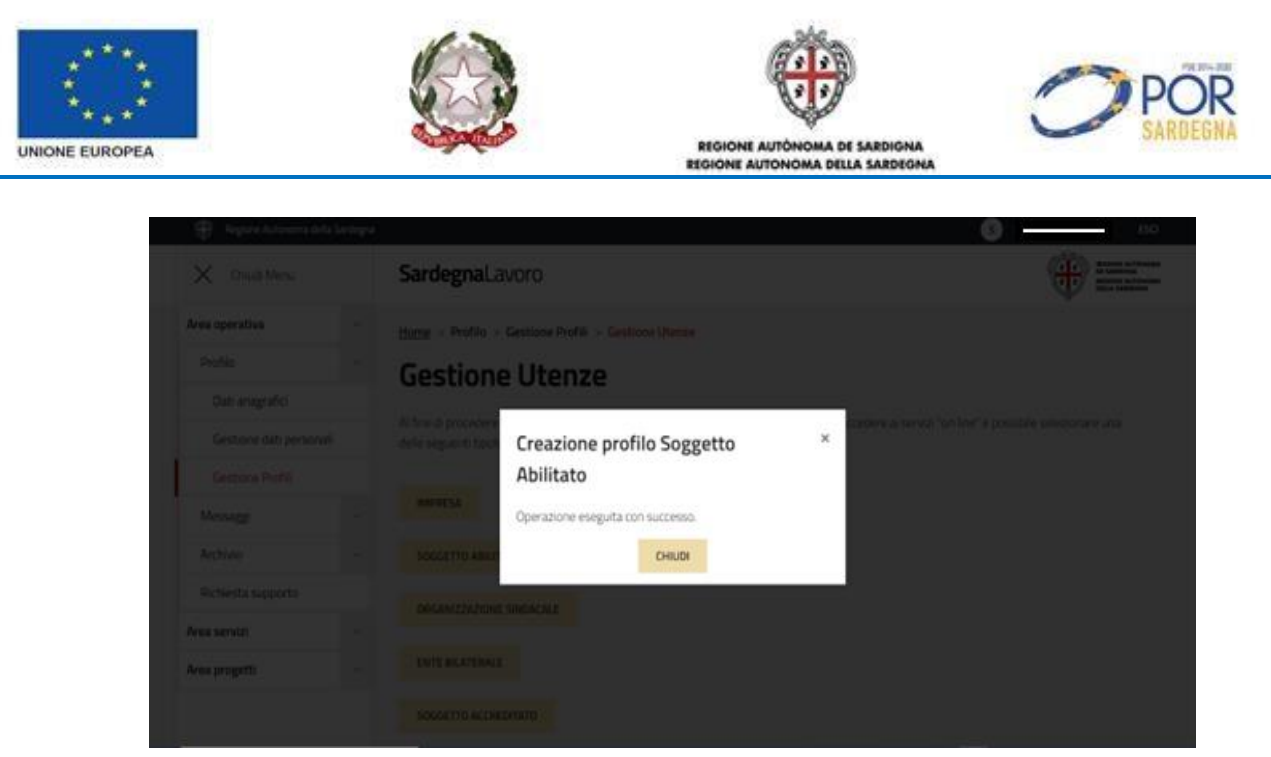

*Figura 21 - "Pop up comunicante l'esito positivo della creazione del profilo soggetto abilitato"*

Chiudendo il pop up il sistema mostra la pagina per la Gestione Utenze, sempre in Area riservata (profilo cittadino). Ora può entrare nel profilo soggetto abilitato creato.

Quindi dall'area riservata del profilo Soggetto Abilitato, l'utente può accedere ai servizi *on line* a disposizione sul portale di SardegnaLavoro, come ad esempio:

• "**Comunicazioni Obbligatorie**": in ottemperanza al Decreto Interministeriale del 30 Ottobre 2007 e successive modificazioni, previo accreditamento ai servizi "*on line*", i soggetti abilitati (per conto delle imprese) possono inviare telematicamente le Comunicazioni Obbligatorie relative ai rapporti di lavoro, in attuazione della Legge Finanziaria 2007 (L. 296/06);

### <span id="page-26-0"></span>**5.3.1 Modifica profilo soggetto abilitato**

Tale servizio consente all'utente di modificare le informazioni inserite in sede di profilazione "Soggetto Abilitato".

A tale servizio si accede selezionando il link "Dati Soggetto" (evidenziato in ROSSO) presente nell'area riservata del profilo soggetto abilitato, così come mostrato nella figura sottostante:

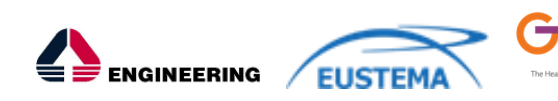

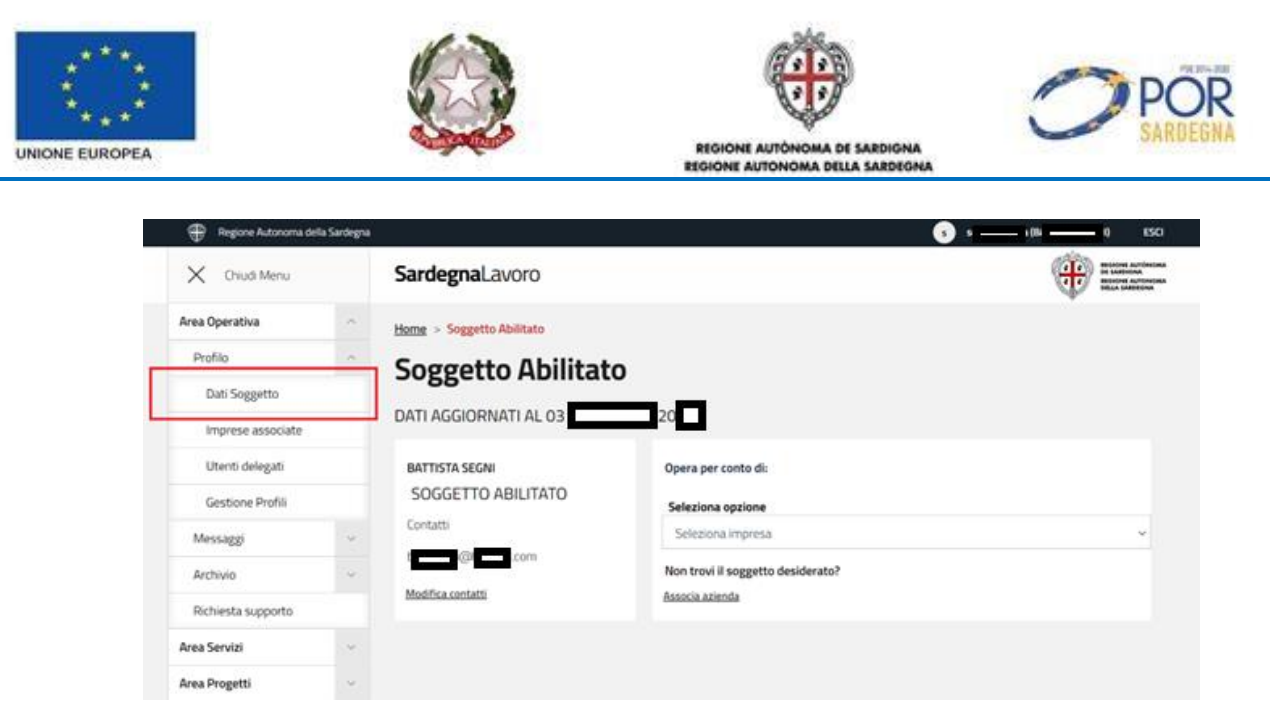

*Figura 22 - "Area riservata profilo soggetto abilitato - link dati soggetto"*

Alla selezione del suddetto link il sistema visualizza la relativa maschera, così come mostrato nella figura sottostante:

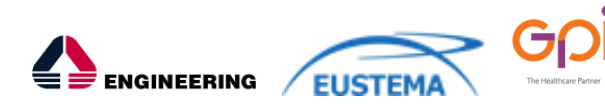

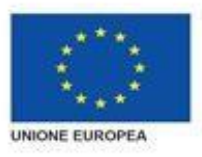

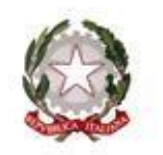

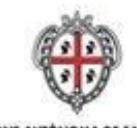

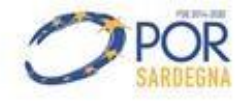

REGIONE AUTÓNOMA DE SARDIGNA -------------

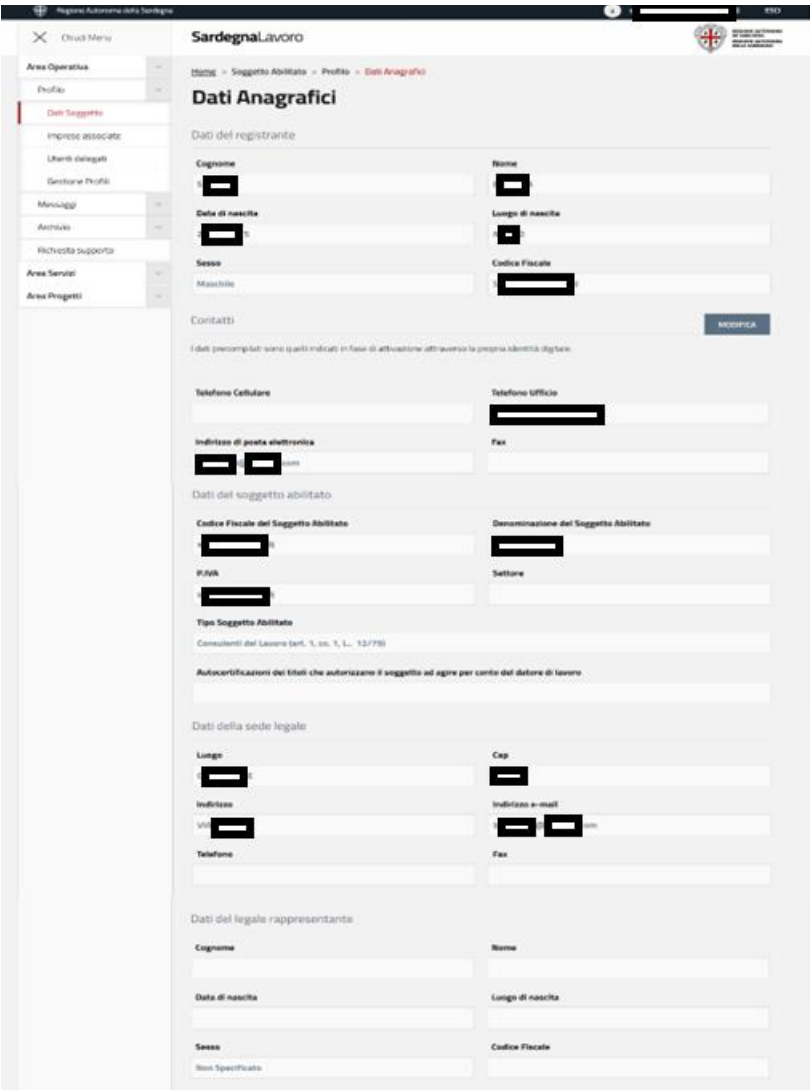

*Figura 23 - "Maschera di modifica dati inseriti in sede di profilazione Soggetto Abilitato"*

È possibile modificare esclusivamente i dati relativi all'indirizzo e-mail e numero di telefono del registrante selezionando il pulsante "MODIFICA" nella sottosezione "Contatti".

## <span id="page-28-0"></span>**5.4 PROFILAZIONE EX NOVO DI UN ENTE BILATERALE**

Una volta che l'utente si è autenticato tramite SPID/TS-CNS, e il sistema ha verificato che il codice fiscale dello stesso è associato, nella banca dati del SIL, al profilo "cittadino", può accedere alla propria area riservata e creare una nuova profilazione come "Ente Bilaterale".

A tal fine, dall'area riservata del profilo "cittadino", l'utente deve selezionare il link "Gestione profili", presente nel menù verticale di sinistra (cfr. *Figura 8*).

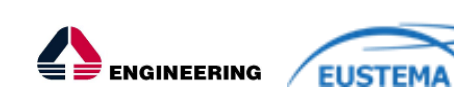

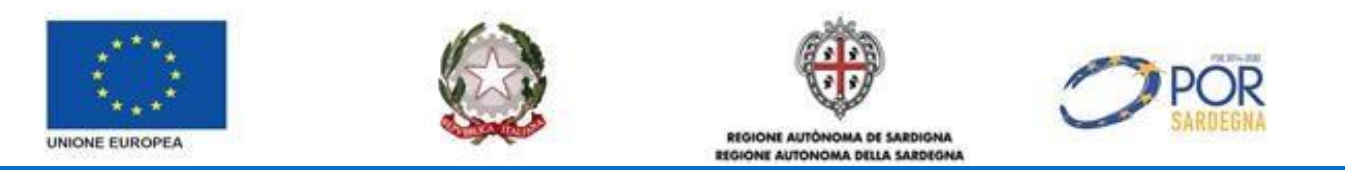

Alla selezione di tale link, il sistema visualizza la relativa maschera, così come rappresentata nella figura sottostante:

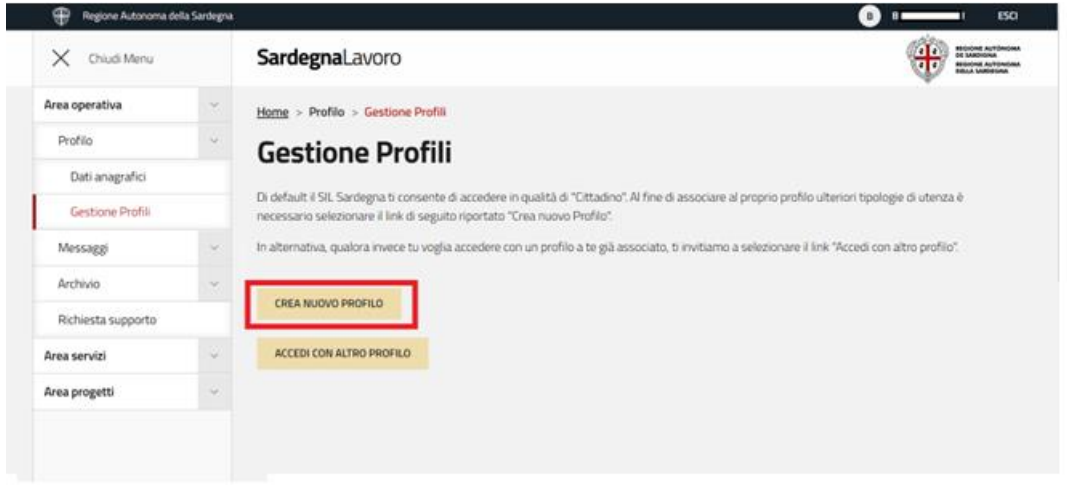

*Figura 24 - "Maschera di gestione profili"*

Alla selezione del link "Crea nuovo profilo" (evidenziato in ROSSO) il sistema visualizza la maschera di scelta della tipologia di profilazione così come mostrato nella figura sottostante:

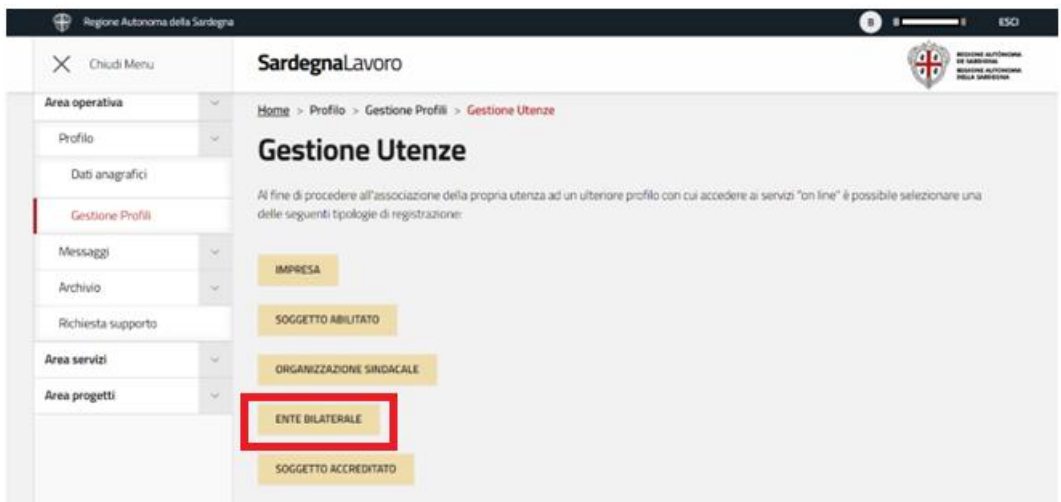

*Figura 25 - "Maschera di scelta della tipologia di profilazione da creare"*

La selezione del link "Ente Bilaterale" (evidenziato in ROSSO) comporta la visualizzazione del form di profilazione di interesse, così come mostrato nella figura sottostante:

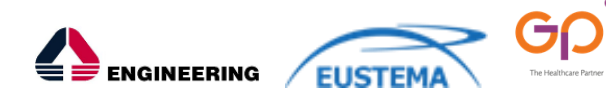

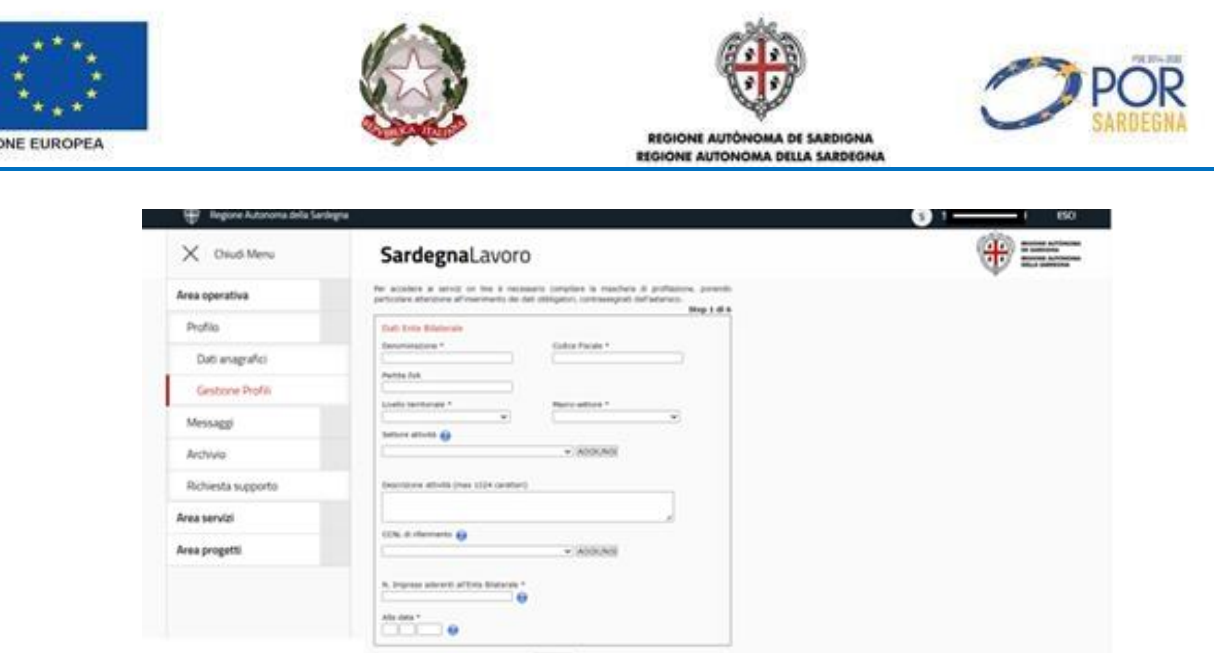

*Figura 26 - "Form di profilazione Ente Bilaterale"*

Il form di profilazione dell'Ente Bilaterale è costituito da 6 step:

- **1 step**: nel quale devono essere inseriti i dati identificativi dell'Ente Bilaterale che si sta inserendo a sistema;
- **2 step**: nel quale devono essere inseriti i dati identificativi della sede legale dell'ente d'interesse;
- **3 step**: nel quale sono riportati i dati anagrafici del rappresentante legale dell'ente. Tali dati sono quelli indicati dall'utente (registrante dell'ente) in fase di attivazione della propria identità digitale e risultano modificabili;
- **4 step**: nel quale sono riportati, in sola visualizzazione, i dati anagrafici dell'utente autenticato (registrante dell'ente) indicati in fase di attivazione dell'identità digitale. Tali dati non sono modificabili ad eccezione del campo telefono;
- **4.a step**: nel quale sono riportati l'indirizzo di posta elettronica e il telefono indicati in fase di attivazione dell'identità digitale dell'utente autenticato. Tali dati sono modificabili;
- **5 step**: nel quale deve essere indicato l'indirizzo di posta elettronica dell'ente, utilizzabile dal SIL Sardegna per l'invio di eventuali comunicazioni. Tale campo è precompilato con quello indicato dall'utente in fase di attivazione SPID nel proprio provider;
- **6 step**: nel quale l'utente può visionare l'informativa del trattamento dei dati personali e, alla conclusione, selezionare il campo relativo all'autorizzazione.

All'invio del form compilato, il sistema visualizza un messaggio di esito positivo per la creazione profilo Ente Bilaterale e un link per ritornare all'Area Riservata del profilo Cittadino.

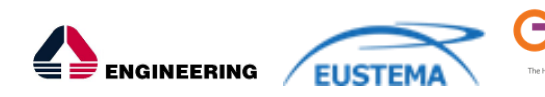

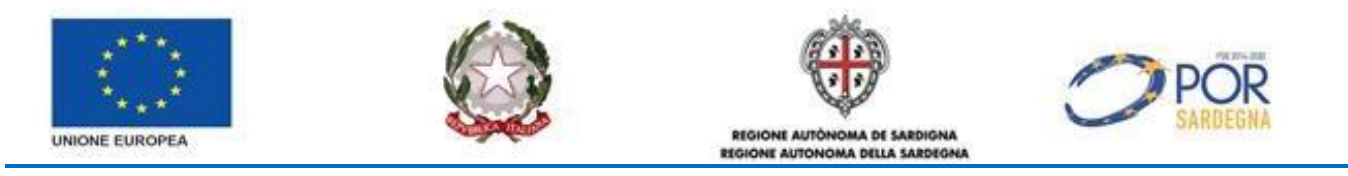

### <span id="page-31-0"></span>**5.4.1 Modifica profilo ente bilaterale**

Tale servizio consente all'utente di modificare le informazioni inserite in sede di profilazione "Ente Bilaterale".

A tale servizio si accede selezionando il link "Profilo" (evidenziato in ROSSO) presente nell'area riservata del profilo ente bilaterale, così come mostrato nella figura sottostante:

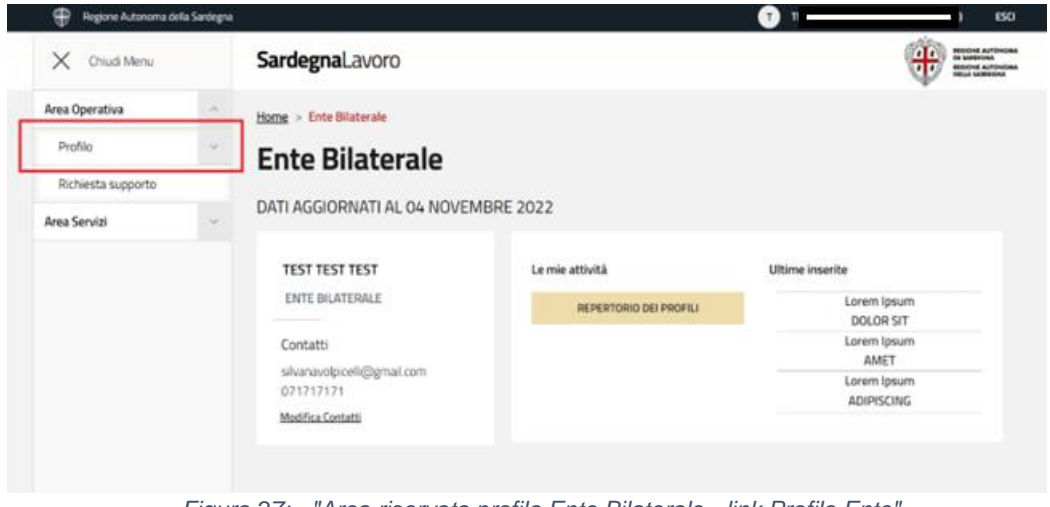

*Figura 27:- "Area riservata profilo Ente Bilaterale - link Profilo Ente"*

Alla selezione del suddetto link il sistema visualizza la relativa maschera, così come mostrato nella figura sottostante:

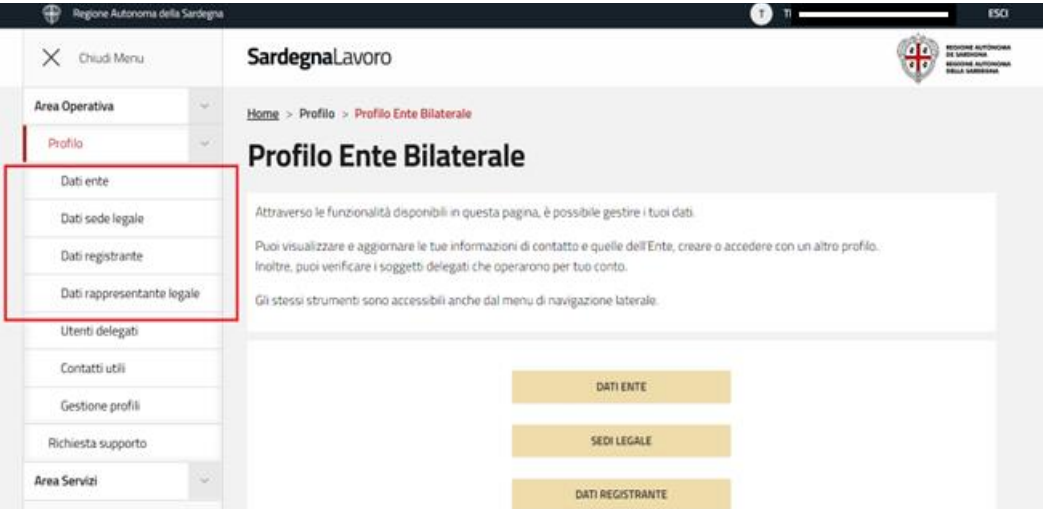

*Figura 28 - "Maschera di modifica informazioni inserite in fase di profilazione ente bilaterale"*

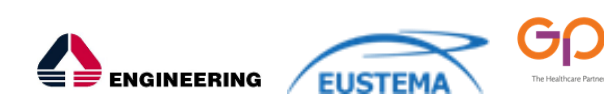

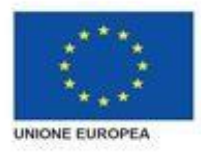

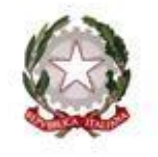

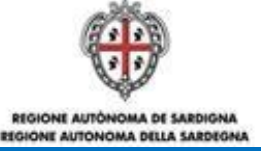

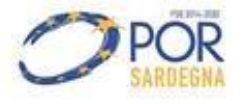

Nella maschera sono presenti i seguenti link:

- **Dati ente**: consente la visualizzazione dei dati dell'ente inseriti in sede di profilazione. Le logiche di visualizzazione e di modifica sono le stesse previste per la fase di profilazione;
- **Sede legale**: consente di visualizzare l'elenco delle informazioni inserite in sede di profilazione per la sede legale dell'ente d'interesse. Le logiche di visualizzazione e di modifica sono le stesse previste per la fase di profilazione;
- **Contatti**: consente di visualizzare i contatti utili dell'ente bilaterale. Le logiche di visualizzazione e di modifica sono le stesse previste per la fase di profilazione;
- **Dati registrante**: consente di visualizzare le informazioni relative ai dati anagrafici del registrante il profilo dell'ente bilaterale, compreso l'indirizzo e-mail e il numero di telefono. Le logiche di visualizzazione e di modifica sono le stesse previste per la fase di profilazione;
- **Dati rappresentante legale**: consente di visualizzare le informazioni relative ai dati anagrafici del rappresentante legale del profilo impresa autenticato. Le logiche di visualizzazione e di modifica sono le stesse previste per la fase di profilazione.

Quindi dall'area riservata del profilo Soggetto Abilitato, l'utente può accedere ai servizi on line a disposizione sul portale di SardegnaLavoro, come ad esempio:

• "**Formazione**": i servizi "on line" disponibili nell'area riservata del SIL Sardegna consentono agli Enti Bilaterali di richiedere l'inserimento nell'"Elenco regionale degli Enti Bilaterali che esercitano le funzioni di valutazione e validazione dei "Piani Formativi Individuali" e di essere, quindi, disponibili all'atto della consultazione dell'Elenco da parte delle Imprese interessate.

## <span id="page-32-0"></span>**5.5 PROFILAZIONE EX NOVO DI UN'ORGANIZZAZIONE SINDACALE**

Una volta che l'utente si è autenticato tramite SPID/TS-CNS, e il sistema ha verificato che il codice fiscale dello stesso è associato, nella banca dati del SIL, al profilo "cittadino", può accedere alla propria area riservata e creare una nuova profilazione come "Organizzazione Sindacale".

A tal fine, dall'area riservata del profilo "cittadino", l'utente deve selezionare il link "Gestione profili", presente nel menù verticale di sinistra (cfr. *Figura 8*).

Alla selezione di tale link, il sistema visualizza la relativa maschera, così come rappresentata nella figura sottostante:

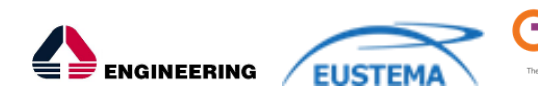

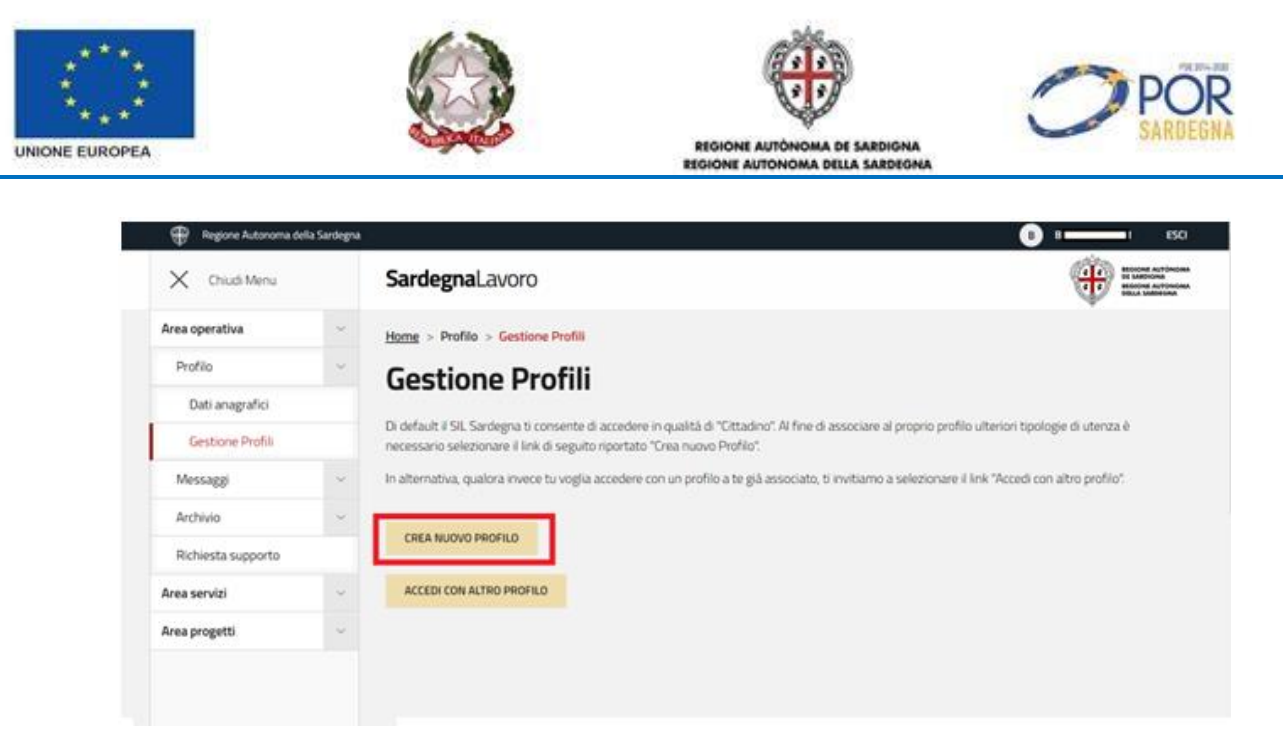

*Figura 29 - "Maschera di gestione profili"*

Alla selezione del link "Crea nuovo profilo" (evidenziato in ROSSO) il sistema visualizza la maschera di scelta della tipologia di profilazione così come mostrato nella figura sottostante:

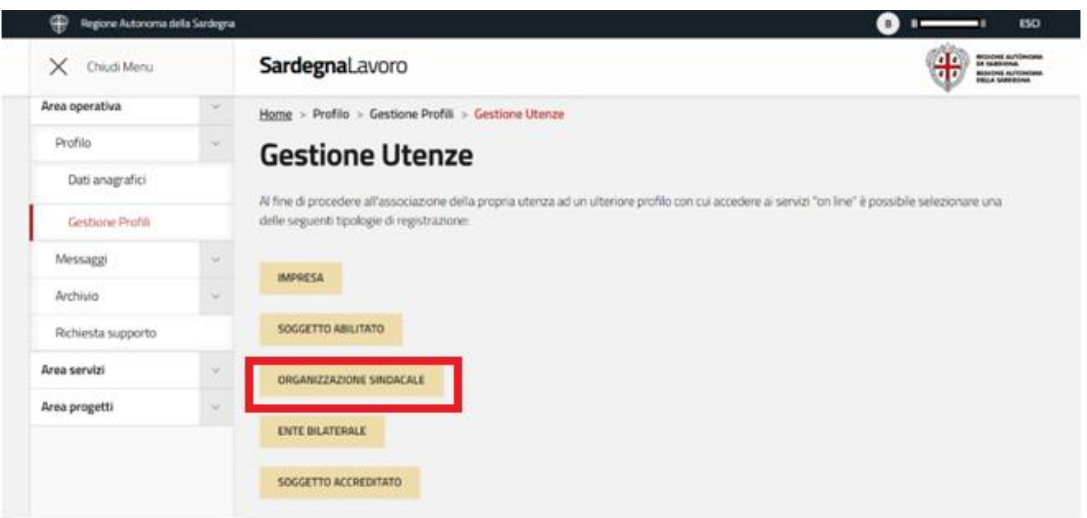

*Figura 30 - "Maschera di scelta della tipologia di profilazione da creare"*

La selezione del link "Organizzazione Sindacale" (evidenziato in ROSSO) comporta la visualizzazione del form di profilazione di interesse, così come mostrato nella figura sottostante:

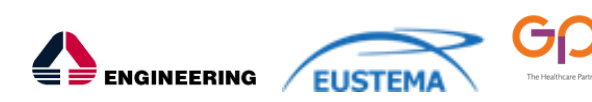

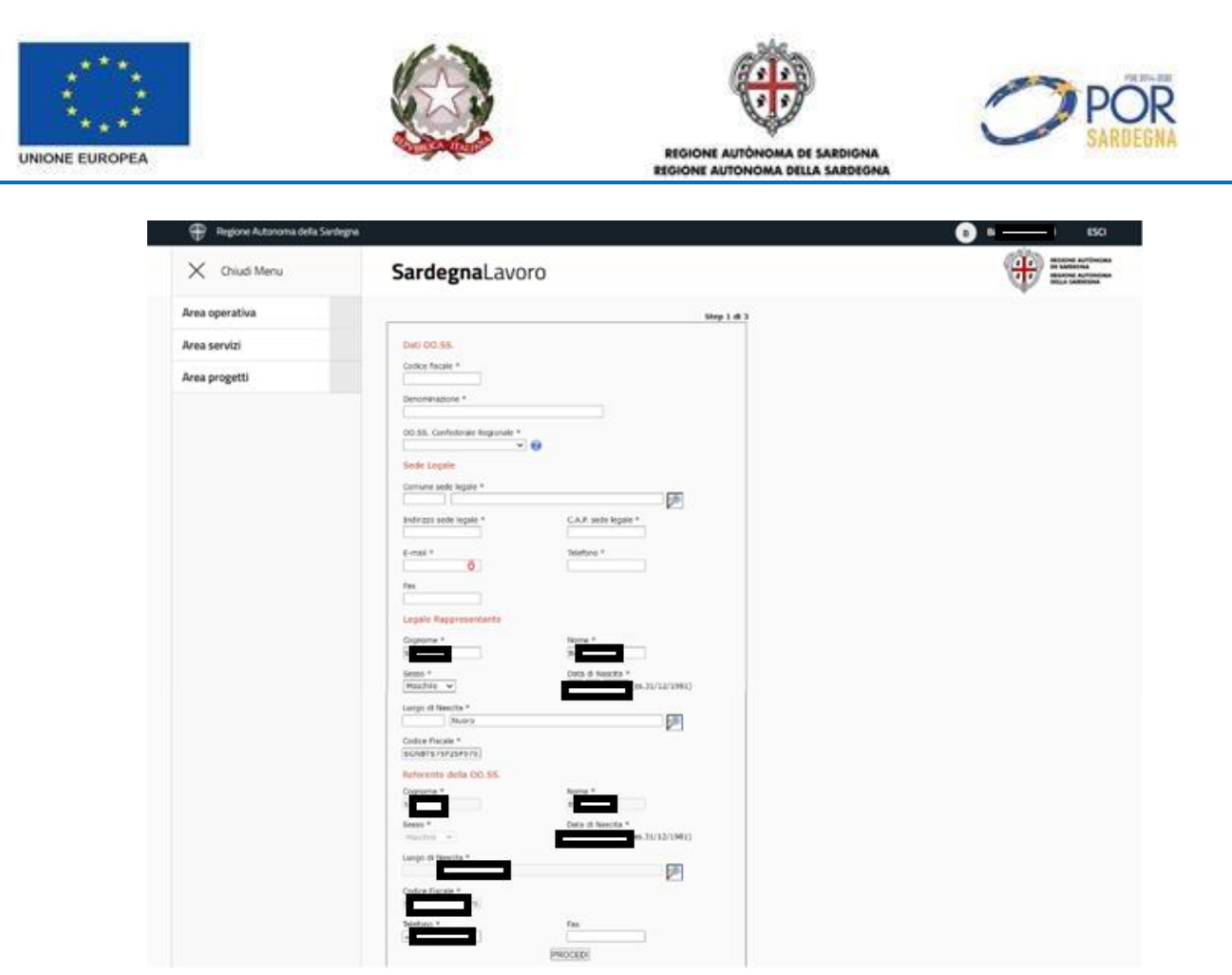

*Figura 31 - "Form di profilazione Organizzazione Sindacale"*

Il form di profilazione dell'Organizzazione Sindacale è costituito da 3 step:

- **1 step**: caratterizzato da:
	- l'inserimento dei dati identificativi dell'Organizzazione Sindacale che si sta inserendo a sistema;
	- **O** l'inserimento dei dati relativi alla sede legale;
	- la visualizzazione delle informazioni relative al rappresentante legale che sono quelle indicate dall'utente in fase di attivazione della propria identità digitale e risultano editabili e modificabili;
	- la visualizzazione delle informazioni relative al referente che sono quelle indicate dall'utente in fase di attivazione della propria identità digitale e risultano non modificabili;
- **2 step**: nel quale sono riportati l'indirizzo di posta elettronica e il telefono indicati in fase di attivazione dell'identità digitale dell'utente autenticato. Tali dati sono modificabili;
- **3 step**: nel quale l'utente può visionare l'informativa del trattamento dei dati personali e, alla conclusione, selezionare il campo relativo all'autorizzazione.

All'invio del form compilato, il sistema visualizza un messaggio di esito positivo per la creazione profilo Ente Bilaterale e un link per ritornare all'Area Riservata del profilo Cittadino.

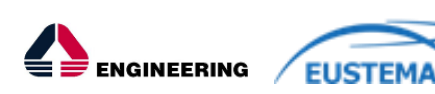

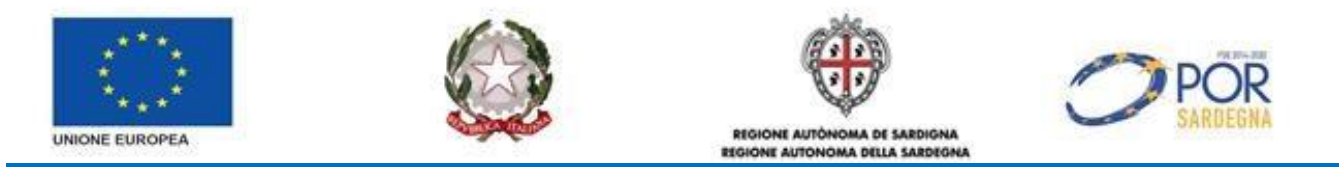

### <span id="page-35-0"></span>**5.5.1 Modifica profilo Organizzazione Sindacale**

Tale servizio consente all'utente di modificare le informazioni inserite in sede di profilazione "Organizzazione Sindacale".

A tale servizio si accede selezionando il link "Profilo" (evidenziato in ROSSO) presente nell'area riservata del profilo organizzazione sindacale, così come mostrato nella figura sottostante:

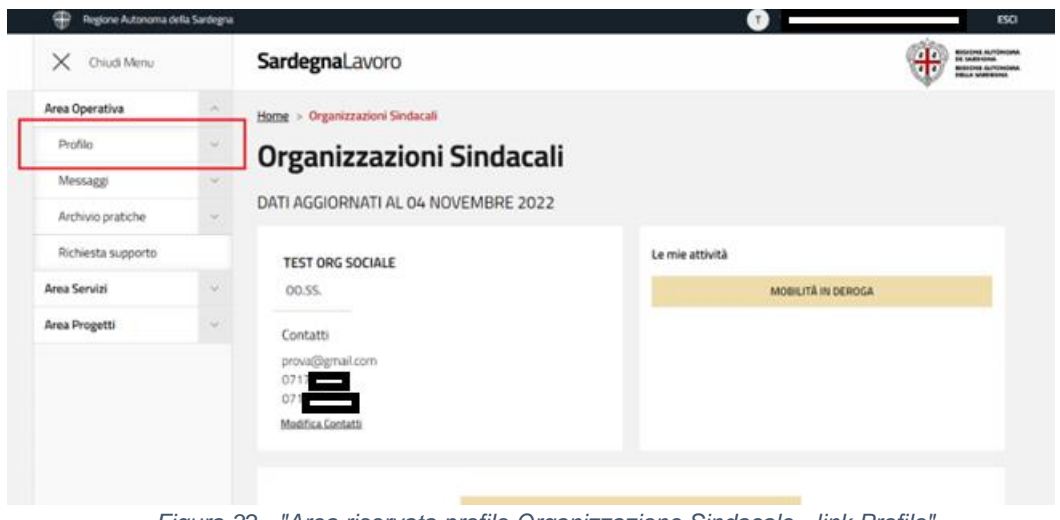

*Figura 32 - "Area riservata profilo Organizzazione Sindacale - link Profilo"*

Alla selezione del suddetto link il sistema visualizza la relativa maschera, così come mostrato nella figura sottostante:

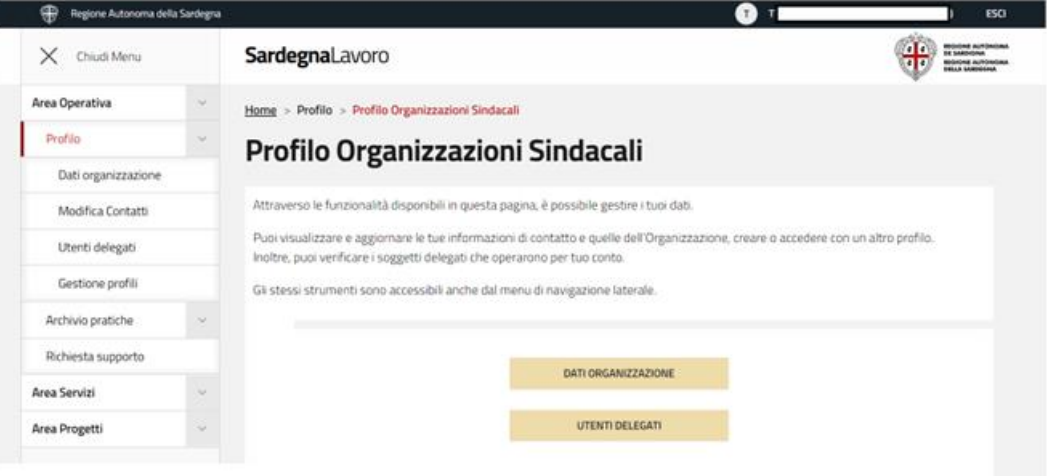

*Figura 33 - "Maschera di modifica profilo Organizzazione Sindacale"*

Le logiche di visualizzazione e di modifica sono le stesse previste per la fase di profilazione.

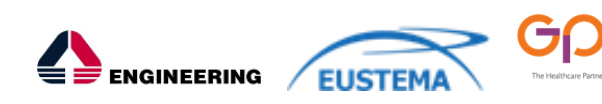

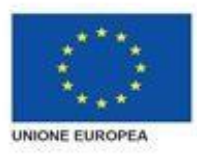

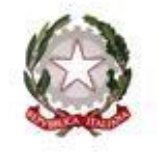

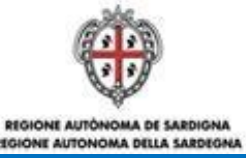

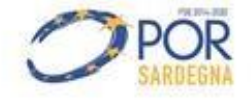

#### <span id="page-36-0"></span>**5.6 PROFILAZIONE EX NOVO DI UN SOGGETTO ACCREDITATO**

In base a quanto disposto dalla Delibera G.R. n. 48/15 del 11 dicembre 2012 i soggetti pubblici e privati, previo accreditamento, possono erogare servizi per il lavoro a Cittadini e Imprese.  A questo proposito il SIL Sardegna è stato evoluto al fine di permettere la registrazione dei soggetti accreditati o che intendono accreditarsi all'erogazione dei servizi per il lavoro. 

Le modalità individuate dalla Regione Sardegna sono: 

- la registrazione dei soggetti al Portale SardegnaLavoro;
- invio della richiesta di abilitazione con la dichiarazione sostitutiva dell'atto di notorietà e degli allegati previsti;
- inoltro della richiesta di abilitazione all'amministrazione regionale via e-mail o in modalità cartacea.

Una volta che l'utente si è autenticato tramite SPID/TS-CNS, e il sistema ha verificato che il codice fiscale dello stesso è associato, nella banca dati del SIL, al profilo "cittadino", può accedere alla propria area riservata e creare una nuova profilazione come "Soggetto Accreditato".

A tal fine, dall'area riservata del profilo "cittadino", l'utente deve selezionare il link "Gestione profili", presente nel menù verticale di sinistra (cfr. *Figura 8*).

Alla selezione di tale link, il sistema visualizza la relativa maschera, così come rappresentata nella figura sottostante:

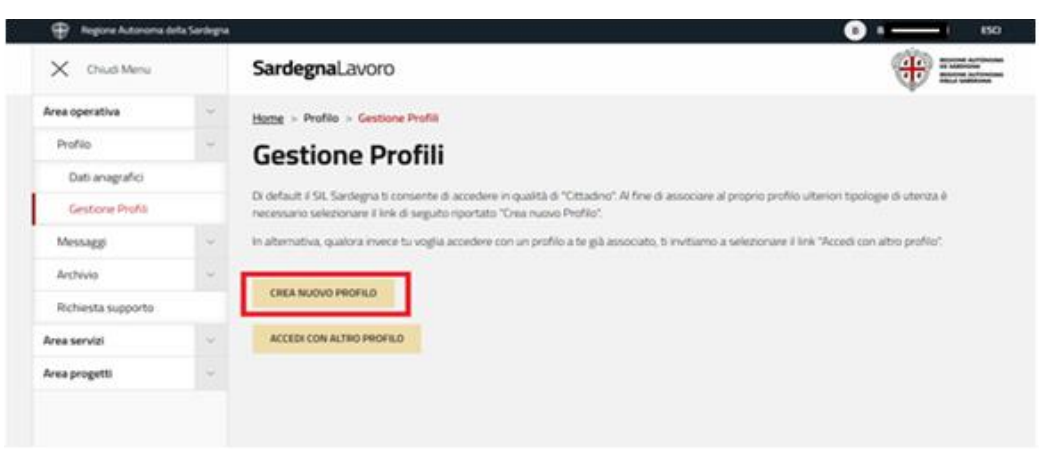

*Figura 34 - "Maschera di gestione profili"*

Per poter creare un nuovo profilo, l'utente deve selezionare il link "Crea nuovo profilo" (evidenziato in ROSSO). Alla selezione di tale link il sistema visualizza la maschera di scelta della tipologia del profilo da creare, così come mostrato nella figura sottostante:

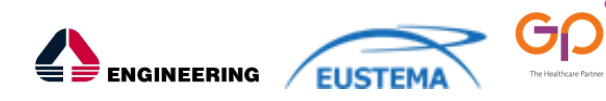

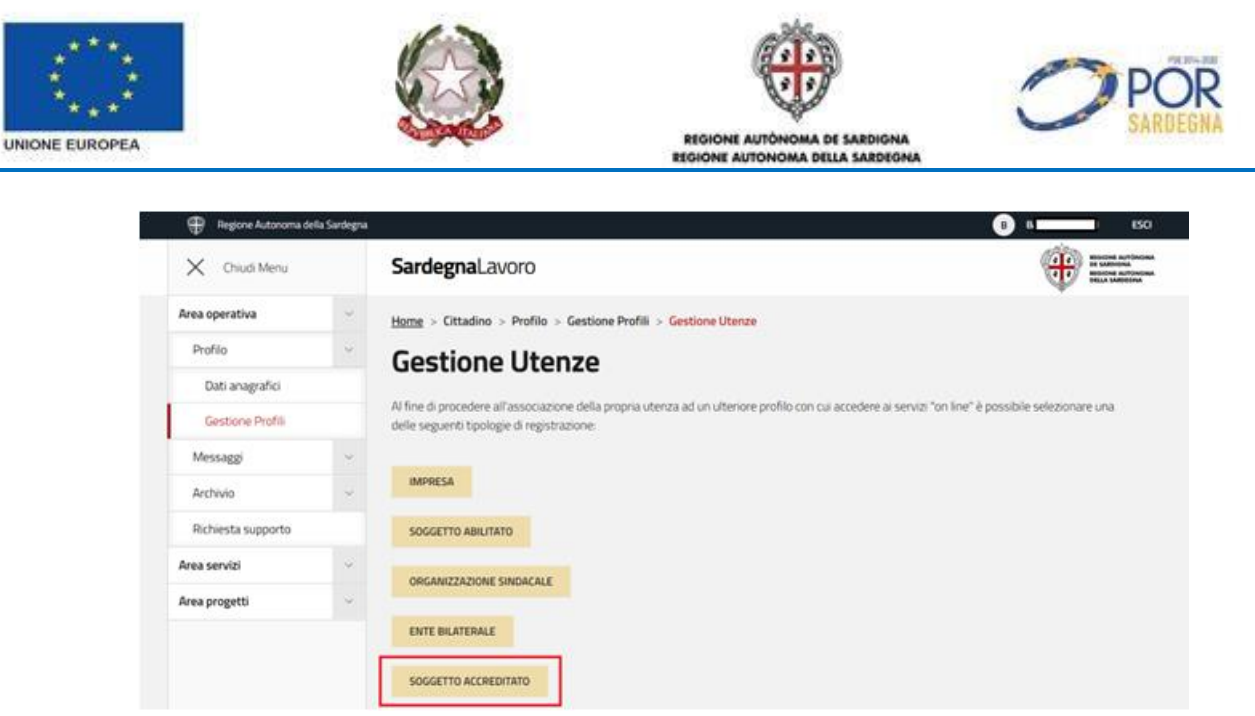

*Figura 35 - "Maschera di scelta della tipologia di profilazione da creare*

La selezione del link "Soggetto Accreditato" (evidenziato in ROSSO) comporta la visualizzazione del form di profilazione di interesse, così come mostrato nella figura sottostante:

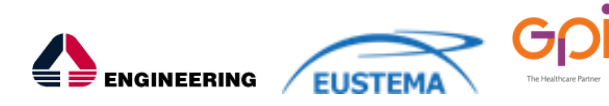

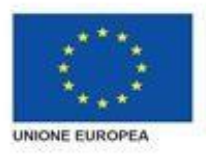

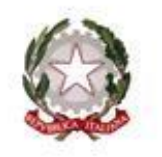

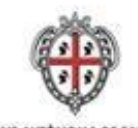

REGIONE AUTÓNOMA DE SARDIGNA

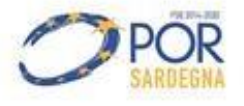

 $\overline{a}$ 

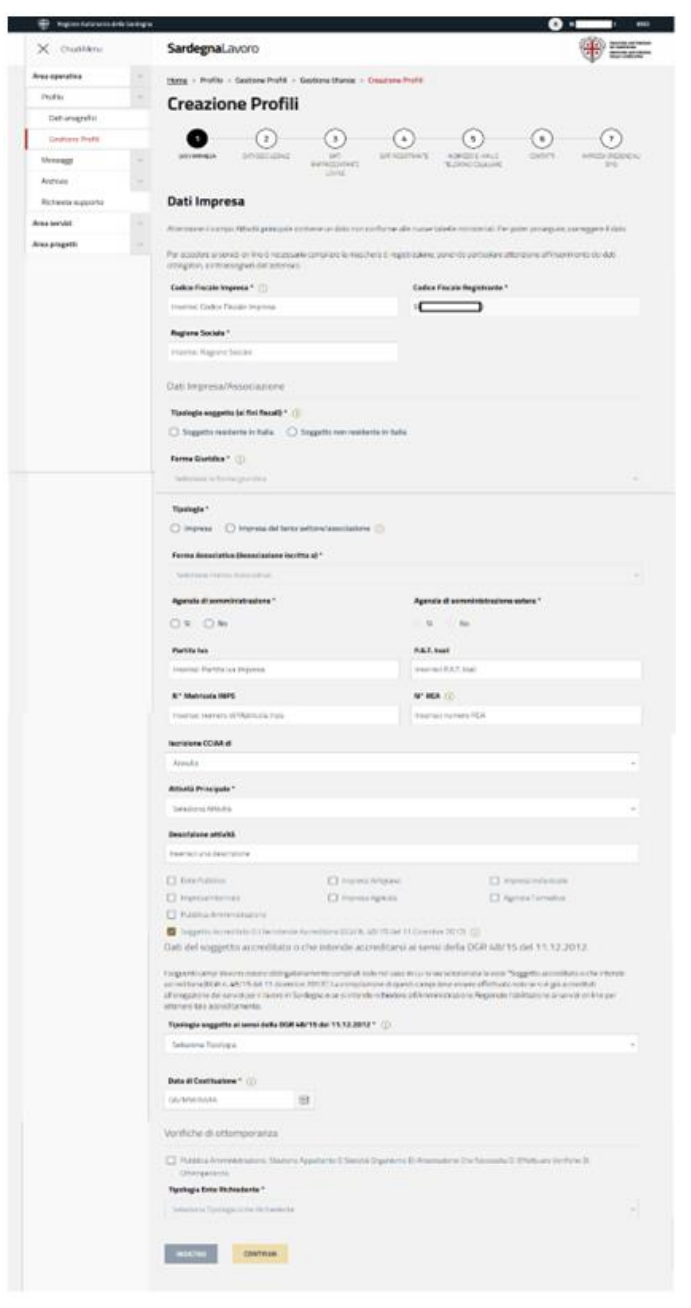

*Figura 36 - "Form di profilazione Soggetto Accreditato"*

Il form di profilazione dell'impresa è costituito da 6 step:

Ġ

- **1 step**: nel quale devono essere inseriti i dati identificativi dell'Impresa che si sta inserendo a sistema; il codice fiscale del registrante, riportato in sola visualizzazione, è quello indicato in fase di attivazione della propria identità digitale;
- **2 step**: nel quale devono essere inseriti i dati identificativi della sede legale dell'Impresa d'interesse;

**ENGINEERING EUSTEM** 

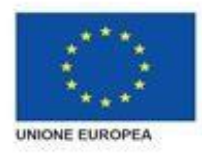

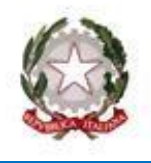

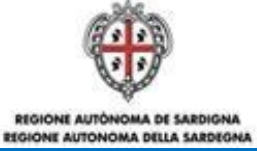

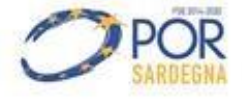

- **3 step**: nel quale sono riportati i dati anagrafici del rappresentante legale dell'Impresa. Tali dati sono quelli indicati dall'utente (registrante dell'impresa) in fase di attivazione della propria identità digitale e risultano modificabili;
- **4 step**: nel quale sono riportati, in sola visualizzazione, i dati anagrafici dell'utente autenticato (registrante dell'impresa) indicati in fase di attivazione dell'identità digitale. Tali dati non sono modificabili ad eccezione del campo telefono;
- **4.a step**: nel quale sono riportati l'indirizzo di posta elettronica e il telefono indicati in fase di attivazione dell'identità digitale dell'utente autenticato. Tali dati sono modificabili;
- **5 step:** nel quale deve essere indicato l'indirizzo di posta elettronica dell'impresa, utilizzabile dal SIL Sardegna per l'invio di eventuali comunicazioni. Tale campo è precompilato con quello indicato dall'utente in fase di attivazione SPID nel proprio provider;
- **6 step:** nel quale l'utente può visionare l'informativa del trattamento dei dati personali e, alla conclusione, selezionare il campo relativo all'autorizzazione.

All'invio del form compilato, il sistema visualizza un messaggio di esito positivo per la creazione profilo Soggetto Accreditato e un link per accedere alla relativa area riservata, come mostrato in figura:

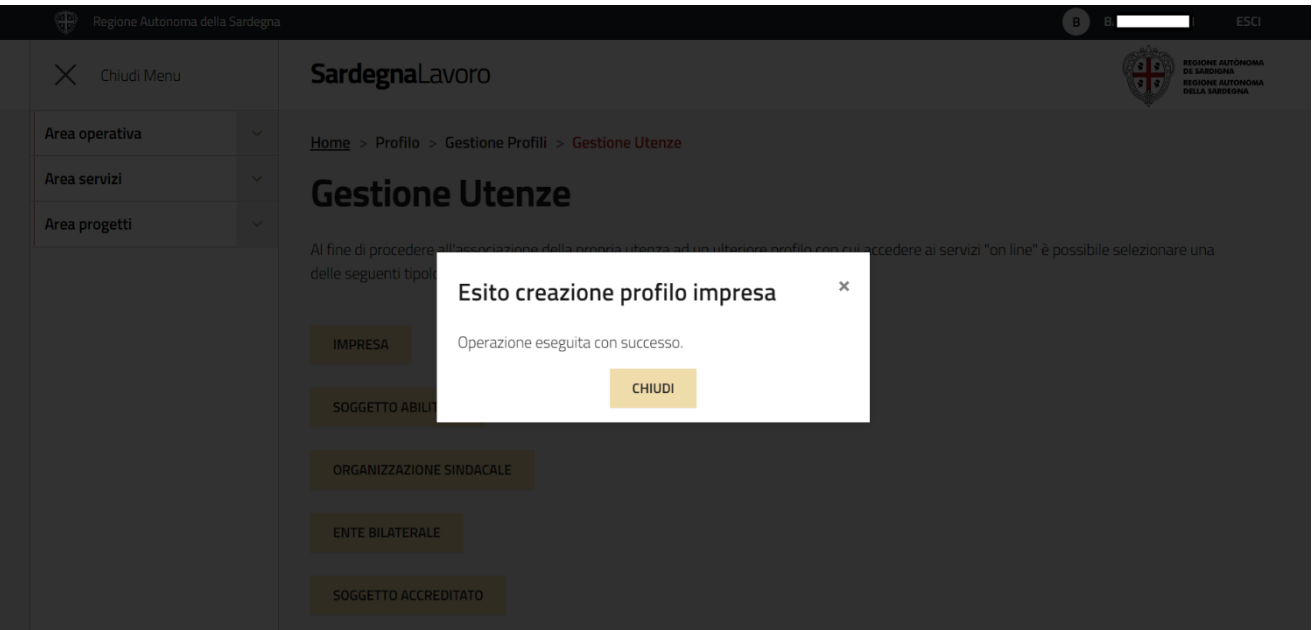

*Figura 37 - "Pop up comunicante l'esito positivo della creazione del profilo soggetto abilitato"*

Chiudendo il pop up il sistema mostra la pagina per la Gestione Utenze, sempre in Area riservata (profilo cittadino). Ora può entrare nel profilo soggetto abilitato creato.

Dall'area riservata del profilo Soggetto Accreditato, l'utente può accedere ai servizi *on line* a disposizione della stessa sul portale di SardegnaLavoro.

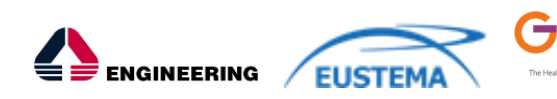

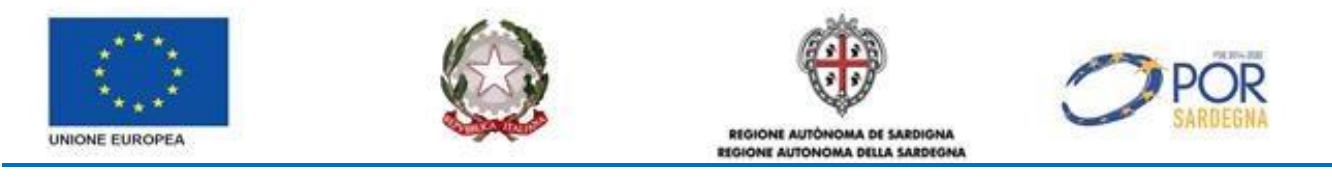

## <span id="page-40-0"></span>**5.6.1 Modifica profilo Soggetto Accreditato**

Tale servizio consente all'utente di modificare le informazioni inserite in sede di profilazione "Soggetto Accreditato".

A tale servizio si accede selezionando il link "Profilo" (evidenziato in ROSSO) presente nell'area riservata del profilo soggetto accreditato, così come mostrato nella figura sottostante:

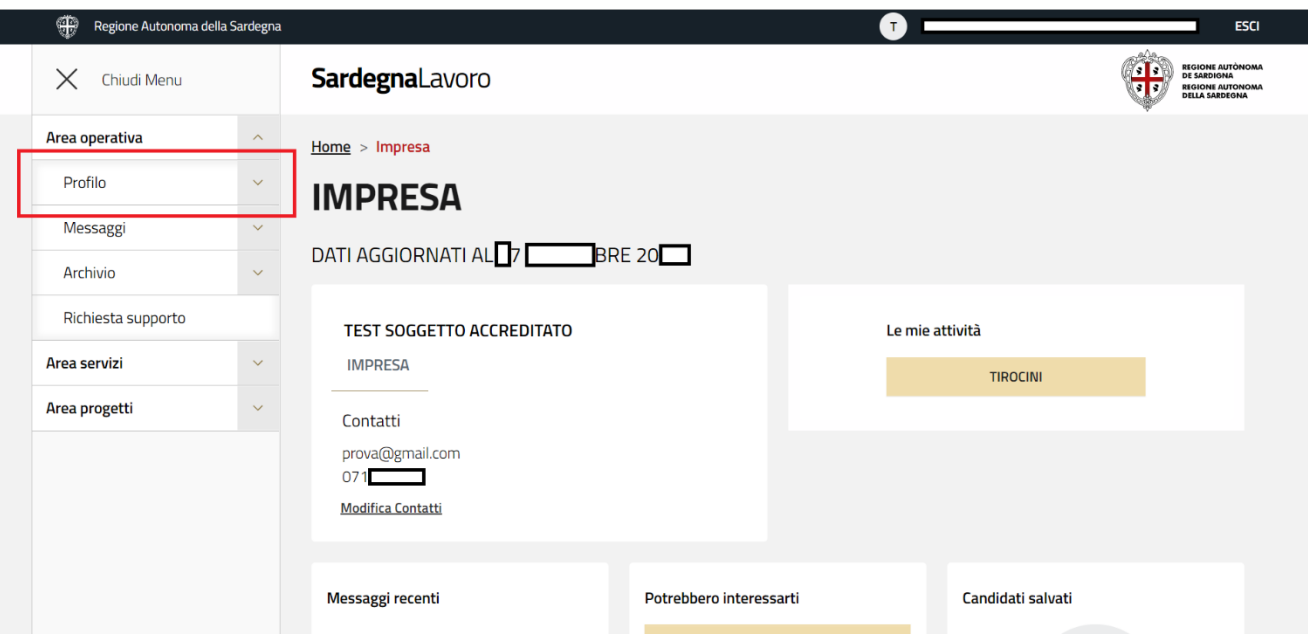

*Figura 41: "Area riservata profilo Soggetto Accreditato - link Profilo"* 

Alla selezione del suddetto link il sistema visualizza la relativa maschera, così come mostrato nella figura sottostante:

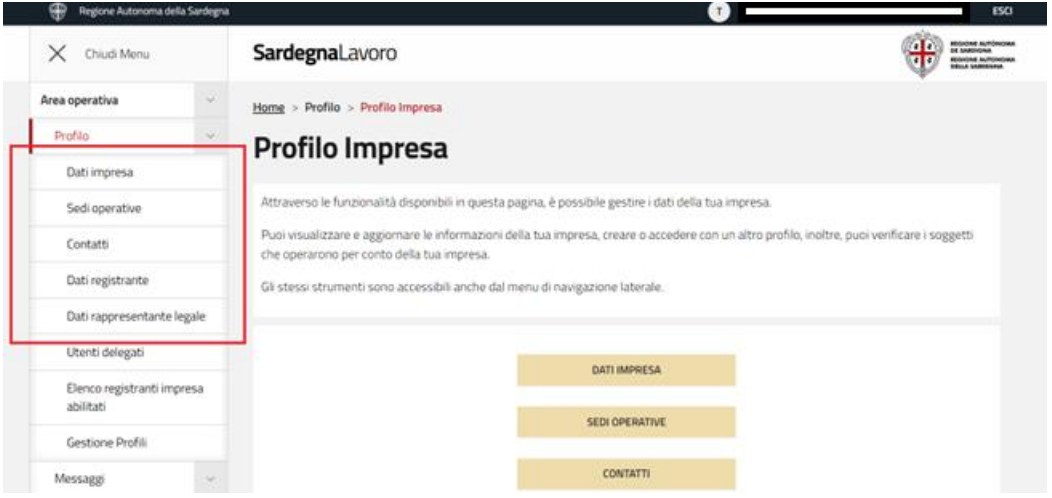

*Figura 38 - "Maschera di modifica informazioni inserite in fase di profilazione Soggetto Accreditato"*

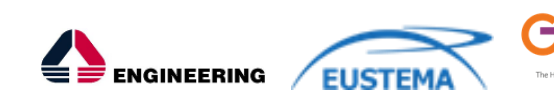

SIL\_MUT\_Nuovo Manuale Utente per l'accesso ai servizi on line del SIL Sardegna.pdf\_v1.0.docx Pag. 41 di 51

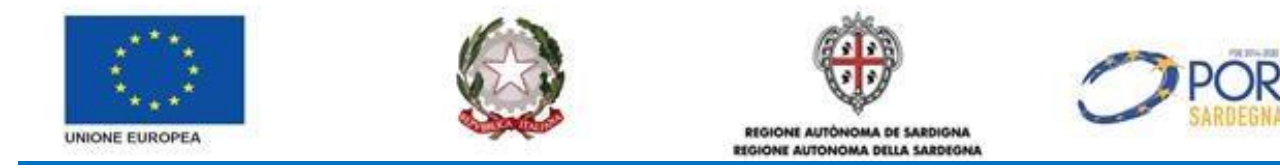

Nella maschera sono presenti i seguenti link:

- **Dati impresa**: consente la visualizzazione dei dati anagrafici del registrante e i dati del soggetto accreditato. Le logiche di visualizzazione e di modifica sono le stesse previste per la fase di profilazione;
- **Sedi operative**: consente di visualizzare l'elenco delle sedi operative associate al profilo soggetto accreditato d'interesse. Per ogni sede visualizzata sono presenti due link:
	- Modifica: che se selezionato consente di accedere alla maschera di modifica (logiche di visualizzazione e di modifica sono le stesse previste per la fase di profilazione);

 $\overline{a}$ 

 Elimina: che se selezionato consente l'eliminazione della singola sede operativa che non sarà più visualizzata nell'elenco.

Da questa maschera è possibile, inoltre, inserire una nuova sede operativa attraverso la selezione del pulsante "AGGIUNGI"

- **Contatti**: consente di visualizzare i contatti utili del soggetto accreditato. Le logiche di visualizzazione e di modifica sono le stesse previste per la fase di profilazione;
- **Dati registrante**: consente di visualizzare le informazioni relative ai dati anagrafici del registrante il profilo soggetto accreditato, compreso l'indirizzo e-mail e il numero di telefono. Le logiche di visualizzazione e di modifica sono le stesse previste per la fase di profilazione;
- **Dati rappresentante legale**: consente di visualizzare le informazioni relative ai dati anagrafici del rappresentante legale del profilo soggetto accreditato autenticato. Le logiche di visualizzazione e di modifica sono le stesse previste per la fase di profilazione.

## <span id="page-41-0"></span>**5.7 PROFILAZIONE EX NOVO UTENZE DI 2° LIVELLO**

Tale servizio consente la profilazione delle utenze di 2° livello (tutor aziendale e utente delegato) da parte dei profili master "impresa", "soggetto abilitato", "ente bilaterale", "organizzazione sindacale" e "soggetto accreditato".

A tale servizio il profilo master accede dalla propria area riservata, dopo aver autenticato il codice fiscale tramite SPID/TS-CNS (cfr. *Figura 2* e *Figura 3*).

### <span id="page-41-1"></span>**5.7.1 Profilazione Tutor Aziendale**

A tale servizio accede l'utente autenticato tramite SPID/TS-CNS dall'area riservata del profilo "impresa", selezionando il link "Profilo" (evidenziato in ROSSO), così come mostrato nella figura sottostante:

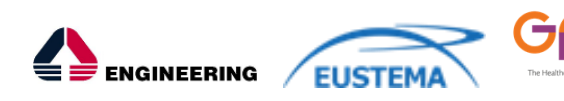

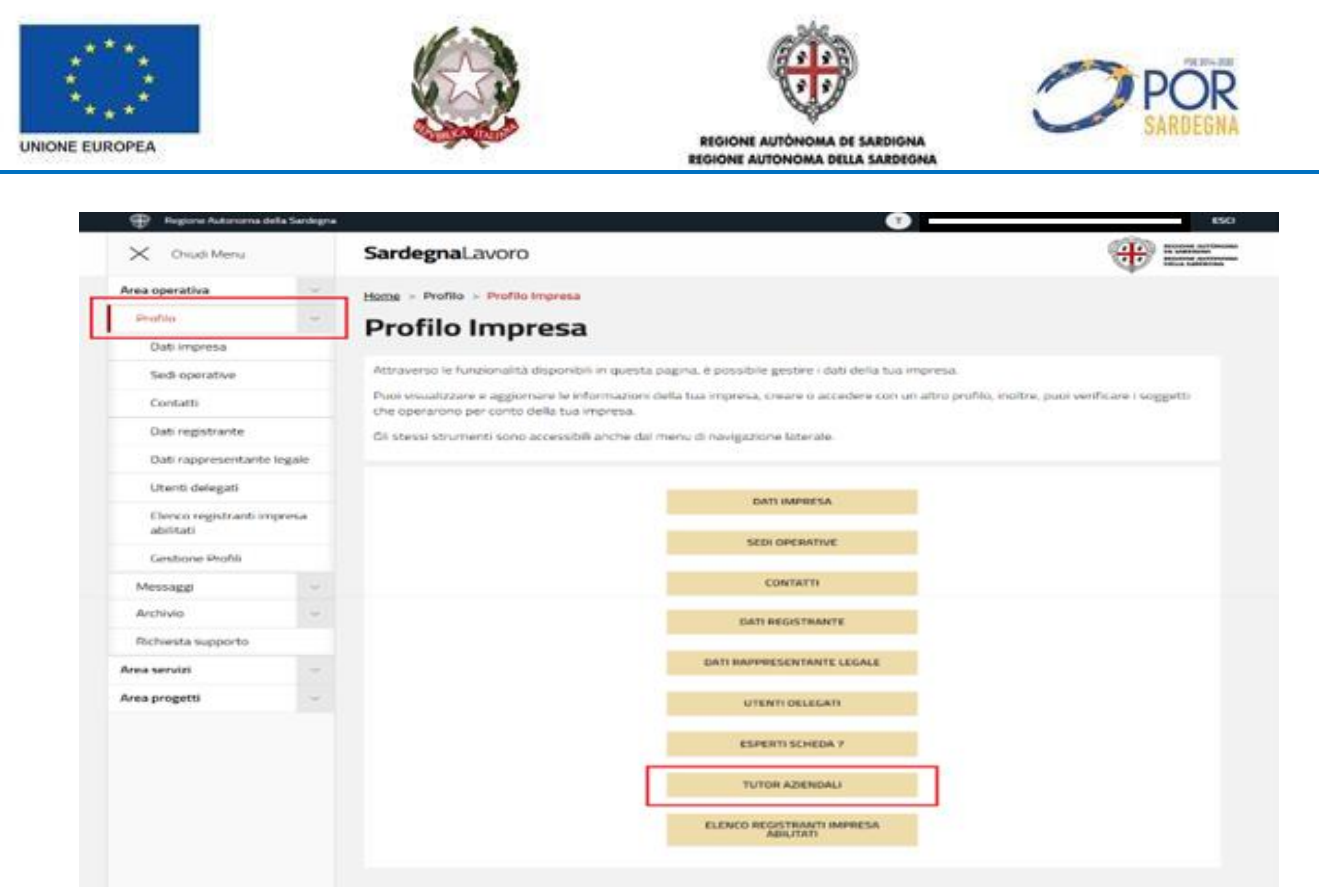

*Figura 39 - "Area riservata del profilo Impresa - link Profilo e Tutor Aziendale"*

Alla successiva selezione del link "Tutor Aziendali" (evidenziato IN ROSSO in figura sopra) il sistema visualizza la relativa maschera, così come rappresentato nella figura sottostante:

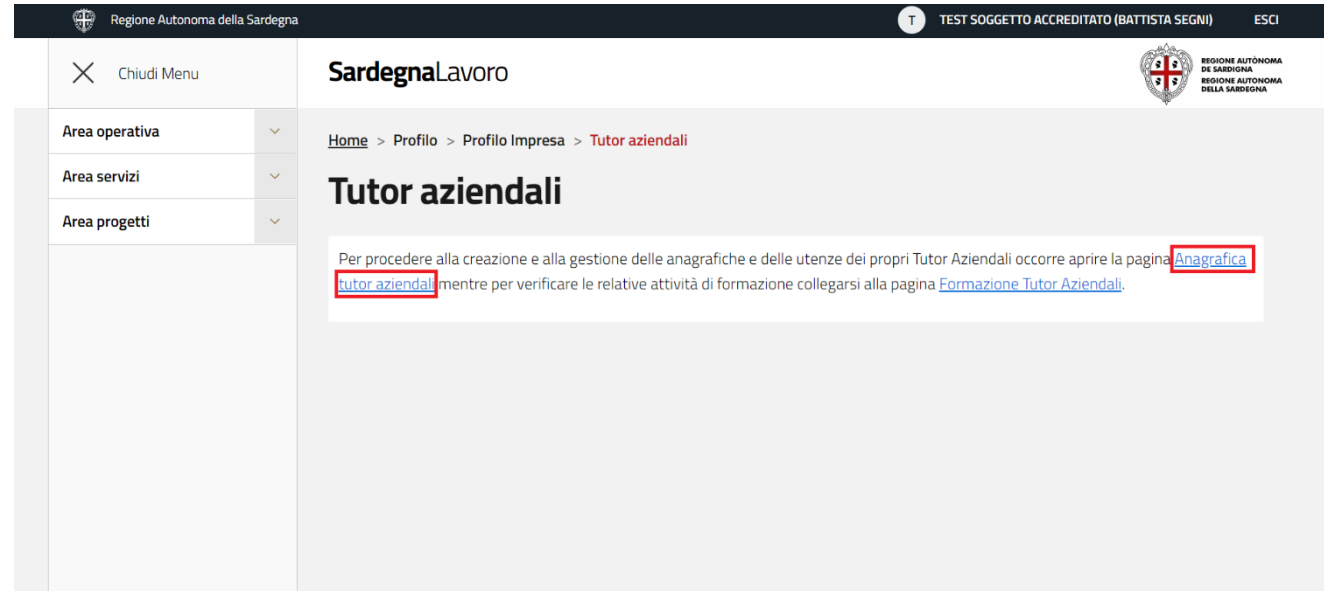

*Figura 40 - "Area Tutor Aziendali - link Anagrafica Tutor Aziendali"*

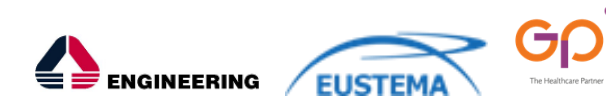

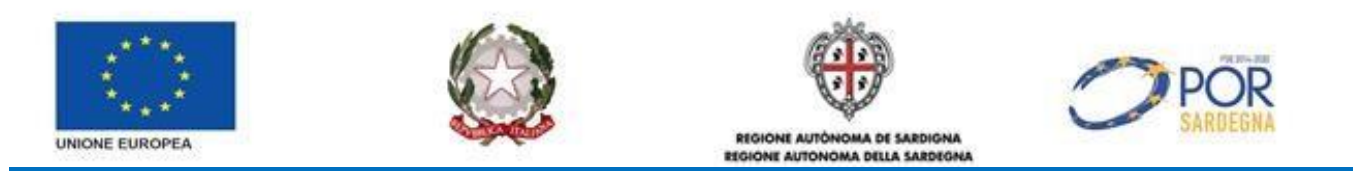

Alla selezione di tale link il sistema visualizza la maschera di ricerca tutor in precedenza profilati, dalla quale è possibile accedere alla maschera di nuova profilazione selezionando il pulsante "NUOVO TUTOR AZIENDALE", così come mostrato nella figura sottostante:

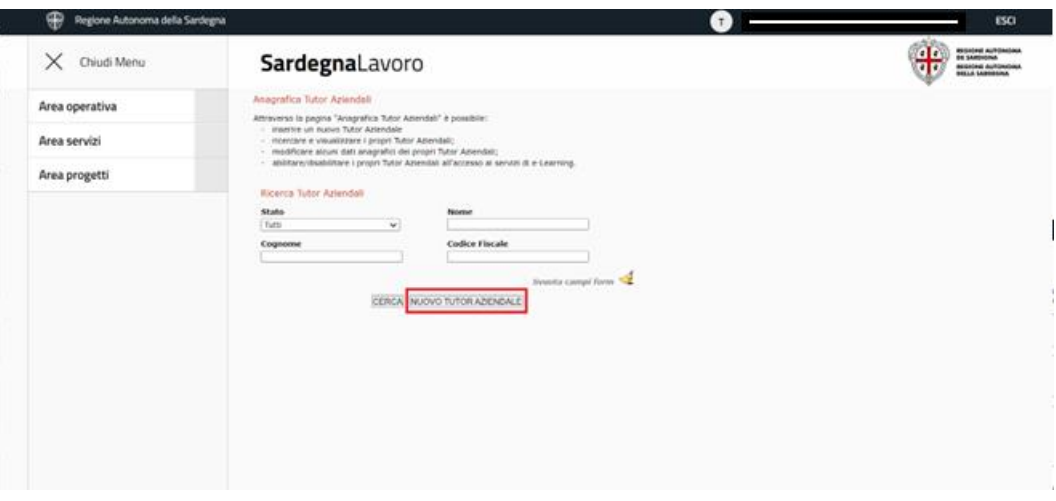

*Figura 41 - "Maschera di ricerca tutor profilati - pulsante Nuovo Tutor Aziendale"*

Alla selezione del suddetto pulsante, il sistema visualizza la maschera per l'inserimento del codice fiscale del tutor da profilare, così come mostrato nella figura sottostante:

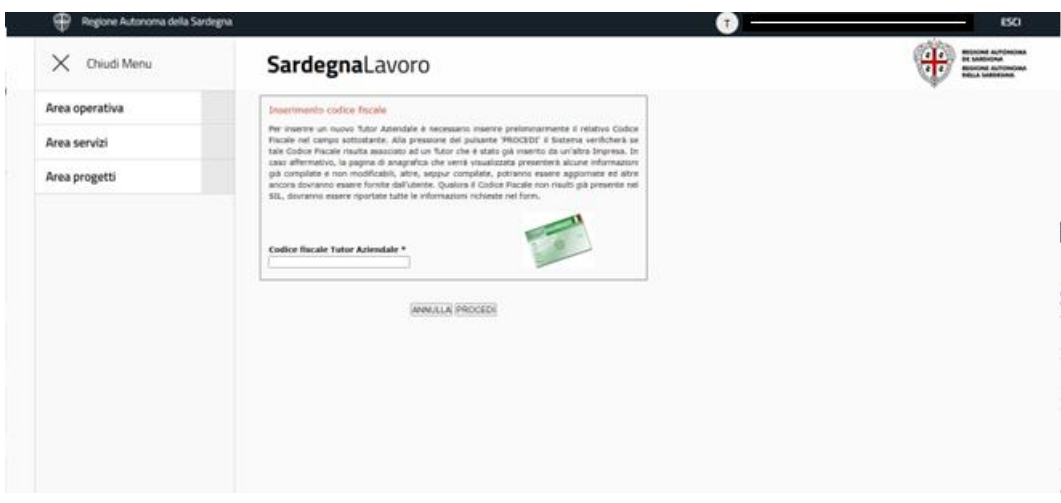

*Figura 42 - "Maschera di inserimento codice fiscale del tutor da profilare"*

Alla selezione del pulsante "PROCEDI", dopo aver inserito il codice fiscale del tutor da profilare, il sistema visualizza la maschera di profilazione, così come mostrato nella figura sottostante:

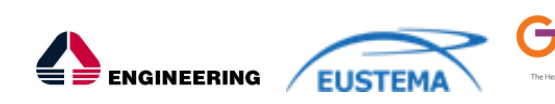

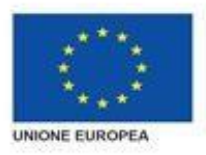

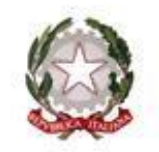

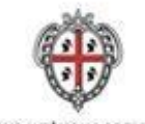

REGIONE AUTÓNOMA DE SARDIGNA **ICIONE AIRCHICALS DELLA EABE** 

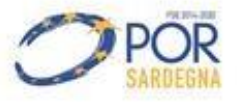

 $\overline{a}$ 

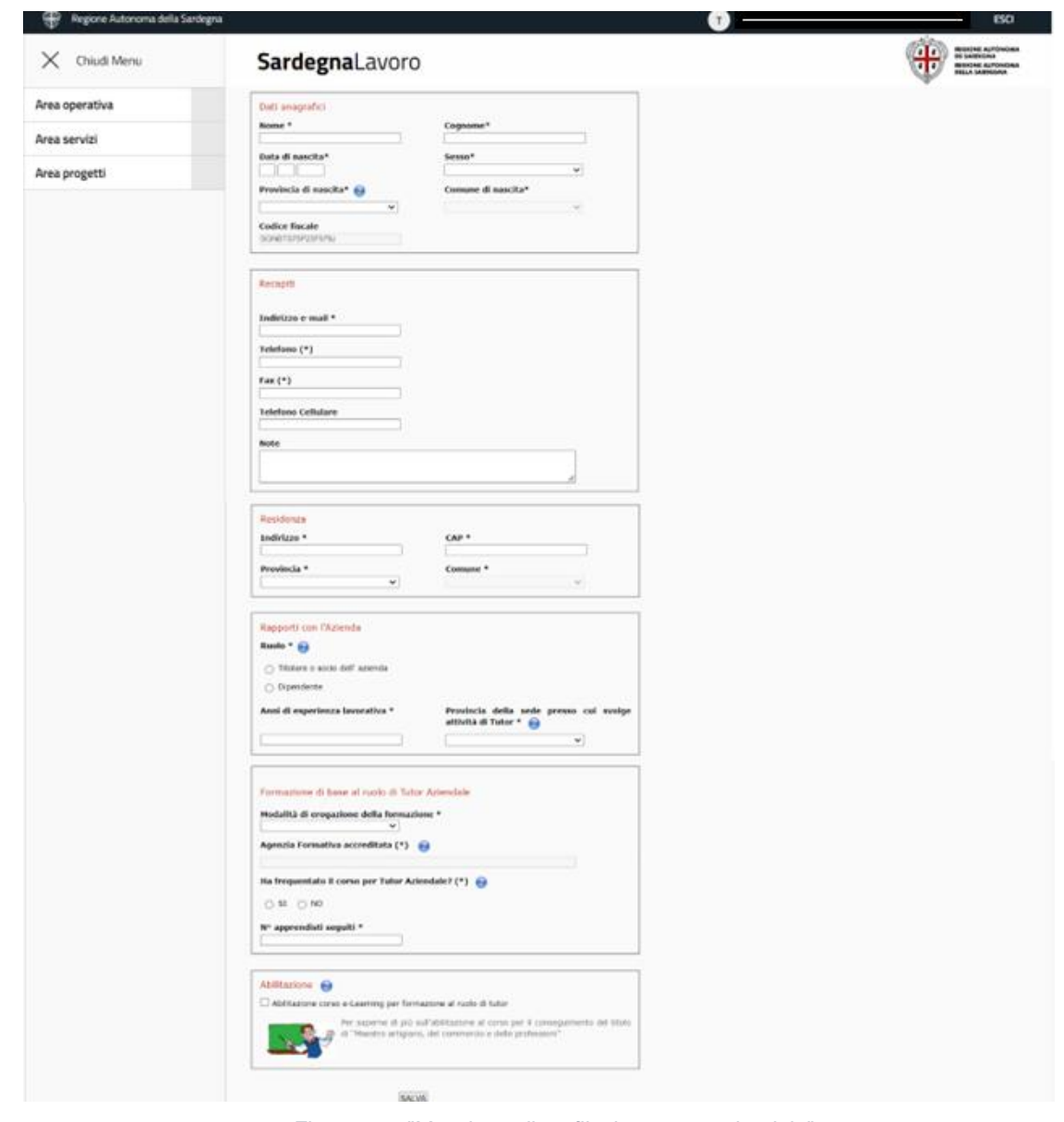

*Figura 43 - "Maschera di profilazione tutor aziendale"*

Il form consta di 6 sottosezioni:

- **Dati anagrafici**: risulta precompilato e non modificabile il codice fiscale del tutor inserito dall'utente nella pagina precedente (cfr. *Figura 30*); i dati anagrafici del tutor devono essere compilati manualmente dall'utente autenticato;
- **Recapiti**: nella quale devono essere indicati i contatti utili del tutor (telefono e indirizzo e-mail);
- **Residenza**: nella quale devono essere indicate le informazioni relative alla residenza del tutor (comune, provincia, indirizzo e CAP);
- **Rapporti con l'azienda**: nella quale devono essere indicati il ruolo ricoperto dal tutor all'interno dell'azienda, gli anni di esperienza lavorativa all'interno dell'azienda e la provincia della sede presso cui svolge l'attività di tutor;

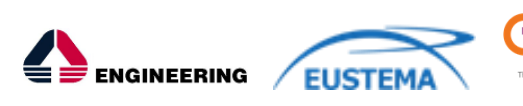

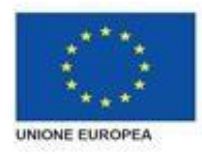

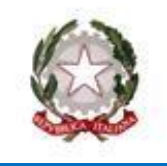

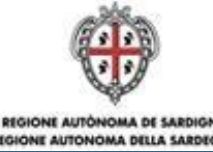

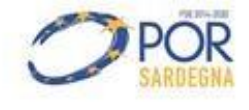

- **Formazione di base al ruolo di Tutor Aziendale:** nella quale devono essere indicate le modalità di erogazione della formazione, l'agenzia formativa accreditata e il numero di apprendisti seguiti;
- **Abilitazione:** nella quale deve essere posta la spunta sul campo "Abilitazione corso eLearning per formazione al ruolo di tutor".

In fondo alla maschera sono presenti il pulsante:

• SALVA: se selezionato consente il salvataggio dei dati nella banca dati del SIL e la visualizzazione di un messaggio di successo con il pulsante "ok", alla cui pressione viene visualizzata la maschera di ricerca dei tutor associati al profilo impresa d'interesse.

## **5.7.1.1 Modifica profilo Tutor**

Tale servizio consente al profilo master di modificare le informazioni del tutor inserite in fase di profilazione.

A tale servizio si accede ricercando il tutor d'interesse dalla maschera di ricerca (dopo aver selezionato il link "Profilo", il link "Tutor Aziendale" e il link "Anagrafica Profilo Aziendale" presenti nel menù verticale dell'area riservata del profilo impresa - cfr. *Figura 43* e *Figura 44*), così come mostrato nella figura sottostante:

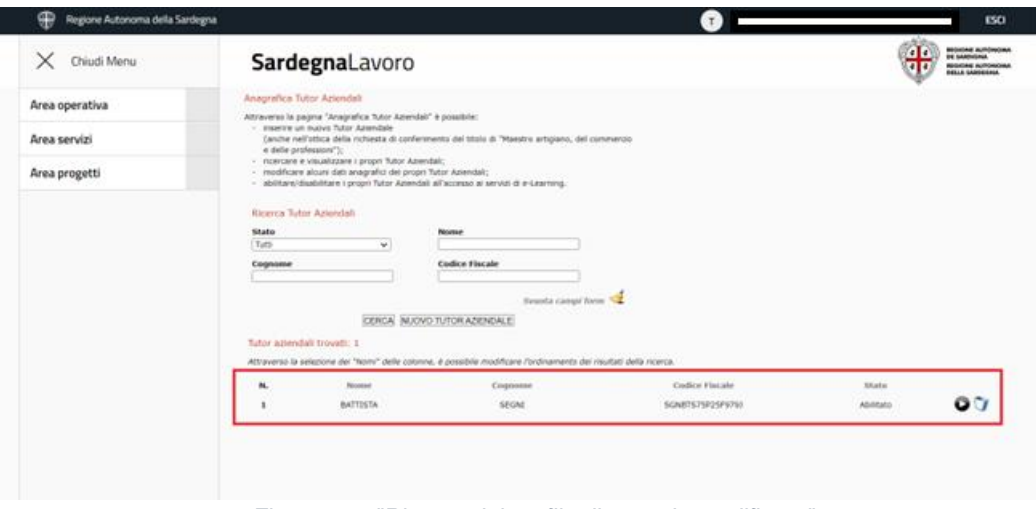

*Figura 44 - "Ricerca del profilo di tutor da modificare"*

Per il singolo Tutor visualizzato sono riportati, a fianco ai dati di riepilogo, le seguenti icone:

- "**Modifica Tutor**": se selezionato consente la visualizzazione della maschera di profilazione con i dati indicati in sede di creazione. Le logiche di visualizzazione e di modifica sono le stesse previste per la fase di profilazione;
- "**Elimina Tutor":** se selezionato comporta la visualizzazione del messaggio di conferma eliminazione con i pulsanti "ANNULLA" (che se selezionato comporta l'annullamento della procedura di eliminazione del profilo di tutor che rimarrà associato al codice fiscale d'interesse)

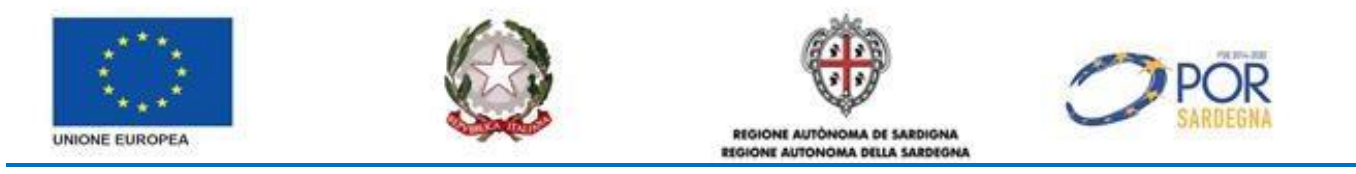

e "CONFERMA" (che se selezionato consente l'eliminazione definitiva del profilo che non risulterà più associato al codice fiscale d'interesse).

## <span id="page-46-0"></span>**5.7.2 Profilazione Utente Delegato**

A tale servizio accede l'utente autenticato tramite SPID/TS-CNS dall'area riservata del profilo "impresa", selezionando il link "Utenti Delegati" (evidenziato in ROSSO), così come mostrato nella figura sottostante:

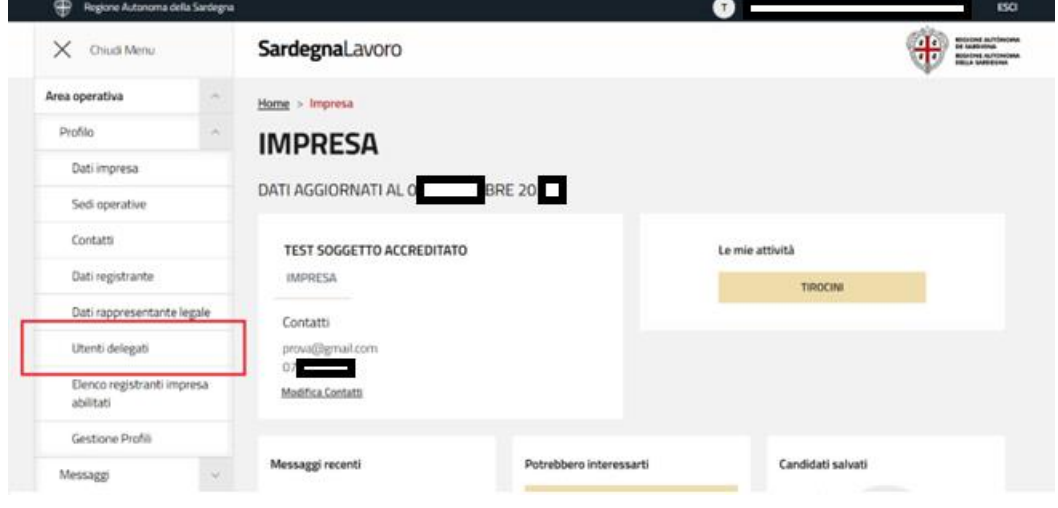

*Figura 45" - Area riservata del profilo Impresa - link Utenti Delegati"*

Alla selezione di tale link il sistema visualizza la maschera di ricerca degli utenti delegati in precedenza profilati dall'impresa d'interesse, così come mostrato nella figura sottostante:

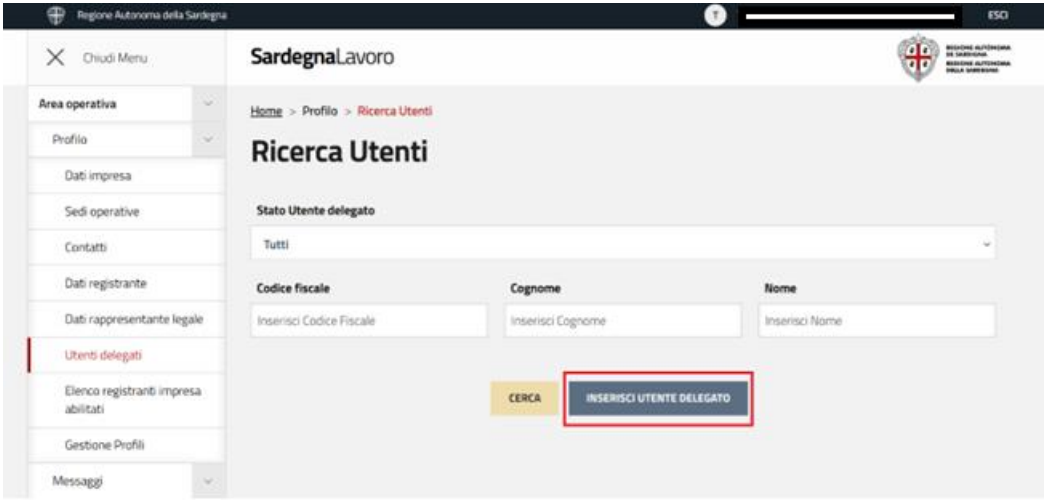

*Figura 46 - "Maschera di ricerca utenti delegati profilati - pulsante INSERISCI UTENTE DELEGATO"*

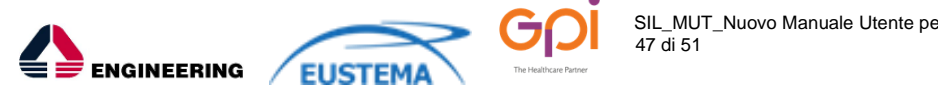

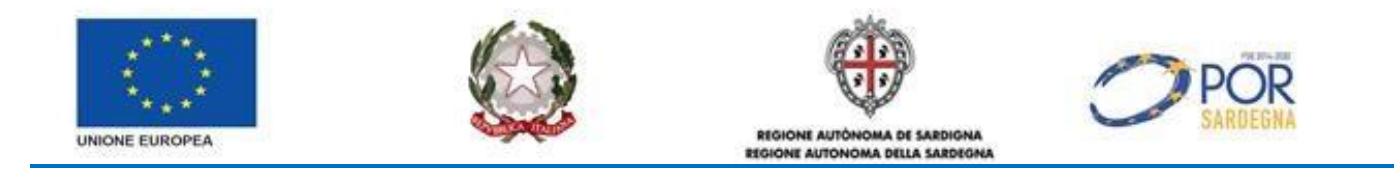

Alla selezione di tale pulsante il sistema visualizza la maschera di profilazione dell'utente delegato, così come mostrato nella figura sottostante:

| ÷                                                                                                    |                                                                                                    |             |                |
|----------------------------------------------------------------------------------------------------|----------------------------------------------------------------------------------------------------|-------------|----------------|
| $200 - 10$ to a mode and                                                                                                    | SardegnaLovino                                                                                                    |             | SOULARE<br>e∯∜ |
| <b>PA AGRICULTURE</b>                                                                                                    | Internet or Membles or Announcebar Silver                                                                                                    |             |                |
| Primeter.<br><b>Start cropports</b>                                                                                                    | Inserimento Utente Delegato                                                                                                    |             |                |
| <b>Bank apparatus</b>                                                                                                    |                                                                                                    |             |                |
| <b>Germany</b>                                                                                                    | <b>Chatti Puruage without</b>                                                                                                    |             |                |
| <b>Base contemporary</b>                                                                                                    | <b>MARINA F</b>                                                                                                    |             |                |
| <b>But approve them hopes</b>                                                                                                    |                                                                                                    |             |                |
| ı<br><b>STORY &amp; Advised ST</b>                                                                                                    |                                                                                                    |             |                |
| $\label{eq:2.1} \begin{split} \mathcal{R}^{2} \Phi_{\text{eff}}(q) &\geq \alpha_{1} + \alpha_{2} \mu_{1} \lambda_{2} \mu^{2} + \alpha_{2} + \lambda_{3} + \lambda_{4} + \mu_{5} + \lambda_{6} \mu_{7} + \mu_{8} \mu_{8} + \mu_{1} \mu_{1} + \mu_{1} \mu_{2} + \mu_{1} \mu_{1} + \mu_{1} \mu_{2} + \mu_{1} \mu_{1} + \mu_{1} \mu_{2} + \mu_{2} \mu_{2} + \mu_{1} \mu_{2} + \mu_{2} \mu_{3} + \mu_{1} \mu_{3}$ | to                                                                                                    |             |                |
| <b>Longitude Plattic</b>                                                                                                    |                                                                                                    |             |                |
| <b><i>PERSONAL</i></b>                                                                                                    |                                                                                                    |             |                |
| Automobil                                                                                                    |                                                                                                    |             |                |
| Richmann Justice Re                                                                                                    |                                                                                                    |             |                |
| <b>NAME WAS ARRESTED</b><br><b>Press prosects</b>                                                                                                    |                                                                                                    |             |                |
|                                                                                                    |                                                                                                    |             |                |
|                                                                                                    |                                                                                                    | ante matti- |                |
|                                                                                                    |                                                                                                    |             |                |
|                                                                                                    |                                                                                                    |             |                |
|                                                                                                    |                                                                                                    |             |                |
|                                                                                                    |                                                                                                    |             |                |
|                                                                                                    | Autologuevinna                                                                                                    |             |                |
|                                                                                                    | CT represented from property and the                                                                                                    |             |                |
|                                                                                                    | C2 microscope (ii) instrupts.                                                                                                    |             |                |
|                                                                                                    | <b>CT</b> recoverage transportance<br>CTI (Rosserca Room B) Roller Die Tronien                                                                                                    |             |                |
|                                                                                                    | E. E. PERSONALE CANADA DE MONTE DE ESAMINA                                                                                                    |             |                |
|                                                                                                    | C2 instrumente (colore 1988 distinta titos                                                                                                    |             |                |
|                                                                                                    | $\begin{split} &\mathcal{C}^{\prime\prime}(\cdot)\quad \text{where some } \mathcal{C}^{\prime\prime}(\cdot)\text{ is a nontrivial } \mathcal{C}^{\prime\prime}(\cdot)\text{ is a nontrivial } \mathcal{C}^{\prime\prime}(\cdot)\text{ is a nontrivial } \mathcal{C}^{\prime\prime}(\cdot)\text{ is a nontrivial } \mathcal{C}^{\prime\prime}(\cdot)\text{ is a nontrivial } \mathcal{C}^{\prime\prime}(\cdot)\text{ is a nontrivial } \mathcal{C}^{\prime\prime}(\cdot)\text{ is a nontrivial } \mathcal{C}^{\prime\prime}(\cdot)\text{ is a nontrivial } \mathcal{C}^{\$ |             |                |
|                                                                                                    | C.J. Has manus Lumpton.                                                                                                    |             |                |
|                                                                                                    | CTL restrictions in Constitute Security                                                                                                    |             |                |
|                                                                                                    | ELT PERSONAL PROPERTY AND L.S.<br>CD MANUSUM ENTERTAINMENT                                                                                                    |             |                |
|                                                                                                    | GD recommendation for the country                                                                                                    |             |                |
|                                                                                                    | $\begin{tabular}{ll} \multicolumn{2}{c}{\textbf{P}} & \multicolumn{2}{c}{\textbf{P}} & \multicolumn{2}{c}{\textbf{P}} & \multicolumn{2}{c}{\textbf{P}} & \multicolumn{2}{c}{\textbf{P}} & \multicolumn{2}{c}{\textbf{P}} & \multicolumn{2}{c}{\textbf{P}} & \multicolumn{2}{c}{\textbf{P}} & \multicolumn{2}{c}{\textbf{P}} & \multicolumn{2}{c}{\textbf{P}} & \multicolumn{2}{c}{\textbf{P}} & \multicolumn{2}{c}{\textbf{P}} & \multicolumn{2}{c}{\textbf{P}} & \multicolumn$                                                                                           |             |                |
|                                                                                                    | ELP restrained benefits to a line                                                                                                    |             |                |
|                                                                                                    |                                                                                                    |             |                |
|                                                                                                    | Will construction are nonsymptotic comes in                                                                                                    |             |                |
|                                                                                                    | ETE INSTRUMENT STUDENTSPP - SANDA R                                                                                                    |             |                |
|                                                                                                    | $\begin{split} \underbrace{C_{\mathcal{A}}}_{\mathcal{A}} & \text{ is a non-zero } \mathcal{A}^{(1)} \text{ and } \mathcal{A}^{(2)} \text{ is a non-zero } \mathcal{A}^{(1)} \text{ and } \mathcal{A}^{(2)} \text{ is a non-zero } \mathcal{A}^{(1)} \text{ and } \mathcal{A}^{(2)} \text{ is a non-zero } \mathcal{A}^{(1)} \text{ and } \mathcal{A}^{(2)} \text{ is a non-zero } \mathcal{A}^{(1)} \text{ and } \mathcal{A}^{(2)} \text{ is a non-zero } \mathcal{A}^{(1)} \text{ and } \mathcal{A}^{$                                                                  |             |                |
|                                                                                                    | SUE PRODUCTOR PASSION SPP. JOEPA                                                                                                    |             |                |
|                                                                                                    |                                                                                                    |             |                |
|                                                                                                    |                                                                                                    |             |                |
|                                                                                                    | E.S. receiving hypercounters with                                                                                                    |             |                |
|                                                                                                    | FT: restructions there a PPA de IS.                                                                                                    |             |                |
|                                                                                                    | L.J. Germanisma Florencoa autor: 24-16.<br>Children complete are new com-                                                                                                    |             |                |
|                                                                                                    | <b>CA destinarios Parent Di Recourses</b>                                                                                                    |             |                |
|                                                                                                    | L.D. (Montecommer 21) (N. 1812-1811) (Section 18)<br>113 second-new system, provide chairman.                                                                                                    |             |                |
|                                                                                                    | (2) Well-announced for American chapter for 20 Kim 4 Foreigns and 10                                                                                                    |             |                |
|                                                                                                    | $\Gamma(1)$ -density as a set of the set of a subground $W$ , i.e. APP is a final set of the set of the set of the set of the set of the set of the set of the set of the set of the set of the set of the set of the set of the                                                                                                    |             |                |
|                                                                                                    | [7] Holmsteine Hussen Multiples, w. whole projections of                                                                                                    |             |                |
|                                                                                                    | ED PAPROLENE POINT TWOFF IS N.P. 10/87 SPINS 2014 . BOBS                                                                                                    |             |                |
|                                                                                                    | $V(1)$ constructions that interests correspond in a collision with entropy $\omega$ . If the straig is a set that a constant $\omega$ -recent                                                                                                    |             |                |
|                                                                                                    | CO ASSOCIATION IN AN IN ART ON FRANCISCO                                                                                                    |             |                |
|                                                                                                    | $\mathbb{E}_{\mathbb{P}^2}$ of the form and $\mathbb{P}^2$ is a function of the following $\mathbb{P}^2$ . As we have the set of the set of the $\mathbb{P}^2$                                                                                                    |             |                |
|                                                                                                    | $\begin{split} \mathbb{E}_{\mathbf{m}}[1] & \equiv \text{argmax}_{\mathbf{m}}\left(\mathbf{m} \times \mathbf{m} \times \mathbf{m} \right) = 1\\ \mathbb{E}^{\mathbf{m}}[1] & \equiv \text{argmax}_{\mathbf{m}}\left(\mathbf{m} \times \mathbf{m} \times \mathbf{m} \times \mathbf{m} \times \mathbf{m} \times \mathbf{m} \times \mathbf{m} \times \mathbf{m} \times \mathbf{m} \times \mathbf{m} \times \mathbf{m} \times \mathbf{m} \times \mathbf{m} \times \mathbf{m} \times \mathbf{m} \times \$                                                                      |             |                |
|                                                                                                    |                                                                                                    |             |                |
|                                                                                                    | CO Partisanzo (Plazio) 16 September Micro anni<br>ETLA strains was written between a some behinder if they called behinder in                                                                                                    |             |                |
|                                                                                                    | CZ manuskove impresion symptom ness in antiques it links.                                                                                                    |             |                |
|                                                                                                    | CT PORTSUS ASSOCIATED AT A MOTOR CORP. IN THE<br>(C) Astronomy Annual NATA PRISING                                                                                                    |             |                |
|                                                                                                    | L.J. PAMMERINA PAUSE FLAMING & R. TAURET, ANDERSON - 2005 C                                                                                                    |             |                |
|                                                                                                    | (The analysis and an account of the state of the state of the state of the state of                                                                                                    |             |                |
|                                                                                                    | $V_{\rm eff}$ Australian a later than the construction of the construction of the construction of the construction of the continued of the construction of the construction of the construction of the construction of the constru                                                                                                    |             |                |
|                                                                                                    | CLE PROTOSOPIC DISTRIBUICAT BOX 6 GOLD                                                                                                    |             |                |
|                                                                                                    | ETH MONTAGNATION PERSON OF AN ORDER IN CONTRACTOR<br><b>CO democracy Provision LPP</b> and L                                                                                                    |             |                |
|                                                                                                    | the automobile to make the state and control                                                                                                    |             |                |
|                                                                                                    | $\overline{C(2)}$ -standard and project the standard standard $\overline{C(2)}$ , then are the standard standard standard standard standard standard standard standard standard standard standard standard standard standard standard stand                                                                                                    |             |                |
|                                                                                                    | FTI consequences and contract resident in a constitution                                                                                                    |             |                |
|                                                                                                    | $\overline{K^*M}$ supersymmetry integer, $R(0)$ , $\ldots$ , then $R(1)$ is then the model integer and $\overline{K^*M}$ , then concentrates the subset of $\lambda$ and $\lambda$ is a second concentrate.                                                                                                    |             |                |
|                                                                                                    | (**) Andromerschiffen dannt - bereitet mit ich aus Boered freu                                                                                                    |             |                |
|                                                                                                    | Salt Pentrase/Scriptchare "Bonus Inspectationals"                                                                                                    |             |                |
|                                                                                                    | E. It still some as Manimization as a still label it responsions.<br><b>All Service</b>                                                                                                    |             |                |
|                                                                                                    | <b>C</b> Attacker CMI                                                                                                    |             |                |
|                                                                                                    | Suit classroom condition members of in the asy book to it. Are in European                                                                                                    |             |                |
|                                                                                                    | $\frac{p-1}{p-1}$ , which is a part of the second $\mathcal{R}$ is a containing in the second of the second contained and $\mathcal{R}$ , where the second contained and $\mathcal{R}$                                                                                                    |             |                |
|                                                                                                    | L.J. PRODUCED ROOM & FT CONTROLLED NA                                                                                                    |             |                |
|                                                                                                    | <b>CT</b> and consider a long linear and a considerable property state representative states. See the                                                                                                    |             |                |
|                                                                                                    | ETX (Attribution on Malaya) Printers in the NGPS Chips at a case 1993                                                                                                    |             |                |
|                                                                                                    | CZ PROSINING NAMES LITT - ENGINEERS IS ENFORCING PROLE SURFACE & IS                                                                                                    |             |                |
|                                                                                                    | ET JOURNALIST OF REASON ROOM IN THE SUMMONS CONTRACTOR AND CONTRACTOR OF A CONTRACTOR OF A CARD COMPANY.                                                                                                    |             |                |
|                                                                                                    |                                                                                                    |             |                |
|                                                                                                    | <b>ALCOHOL: NEW</b>                                                                                                    |             |                |

*Figura 47 - "Form di profilazione utente delegato"*

Il form consta di 4 sottosezioni:

- **Dati anagrafici**: nella quale devono essere inserite le informazioni relative all'anagrafica dell'utente delegato da profilare;
- **Recapiti**: nella quale devono essere indicati i contatti utili dell'utente delegato (telefono e indirizzo e-mail);
- **Abilitazioni:** nella quale deve essere posta la spunta sulle abilitazioni d'interesse.

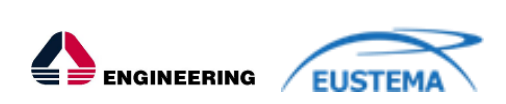

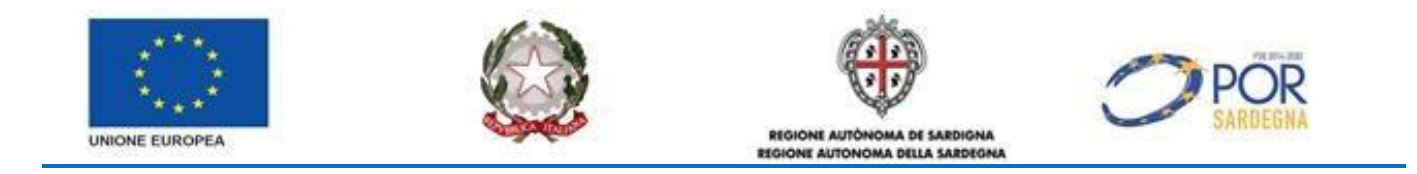

In fondo alla maschera sono presenti i pulsanti:

- INDIETRO: se selezionato comporta la visualizzazione della maschera precedente (cfr. *Figura 32*) e il mancato salvataggio dei dati inseriti;
- SALVA: se selezionato consente il salvataggio dei dati nella banca dati del SIL e la visualizzazione della maschera di ricerca degli utenti delegati associati al profilo impresa d'interesse.

## **5.7.2.1 Modifica profilo Utente Delegato**

Tale servizio consente al profilo master di modificare le informazioni dell'utente delegato inserite in fase di profilazione.

A tale servizio si accede ricercando l'utente delegato d'interesse dalla maschera di ricerca (dopo aver selezionato il link "Utenti Delegati" dal menù verticale di sinistra dell'area riservata del profilo impresa/soggetto abilitato), così come mostrato nella figura sottostante:

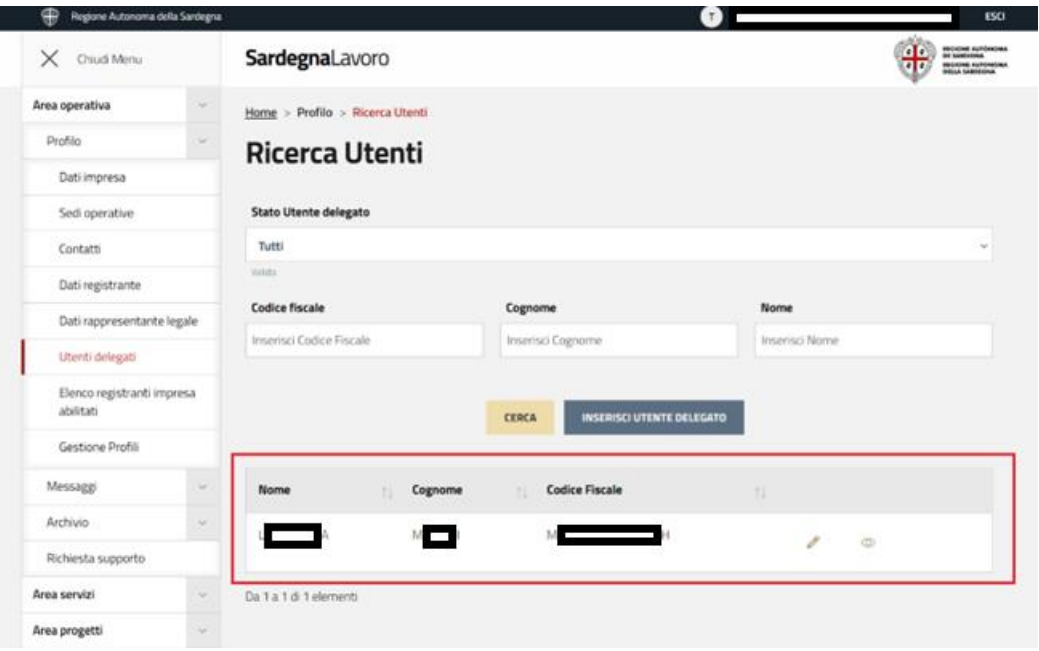

*Figura 48 - "Ricerca del profilo di utente delegato da modificare"*

Per il singolo utente delegato visualizzato è presente, a fianco ai dati di riepilogo, l'icona "Visualizza" che permette, se premuta, di visualizzare le Abilitazioni e l'icona "Modifica" che se selezionata consente di accedere al form di modifica con i dati inseriti in fase di profilazione. Le logiche di visualizzazione e di modifica sono le stesse previste per la fase di profilazione.

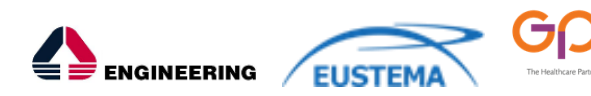

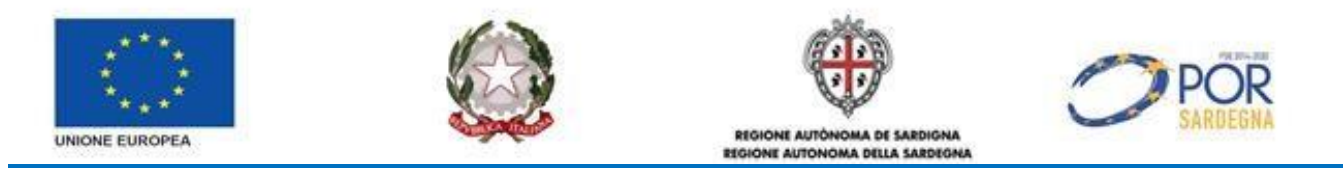

#### <span id="page-49-0"></span>**5.8 GESTIONE PROFILI**

Tale servizio consente all'utente che accede alla propria area riservata, tramite autenticazione SPID/TS-CNS, di accedere alla maschera di nuova profilazione o accedere all'area personale di uno dei profili associati in precedenza al proprio codice fiscale.

A tale servizio si accede selezionando il link "Gestione profili" presente nel menù verticale di sinistra dell'area riservata dell'utente autenticato, così come mostrato nella figura sottostante:

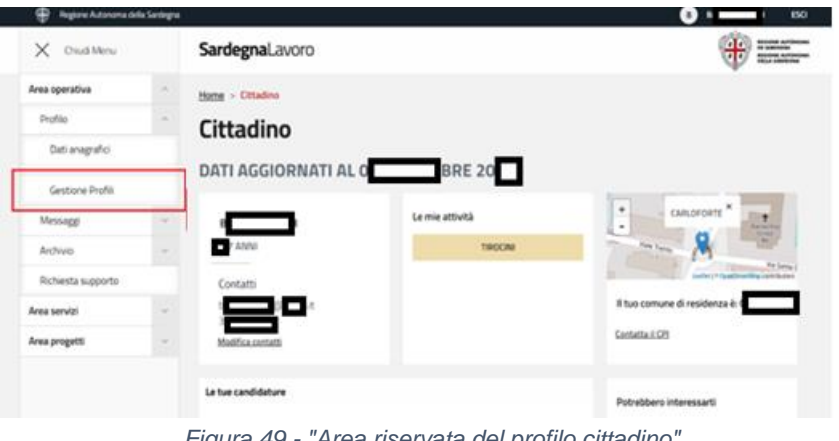

*Figura 49 - "Area riservata del profilo cittadino"*

Alla selezione di tale link il sistema visualizza la relativa maschera, così come rappresentato nella figura sottostante:

| Regione Autonoma della Santegna<br>₩ |        |                                                                                                    | 60                         |  |
|--------------------------------------|--------|----------------------------------------------------------------------------------------------------|----------------------------|--|
| X Chud Menu                          |        | SardegnaLavoro                                                                                                    | <b>CARTINE IN PERSONAL</b> |  |
| Area operativa                       |        | Home > Cittadino > Profilo > Gestione Profili                                                                                                    |                            |  |
| Profile                              |        | <b>Gestione Profili</b>                                                                                                    |                            |  |
| Dati anagrafici                      |        |                                                                                                    |                            |  |
| Gestione Profit                      |        | Di default il Sil. Sandegna b consente di accedere in qualità di "Cittadino". Al fine di associare al proprio profilo ulteriori tipologie di utenza è<br>necessario selezionare il link di seguito riportato "Crea nuovo Profile". |                            |  |
| Messaggi                             |        | In alternativa, qualcra invece tu voglia accedere con un profilo a te già associato, ti invitiamo a selezionare il link "Accedi con altro profilo".                                                                                |                            |  |
| Anchivio                             | u      | CREA NUOVO PROFILO                                                                                                    |                            |  |
| Richiesta supporto                   |        |                                                                                                    |                            |  |
| Area servizi                         | $\sim$ | ACCEDI CON ALTRO PROFILO                                                                                                    |                            |  |
| Area progetti                        | ÷      |                                                                                                    |                            |  |

*Figura 50 - "Maschera di gestione profili"*

La maschera è caratterizzata dai seguenti link:

• Crea nuovo profilo -> che consente la visualizzazione della maschera per la scelta del nuovo profilo da associare al proprio codice fiscale (cfr. *Figura 14*);

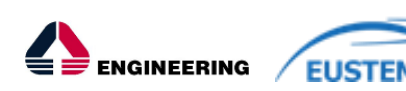

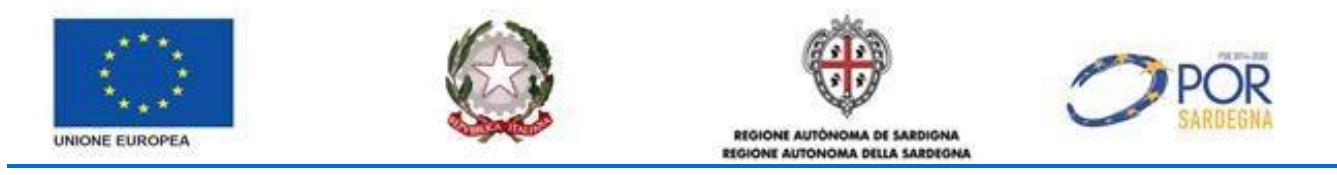

• Accedi con altro profilo -> che consente di selezionare un profilo differente (rispetto a quello con il quale ha effettuato l'accesso all'area riservata) tra quelli associati al proprio codice fiscale, così come mostrato nella figura sottostante:

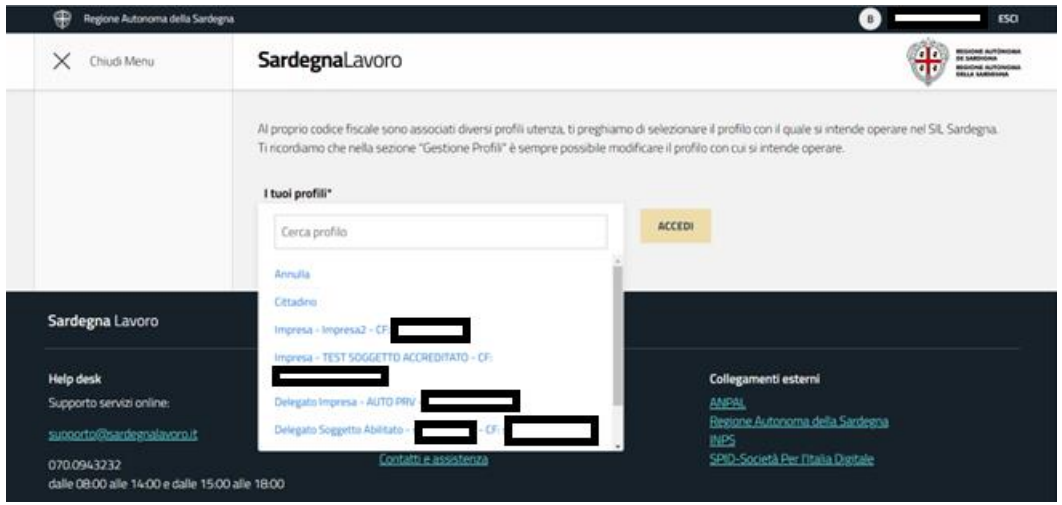

*Figura 51 - "Elenco profili associati al codice fiscale autenticato"*

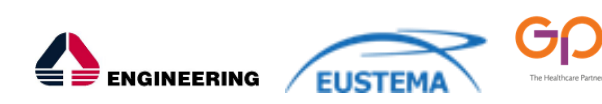